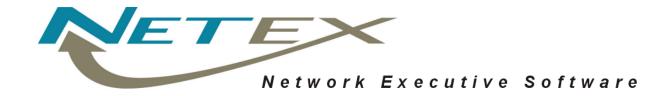

## **EFT143 NetEx/eFT™**

# for Windows NT™ and Windows 2000™ x86 Systems

Release 5.3.0

**Software Reference Manual** 

## **Revision Record**

| Revision     | Description                                              |
|--------------|----------------------------------------------------------|
| 01 (05/2001) | Manual released.                                         |
| 02 (02/2004) | Changes for Release 5.3.0 N1, adding Window 2000 support |

Portions of text which have been changed or added at this revision are indicated by a bar ("|" in the margin. Minor editorial revisions are not indicated.

© 2004 by Network Executive Software (NESi). Reproduction is prohibited without prior permission of Network Executive Software. Printed in the U.S.A. All rights reserved.

Address comments concerning this manual to:

Network Executive Software, Inc. Publications Department 6420 Sycamore Lane, Suite 300 Maple Grove, MN 55369 USA

Page ii Preface MAN-REF-EFT143-02

## **Preface**

This manual describes the EFT143 NetEx/eFT<sup>TM</sup> software for Windows NT and Windows 2000 Server systems. NetEx/eFT is used in conjunction with Microsoft's TCP/IP software to allow the end-user to easily transfer files across the network.

This manual is intended for all users of NetEx/eFT, and contains all of the information necessary to expand the user's ability to the fullest extent of the software.

The manual is divided into nine parts plus one appendix:

"Introduction", which gives a basic description of NetEx/eFT and a sample of a NetEx/eFT session.

"Windows NT and Windows 2000 Local User's Guide", which describes the features of EFT143 as seen by a local user. This section includes a description of the commands in the local interface.

"Windows NT and Windows 2000 Remote User's Guide", which describes the features of EFT143 as seen by a remote user. This includes executing commands remotely on a Windows NT or Windows 2000 host and transferring files to and from a remote Windows NT or Windows 2000 host.

"Windows NT and Windows 2000 File Handling", which describes the way Windows NT or Windows 2000 manipulates files. This includes examples of transferring files, transfer modes supported by Windows NT and Windows 2000 NetEx/eFT, wildcard characters, and file specifications.

"Advanced Local User's Guide", which describes the advanced features of NetEx/eFT on Windows NT and Windows 2000 systems as seen by the local user.

"Command Descriptions", which provides detailed descriptions of all commands available in NetEx/eFT.

"Host Independent Commands", which describes the Host Alias commands available in NetEx/eFT for Windows NT and Windows 2000.

"General Alias Commands", which describes the general alias commands that are supplied with the NetEx/eFT product distribution.

"FTP Alias Commands", which describes the specialized FTP-like alias commands that are supplied with the NetEx/eFT product distribution.

### **Format of Parameter Descriptions**

The following conventions are used in this manual to describe the format of control statements and parameters:

- MIXedcase The minimum spelling of a keyword. (MIX would be the minimum spelling in this example.)
- lowercase user-supplied name or string.
- Vertical bars choose exactly one of the items enclosed in the vertical bars.
- [Brackets] optional parameter.
- No delimiter required parameter.
- Special fonts

MAN-REF-EFT143-02 Preface Page iii

• System display - indicates system output.

These references are made for informational purposes only.

• *User input* – indicates user input on the command line.

#### Notice to the Reader

This product is intended for use only as described in this document. Network Executive Software cannot be responsible for any use of undescribed features or options. This manual is subject to change without notice.

This document and the programs described in it are furnished under a license from Network Executive Software and may be used, copied, and disclosed only in accordance with such license.

This document contains references to the trademarks of the following corporations.

| Corporation                        | Referenced Trademarks and Products                                                                                                    |
|------------------------------------|----------------------------------------------------------------------------------------------------|
| Microsoft Corporation              | Windows NT, NT, Windows 2000                                                                                                    |
| Network Executive Software         | NETEX®, BFXTM, PFXTM, NetEx/eFTTM                                                                                                    |
| Storage Technology Corporation     | StorageTek, Network Systems, HYPERchannel, HYPERbus, DATApipe, NSC, RDS, Link Adapter, PC DATAport, 3270 Multiswitch, DXE, and Enterprise Channel Controller |
| The Open Group                     | UNIX                                                                                                    |
| International Business Machines    | IBM                                                                                                    |
| Sun Microsystems, Inc.             | SUN                                                                                                    |
| University of California, Berkeley | Berkeley 4.x BSD                                                                                                    |

Page iv Preface MAN-REF-EFT143-02

## **Contents**

| Revision Record                                                 | ii  |
|-----------------------------------------------------------------|-----|
| Preface                                                         | iii |
| Format of Parameter Descriptions                                |     |
| Notice to the Reader                                            |     |
| Contents                                                        | v   |
| Figures                                                         |     |
| Tables                                                          |     |
| Introduction                                                    | 1   |
| NetEx/eFT Overview                                              |     |
| How NetEx/eFT Works.                                            |     |
| NetEx/eFT for Windows NT or Windows 2000                        |     |
| Sample NetEx/eFT Session                                        |     |
|                                                                 |     |
| Windows NT and Windows 2000 Local User's Guide                  |     |
| Introduction                                                    |     |
| Invoking NetEx/eFT                                              |     |
| Local Startup Files                                             |     |
| Remote Startup Files                                            |     |
| Getting Started                                                 |     |
| Commands and Command Qualifiers                                 | 10  |
| Online Help                                                     | 13  |
| Controlling Input and Output                                    | 14  |
| Error Messages                                                  | 15  |
| Aliasing                                                        | 16  |
| Terminating a NetEx/eFT Session                                 | 17  |
| Establishing a Connection to a Remote Host                      | 17  |
| Using CONNECT to Establish a Connection                         |     |
| Using LOGIN to Establish a Connection                           |     |
| Exchanging Host Information on Connect                          |     |
| Establishing Multiple Host Connections                          |     |
| Disconnecting from a Host.                                      |     |
| Transferring Files as a Local User                              |     |
| Sending Files to a Remote Host                                  |     |
| Receiving Files from a Remote Host                              |     |
| SEND and RECEIVE Qualifiers                                     |     |
| Executing Remote Host Commands                                  | 24  |
| Executing Local Commands.                                       |     |
| Issuing Local Host-Independent Commands                         |     |
| Editing Remote Files with the Windows NT or WIndows 2000 Editor |     |
| Interrupting a Command                                          |     |
| interrupting a Command                                          | 28  |
| Windows NT and Windows 2000 Remote User's Guide                 |     |
| Connecting into a Windows NT or Windows 2000 Host               | 29  |

| CONNECT Qualifiers                                                                     | 29 |
|----------------------------------------------------------------------------------------|----|
| Remote Startup Files                                                                   | 30 |
| Transferring Files to a Windows NT or Windows 2000 Host                                | 30 |
| Executing Remote Windows NT or Windows 2000 Commands                                   |    |
| Issuing Remote Host Independent Commands                                               |    |
| Windows NT and Windows 2000 Eile Handling                                              | 25 |
| Windows NT and Windows 2000 File Handling  File Transfer Qualifiers and Default Values |    |
| Default DIRECTORY                                                                      |    |
|                                                                                        |    |
| Windows NT and Windows 2000 File Specifications.                                       |    |
| File Specification Examples                                                            |    |
| File Transfer Examples to a Remote Windows NT Host                                     |    |
| Source Wildcard Support for File Transfers                                             |    |
| * *                                                                                    |    |
| Destination Wildcard Support for File Transfers                                        |    |
| Supported Transfer Modes                                                               | 41 |
| Advanced Local User's Guide                                                            |    |
| Introduction                                                                           |    |
| Special Characters                                                                     | 42 |
| String Substitution                                                                    | 43 |
| String Variables                                                                       | 45 |
| String Literals                                                                        | 47 |
| String Functions                                                                       | 47 |
| Disabling String Substitution                                                          | 69 |
| Nested String Substitution.                                                            | 69 |
| Developing Scripts Using Input Files and Aliases                                       | 70 |
| Input Files                                                                            | 71 |
| Creating Aliases                                                                       | 77 |
| Debugging an Alias or Input Script                                                     |    |
| Error Message Formatting                                                               |    |
| Code Conversion                                                                        | 84 |
| Data Verification                                                                      | 84 |
| NetEx/eFT Data Compression                                                             | 85 |
| Character Mode Compression                                                             | 86 |
| SEARCH Keywords (SITE), (USER), and (NONE)                                             | 87 |
| User-Definable HELP Files                                                              |    |
| Running NetEx/eFT as a Batch Job                                                       | 90 |
| Running a Stand-Alone Server                                                           |    |
| Advanced Windows NT and Windows 2000 Transfer Modes                                    | 93 |
| Character Mode Transfer                                                                | 93 |
| Record Mode Transfer                                                                   | 93 |
| Stream Mode Transfer                                                                   | 94 |
| Backup and Restore Mode Transfers                                                      | 94 |
| Copy Mode Transfer                                                                     | 94 |
| Command Descriptions                                                                   | 05 |
| ASK Command                                                                            |    |
| Description                                                                            |    |
| Format                                                                                 |    |
| Fyamples                                                                               | 90 |
|                                                                                        |    |

| Related Topics           | 97  |
|--------------------------|-----|
| CONNECT Command          | 98  |
| Description              | 98  |
| Format                   | 99  |
| Host Dependencies        | 100 |
| Examples                 |     |
| Related Topics           |     |
| CONTINUE Command         |     |
| Description              |     |
| Format                   |     |
| Example                  |     |
| Related Topics           |     |
| DISCONNECT Command       |     |
| Description              |     |
| Format                   |     |
| Examples                 |     |
| Related Topics           |     |
| EXIT Command             |     |
| Description              |     |
| Format                   |     |
|                          |     |
| Examples                 |     |
| Related Topics           |     |
| GOTO Command             |     |
| Description              |     |
| Format                   |     |
| Examples                 |     |
| Related Topics           |     |
| HELP Command             |     |
| Description              |     |
| Format                   |     |
| Examples                 |     |
| INPUT Command            |     |
| Description              |     |
| Format                   |     |
| Examples                 |     |
| Related Topics           | 110 |
| LOCAL Command            |     |
| Description              |     |
| Format                   | 112 |
| Informational Qualifiers | 113 |
| Examples                 | 113 |
| Related Topics           | 113 |
| ON Command               | 114 |
| Description              | 114 |
| Format                   | 115 |
| Examples                 | 115 |
| Related Topics           | 116 |
| OUTPUT Command           |     |
| Description              |     |
| Format                   |     |
| Informational Qualifiers |     |

| Examples                 |     |
|--------------------------|-----|
| Related Topics           | 118 |
| QUIT Command             | 119 |
| Description              | 119 |
| Format                   | 119 |
| Examples                 | 119 |
| Related Topics           | 119 |
| RECEIVE Command          | 120 |
| Description              | 120 |
| Format                   |     |
| Examples                 |     |
| Related Topics           |     |
| REMOTE Command           |     |
| Description              |     |
| Format                   |     |
| Informational Qualifiers |     |
| Examples                 |     |
| Related Topics           |     |
| SEND Command             |     |
| Description              |     |
| Format                   |     |
|                          |     |
| Examples                 |     |
| Related Topics           |     |
| SET Command              |     |
| Description              |     |
| Format                   |     |
| Examples                 |     |
| Related Topics           |     |
| SET ALIAS Command        |     |
| Description              |     |
| Format                   |     |
| Host Dependencies        |     |
| Examples                 |     |
| Related Topics           |     |
| SET GLOBAL Command       | 128 |
| Description              |     |
| Format                   | 128 |
| Example                  | 128 |
| Related Topics           | 129 |
| SET HOST Command         |     |
| Description              |     |
| Format                   |     |
| Examples                 | 130 |
| Related Topics           |     |
| SET VARIABLE Command     |     |
| Description              |     |
| Format                   |     |
| Examples                 |     |
| Related Topics           |     |
| SHOW Command             |     |
| Description              |     |
| =p                       |     |

| Format                    | 134 |
|---------------------------|-----|
| Examples                  |     |
| Related Topics            |     |
| SHOW ALIAS Command        |     |
| Description               |     |
| Format                    |     |
| Examples                  |     |
| Related Topics            |     |
| SHOW GLOBAL Command       |     |
| Description               |     |
| Format                    |     |
| Examples                  |     |
| Related Topics            |     |
| SHOW HOST Command         |     |
| Description               |     |
| Format                    |     |
| Examples                  |     |
| Related Topics            |     |
| SHOW QUALIFIER Command    |     |
| Description               |     |
| Format                    |     |
| Examples                  |     |
| Related Topics            |     |
| SHOW VARIABLE Command     |     |
| Description               |     |
| Format                    |     |
| Examples                  |     |
| Related Topics            |     |
| TEXT Command              |     |
| Description               |     |
| Format                    |     |
| Examples                  |     |
| Related Topics            |     |
| TRANSLATE Command         |     |
| Description               |     |
| Format                    |     |
| Examples                  |     |
| r                         |     |
| Host Independent Commands |     |
| •                         |     |
| General Alias Commands    |     |
| ASSIGN Alias Command      | 147 |
| Description               | 147 |
| Format                    |     |
| Examples                  | 147 |
| Related Topics            |     |
| Edit Alias Command        |     |
| Description               |     |
| Format                    |     |
| Examples                  |     |
| Related Topics            |     |

| ENCRYPT Alias Command    |     |
|--------------------------|-----|
| Description              | 149 |
| Format                   | 149 |
| Examples                 | 149 |
| Related Topics           | 150 |
| LDir Alias Command       | 151 |
| Description              | 151 |
| Format                   | 151 |
| Examples                 | 151 |
| Related Topics           | 151 |
| LEDit Alias Command      |     |
| Description              |     |
| Format                   |     |
| Examples                 |     |
| Related Topics           | 152 |
| Login Alias Command      |     |
| Description              |     |
| Format                   |     |
| Examples                 |     |
| Related Topics           |     |
| RDir Alias Command       |     |
| Description              |     |
| Format                   |     |
| Examples                 |     |
| Related Topics           |     |
| SET Login Alias Command  |     |
| Description              |     |
| Format                   |     |
| Examples                 |     |
| Related Topics           |     |
| SHOW LOGIN Alias Command |     |
| Description              |     |
| Format                   |     |
| Examples                 |     |
| Related Topics           |     |
| SLD Alias Command        |     |
| Description              |     |
| Format                   |     |
| Examples                 |     |
| Related Topics           |     |
| SRD Alias Command        |     |
| Description              |     |
| Format                   |     |
| Examples                 |     |
| Related Topics           |     |
| TESt Alias Command       |     |
| Description              |     |
| Format                   |     |
| Examples                 |     |
| Related Topics           |     |
| 11014104 1 Upitub        |     |

| FTP Alias Commands    |     |
|-----------------------|-----|
| ACCOUNT Alias Command | 162 |
| Description           | 162 |
| Format                |     |
| Examples              |     |
| Related Topics        |     |
| APPEND Alias Command  |     |
| Description           |     |
| Format                |     |
| Examples              |     |
| Related Topics        |     |
| ASCII Alias Command   |     |
| Description           |     |
| Format                |     |
| Examples              |     |
| Related Topics        |     |
| BIN Alias Command     |     |
| Description           |     |
| Format                |     |
| Examples              |     |
| Related Topics        |     |
| BYE Alias Command     |     |
| Description           |     |
| Format                |     |
| Examples              |     |
| Related Topics        |     |
| CD Alias Command      |     |
| Description           |     |
| Format                |     |
| Examples              |     |
| Related Topics        |     |
| CLOSE Alias Command   |     |
| Description           |     |
| Format                |     |
| Examples              |     |
| Related Topics        |     |
| DELETE Alias Command  |     |
| Description           |     |
| Format                |     |
| Examples              |     |
| Related Topics        |     |
| DIR Alias Command     |     |
| Description           |     |
| Format                |     |
| Examples              |     |
| Related Topics        |     |
| FTP Alias Command     | 171 |
| Description           |     |
| Format                |     |
| Examples              | 171 |
| Related Topics        | 171 |

| GET Alias Command          |     |
|----------------------------|-----|
| Description                | 172 |
| Format                     | 172 |
| Examples                   | 172 |
| Related Topics             | 172 |
| LCD Alias Command          |     |
| Description                | 173 |
| Format                     |     |
| Examples                   |     |
| Related Topic              | 173 |
| LS Alias Command           | 174 |
| Description                | 174 |
| Format                     | 174 |
| Examples                   | 174 |
| Related Topics             | 174 |
| LSMem Alias Command        | 175 |
| Description                | 175 |
| Format                     |     |
| Examples                   | 175 |
| Related Topics             |     |
| MKDIR Alias Command        |     |
| Description                |     |
| Format                     |     |
| Examples                   |     |
| Related Topics             |     |
| OPEN Alias Command         |     |
| Description                |     |
| Format                     |     |
| Examples                   |     |
| Related Topics             |     |
| PUT Alias Command          |     |
| Description                |     |
| Format                     |     |
| Examples                   |     |
| Related Topics             |     |
| PWD Alias Command          |     |
| Description                |     |
| Format                     |     |
| Examples                   |     |
| Related Topics             |     |
| RENAME Alias Command       |     |
| Description                |     |
| Format                     |     |
| Examples                   |     |
| Related Topics             |     |
| RM Alias Command           |     |
| Description                |     |
| Format                     |     |
| Examples                   |     |
| Related Topics             |     |
| RMDIR Alias Command        |     |
| 131112113 1 11140 COMMINUM |     |

| Description                                             |     |
|---------------------------------------------------------|-----|
| Appendix A. Error Messages                              |     |
| Index                                                   | 197 |
| Figures                                                 |     |
| Figure 1. Diagram of a NetEx/eFT Connection Sequence    | 2   |
| Figure 2. Nested String Substitution                    |     |
| Figure 3. Sample Command Script                         | 91  |
| Figure 4. Sample Input Command File                     | 91  |
| Tables                                                  |     |
| Table 1. List of Functions                              | 48  |
| Table 2. COMPRESS/EXPAND combinations                   | 86  |
| Table 3. Combinations of CHARACTER mode compress/expand | 86  |
| Table 4. NT Host-Independent Commands                   | 145 |
| Table 5. Error Messages                                 | 184 |

MAN-REF-EFT143-02 Contents Page xiii

Page xiv Contents MAN-REF-EFT143-02

## Introduction

#### **NetEx/eFT Overview**

Network Executive Software's (NESi) NetEx/eFT<sup>TM</sup> provides a user interface to TCP/IP or NetEx/IP. It provides the user with a means to move and manipulate files across a TCP/IP network, and to submit remote commands. NetEx/eFT operations are performed by using simple, easily remembered native commands, or by using the supplied set of FTP-like alias commands.

NetEx/eFT provides several advantages to network users. Among these are:

- **User-friendly** Once NetEx/eFT is installed, you can transfer files and exercise other NetEx/eFT functions in very little time and with little training.
- Tailorable The NetEx/eFT interface can be tailored to meet your needs at the host and the user levels. Default values can be set, and aliases can be defined, in site and user input files that are read by NetEx/eFT when it is invoked.
- **Common Interface** The NetEx/eFT user interface is the same on all hosts. While the *definition* of a command may change from one host to another, the command remains the same to the user.
- **Security** NetEx/eFT uses the host computers' logon routines to provide security. You must be a valid user on both the local and the remote systems to access them. Some systems may allow a guest account, but this can be restricted by the security needs of the network.

#### How NetEx/eFT Works

NetEx/eFT, regardless of host type, follows the same pattern of function. This pattern is illustrated in Figure 1 on page 2. As the figure shows, the user (initiator) sends a request to the remote (or responding) Service Initiator, including account and password information (1). The responding Service Initiator logs the user in and starts up a service module (2), which then offers a service and notifies the Service Initiator (3). The Service Initiator module then returns a message to the Initiator and disconnects to wait for another incoming request (4). The Initiator then reconnects directly to the Service Module (5). The connection between the initiator and the Service Module is maintained until terminated by a command or a system timeout.

MAN-REF-EFT143-02 Introduction Page 1

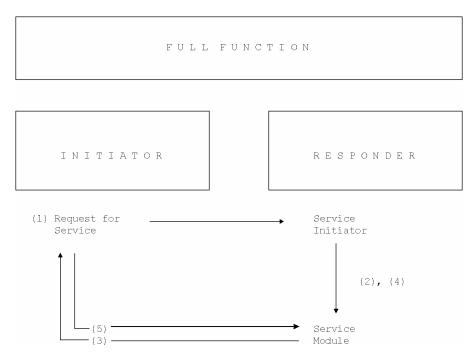

Figure 1. Diagram of a NetEx/eFT Connection Sequence

#### **NetEx/eFT for Windows NT or Windows 2000**

This manual describes the NetEx/eFT software for a Windows NT or Windows 2000 server or client system.

NetEx/eFT is a software product designed to simplify network communications. Users are able to establish connections on the network and perform file transfer operations by using a set of simple commands (e.g., CONNECT, SEND, RECEIVE, DISCONNECT), or by using a set of supplied FTP-like commands (e.g., FTP, OPEN, PUT, GET, DISCONNECT).

The user interface allows it to request services from other NetEx/eFT hosts, to perform file transfers, and to submit remote commands. It will also accept requests from other NetEx/eFT servers.

### Sample NetEx/eFT Session

This section gives a very brief example of a few of the functions that can be accomplished during a NetEx/eFT session. This sample session is meant to be only a simple introduction to NetEx/eFT and how it may appear to the local Windows NT or Windows 2000 user. The sections following this provide a more detailed look at the product and its features. Users that have never seen NetEx/eFT may spend a couple of minutes following through this sample session. Users that are familiar with the product may skip directly to the next section.

To invoke NetEx/eFT, the NETEX-eFT client is started by running the *client.exe* program either from the *Run* command in the Start menu, by selecting the NETEX-eFT icon in the NETEX program directory, or via a shortcut that the user can create on the desktop. The default location for this file is C:\SICOMNT\USER.

C:\SICOMNT\USER> client.exe
NTXeFT>

Page 2 Introduction MAN-REF-EFT143-02

By default the prompt is **NTXeFT>**, although NetEx/eFT may be configured to use another prompt. The prompt informs the user that NetEx/eFT is waiting to accept a command.

A connection to any host in the network that is running NetEx/eFT can be made using the LOGIN command. The LOGIN command below establishes a connection with an IBM OS/390 host named 'mvs1.' LOGIN prompts the user for various login information, such as remote username and password, which it uses to establish a secure login to the remote host. The LOGIN output returned is based on the host and username to which the connection is made. The connection is completed when a NetEx/eFT prompt appears. Notice that in this session, NetEx/eFT has been configured to prompt with the name of the remote host 'mvs1'.

If a connection fails, an error message is displayed. The error generally begins:

```
NTXeFT: Failed to connect service 'NTXeFT' on host 'mvs1' (UA-4105).
```

This is followed by a message or a remote system error message. If a host by the name of 'mvs1' does not exist, for example, an error similar to the following would appear:

```
NTXeFT: Error connecting to service 'NTXeFT' on host 'mvs1' (UA-805). NTXeFT: Invalid TCP host name 'mvs1' (EFT143-2501). NTXeFT: Authoritative Answer: Host not found (TCPIP-10101).
```

If the username and password combination is invalid, an error such as the one below would be seen:

```
NTXeFT: Failed to connect service 'NTXeFT' on host 'mvs1' (UA-4105). NTXeFT: Remote: Failed to login as user 'user1' (MUX-4012).
```

Of course, since all logins are made through the security system of the remote host, the error message actually seen by the user will depend on the host to which the connection is being made.

Alternatively, the FTP alias command can be used to establish a connection with another NetEx/eFT host on the network. In that case, the connection sequence would appear as follows:

MAN-REF-EFT143-02 Introduction Page 3

Both the LOGIN and FTP alias commands use the native NetEx/eFT CONNECT command to establish the connection. However, the FTP command does not allow overriding Qualifier parameters to be added to the CONNECT command.

Following a successful login as above, a SHOW HOST command can be used to display all remote host connections held by this NetEx/eFT session. Each session can support up to ten host connections. The command below reveals just one remote host connection. The connection displayed is the one just established by LOGIN at the beginning of this session.

Once a connection is established, a SHOW REMOTE command can be issued to return useful information about the connection and the remote NetEx/eFT host. From the list below, for example, it can be seen that the remote host character code is 'EBCDIC', the default directory (or TSO/E Prefix), is 'TSO1', and the NetEx/eFT version number is '4.0.4 M20.03'.

```
mvs1> show remote
NTXeFT:
NTXeFT: * BLOCKsize ..... 16384
NTXeFT: DIRectory ..... TSO1
NTXeFT: * GATEway .....
NTXeFT: * HOST ..... mvs1
NTXeFT: * HOSTCODE ..... EBCDIC
NTXeFT: * HOSTENV ..... TSO FOREGROUND
NTXeFT: * HOSTOS ..... MVS 6.0.7 and DFSMS 1.5.0
NTXeFT: * HOSTTYPE ..... MVS
NTXeFT: * NODE .....
NTXeFT: * PID ..... 0XF9A1008D3AE0
NTXeFT:
       PREFix ..... MVS:
NTXeFT: * PRODuct ..... EFT213
NTXeFT: QUIet ..... off
NTXeFT: * SERvice ..... USER
NTXeFT: * STATus .....
NTXeFT: * TRANSlate ..... Network
       TSOPREfix ..... TSO1
NTXeFT:
NTXeFT: * USERname ..... TSO1
NTXeFT: * VERsion ..... 4.0.4 M20.03
NTXeFT: * Informational qualifier (cannot be modified).
NTXeFT:
mvs1>
```

Similar information can also be displayed about the local Windows NT or Windows 2000 host by issuing the SHOW LOCAL command. Note that the local character code is 'ASCII8', the current local directory is 'C:\SICOMNT\USER', and the local version of NetEx/eFT is '5.3.0 N1'.

```
mvs1> show local
NTXeFT:
NTXeFT: * COPYRight ...... COPYRIGHT © 2000 - Network Executive
Software,
NTXeFT: Inc.
NTXeFT: DETACH ..... off
NTXeFT: DIRectory ..... C:\SICOMNT\USER
NTXeFT: * GATEway ......
```

Page 4 Introduction MAN-REF-EFT143-02

```
NTXeFT: * HOSTCODE ..... ASCII8
NTXeFT: * HOSTTYPE ..... NT
NTXeFT: INTeractive ..... off
NTXeFT: * NETwork ..... TCPIP
NTXeFT: NOSHELL ..... off
NTXeFT: * PID ..... 299
NTXeFT: PREFix ..... NT:
NTXeFT: * PRODuct ..... EFT143
NTXeFT: QUIet ..... off
NTXeFT: SHELL .... C:\WINNT\system32\cmd.exe
NTXeFT: * STATus .....
NTXeFT: * TCPType ..... Windows Sockets
NTXeFT: * USERname ..... KANGJS
NTXeFT: * VERsion ..... 5.3.0 N1
NTXeFT:
NTXeFT: * Informational qualifier (cannot be modified).
NTXeFT:
mvs1>
```

Once a connection is established to a remote host, users can issue commands to that host using the RE-MOTE command. The example below issues REMOTE LISTCAT (an IBM OS/390 TSO/E command), which says to return a directory listing of files that reside on the remote host in the current default directory. Notice that a host specific prefix appears in the left-hand column indicating the results are being returned from the 'MVS' host (identified by "Prefix" in the "show remote" output).

```
mvs1> remote listcat
MVS: IN CATALOG:USERCAT1
MVS: TSO1.ISPF.ISPPROF
MVS: TSO1.MOVE.TXT
MVS: TSO1.SPFTEMP1.CNTL
MVS: TSO1.SUPERC.LIST
mvs1>
```

A major feature of NetEx/eFT is the implementation of a Host Independent Command set. Host independent commands allow a user to issue similar commands on all hosts on the network, without having to learn each host's native command set. The command in the example above can be issued again, but this time using the Host Independent Command DIRECTORY. The IBM OS/390 NetEx/eFT simply maps DIRECTORY to the OS/390 LISTCAT command. Network users only need to learn one network-wide command set. This command set can be the NetEx/eFT default command set, or one that the site defines. Below is a second pass at a remote directory listing, but this time using the Host Independent Command REMOTE DIRECTORY.

```
mvs1> remote directory
MVS: IN CATALOG:USERCAT1
MVS: TSO1.ISPF.ISPPROF
MVS: TSO1.MOVE.TXT
MVS: TSO1.SPFTEMP1.CNTL
MVS: TSO1.SUPERC.LIST
mvs1>
```

Local Windows NT or Windows 2000 commands or local Host Independent Commands can also be executed by using the NetEx/eFT LOCAL command. In the following example, a local directory listing is displayed (using the Host Independent Command DIRECTORY), showing all files in the local user's current directory. The prefix in the left-hand column reflects the local host's type, in this case, NT.

```
mvs1> local directory
NT: Volume in drive C has no label.
```

MAN-REF-EFT143-02 Introduction Page 5

To transfer a file from the local host to the remote host, either the SEND native command or PUT ftp command is used. The example below sends the file *move.txt* from the current local directory C:\SICOMNT\USER on the Windows NT host to the current remote directory (or TSO/E Prefix) TSO1 on the IBM OS/390 host. Since all NetEx/eFT commands can be pre-defined with reasonable site defaults, the typical user would just type SEND (or PUT) followed by the source file name. The status line indicates the file has successfully been transferred. Notice that NetEx/eFT uses the source file name to create a default destination file name when one isn't specified.

```
      mvs1> send move.txt
      Destination
      Size

      NTXeFT: Source
      Destination
      Size

      NTXeFT: C:\SICOMNT\USER\move.txt
      TSO1.MOVE.TXT
      3

      mvs1>
      TSO1.MOVE.TXT
      3
```

With NetEx/eFT it is also very easy to transfer a group of files using a single command. The example below sends all of the local files having an extension of 'doc' to the remote IBM OS/390 host. Per the user's request, the files are stored in a single OS/390 Partitioned Data Set (PDS) as individual members MESSAGE, MONDAY, and TUESDAY. If any file transfer errors were encountered, they would be displayed in place of the status line below.

A quick REMOTE DIRECTORY will act as a second verification that the files have indeed been transferred. Note the new files MOVE.TXT and DOC.PDS below.

```
mvs1> remote directory
MVS: IN CATALOG:USERCAT1
MVS: TS01.DOC.PDS
MVS: TS01.ISPF.ISPPROF
MVS: TS01.MOVE.TXT
MVS: TS01.SPFTEMP1.CNTL
MVS: TS01.SUPERC.LIST
```

Page 6 Introduction MAN-REF-EFT143-02

```
mvs1>
```

File transfer is just as easy the other direction. To move a file from the remote host to the local host, use either the NetEx/eFT native RECEIVE command, or the FTP-like GET command. The example below transfers the file SAMPLE.C from the IBM MVS system to the local Windows NT or Windows 2000 host.

This transfer can be verified by displaying a LOCAL DIRECTORY LISTING.

To force a disconnection from all remote hosts (in this case the IBM OS/390 host), the EXIT command is used. EXIT insures a smooth shut down of network activities as well as local and remote files. EXIT also returns a NetEx/eFT return code that can be interpreted by the local Windows NT or Windows 2000 host. This status is especially useful when NetEx/eFT is used within a batch job.

```
MVS1> exit
C:\SICOMNT\USER>
```

This completes the brief summary of NetEx/eFT file transfer examples. Please refer to the "Command Descriptions", "Advanced Local User's Guide", "Host Independent Commands", "General Alias Commands", and "FTP Alias Commands" for a full description of all NetEx/eFT commands.

MAN-REF-EFT143-02 Introduction Page 7

## Windows NT and Windows 2000 Local User's Guide

#### Introduction

This section is intended for Windows NT and Windows 2000 users that would like an introduction to NetEx/eFT and some of its features. This section explains how to invoke NetEx/eFT from a Windows NT or Windows 2000 host, what a NetEx/eFT session looks like, logging in and transferring files to a remote host on the network, and executing commands on a remote host. Users are encouraged to refer to the "Advanced Local User's Guide" on page 42 for a more in depth look into NetEx/eFT. Users should also refer to the "Remote User's Guide" section of the NetEx/eFT manual for the remote host in which a connection will be made for additional information about that host's environment.

## Invoking NetEx/eFT

NetEx/eFT is invoked using the following general format:

client.exe [input-file [argument1, argument2, ...]] [-keyword value]

Where:

client.exe is the command to invoke NetEx/eFT. It is possible that this command

may conflict with another Windows NT or Windows 2000 command or symbol already set up at a particular site. If that is the case, USER is the suggested alternative command that may be set up at installation time. If NetEx/eFT is not invoked by either of these commands, con-

tact the site administrator.

**input-file** is an optional NetEx/eFT input or script file containing NetEx/eFT

commands that may be read and executed. When NetEx/eFT completes execution of the input file the session terminates and the Win-

dows NT or Windows 2000 system prompt is displayed.

argument1, argument2... are optional arguments that may be passed as parameters to the input

file. Multiword arguments should be enclosed in double quotation

marks.

**-keyword value** (optional) specifies optional command line keywords that may be given

to affect operation of the NetEx/eFT session. The following are valid

keywords:

**-GLObal** specifies the size in bytes of the global variable environment. The de-

fault value is 3000 bytes which should be adequate unless a user session attempts to define a large number of global variables, in which case the GLOBAL switch can be used to increase the space available

for global variables.

| -HOMEdir | specifies | the na | me of the | user's | "login" | or | "home" | directory | when |
|----------|-----------|--------|-----------|--------|---------|----|--------|-----------|------|
|----------|-----------|--------|-----------|--------|---------|----|--------|-----------|------|

NetEx/eFT is invoked. Changing this keyword's value redefines the

location NetEx/eFT uses to locate user startup files.

**-OUTput** specifies the name of an output file that is to receive the output from

this session.

**-ROOTdir** specifies the name of the installed NetEx/eFT root directory containing

the site specific initiator, help, and startup files. There is generally no

reason to modify this keyword.

**-SEArch** specifies the search path NetEx/eFT follows to locate local initiator

startup files. SEARCH is described in more detail in the following

"Local Startup Files" section.

-SERvice specifies an alternative default CONNECT SERVICE name. The de-

fault is "NTXeFT".

NetEx/eFT is invoked for interactive use by executing *client.exe* located in the "USER" subdirectory of the NetEx/eFT install base directory, usually C:\SICOMNT\USER.

```
C:\SICOMNT\USER> client.exe
NTXeFT>
```

The NetEx/eFT prompt in the example above is NTXeFT>, although NetEx/eFT may be configured to prompt with a different string. The prompt means that NetEx/eFT is ready to accept commands.

#### **Local Startup Files**

When NetEx/eFT is invoked, it attempts to read two startup files on the local host: a site startup file located in the NetEx/eFT root or (SITE) directory called *sclient.ua*, and a user startup file located in the user's login directory called *client.ua*. The site startup file is read first, then the user startup file is read. Neither of the startup files is required.

The startup files consist of NetEx/eFT commands. Typically a site administrator will create the site start-up file to define basic aliases for general users. The user startup file provides more sophisticated users with a way to define custom aliases and qualifier defaults. User startup files make it possible to override defaults in the site startup file. For example, a simple startup file could contain the lines:

```
* My startup file (this is a comment line) * set alias ld local directory set alias rd remote directory set local prefix MYHOST:
```

This startup file creates two NetEx/eFT aliases for displaying the local and remote directory listings, ld and rd respectively. It also sets the default NetEx/eFT local prefix to be MYHOST:. After NetEx/eFT is invoked, these new definitions will be read in, whether they are in the site startup file or the user startup file, and become available to the user as soon as the NetEx/eFT input prompt appears.

It is possible to invoke NetEx/eFT by declaring alternative startup files. This is done using the SEARCH qualifier on the command line when NetEx/eFT is invoked. By default, SEARCH is defined as '(SITE) (USER)'. By implication, this reads *sclient.ua* from the local NetEx/eFT (SITE) directory and then *client.ua* from the user's login directory, in that order. The order can be changed, other file names may be specified, or the special SEARCH keyword (NONE) can be used to override the default. Refer to "SEARCH Keywords (SITE), (USER), and (NONE)" on page 87 for more information.

#### Remote Startup Files

In addition to the local startup files, there are equivalent remote startup files that the NETEX-eFT Responder on the remote host returns to the local Initiator following a successful connection. By default, both a site and user startup are read, but this can be overridden by the CONNECT command's SEARCH qualifier. Following a network connection, these startup files, if they exist, are sent back to the Initiator to be processed. They are not executed on the remote host. (For security reasons, the following commands may not be executed from a remote server startup file: CONNECT, DISCONNECT, LOCAL, RECEIVE, REMOTE, and SEND.) Any aliases defined in these files become available to the local user. This is important in that a NetEx/eFT alias defined in the remote startup file will override an alias that has been previously defined in the session. Whether or not this is desirable depends upon the situation; care must be taken when defining aliases in a remote startup file.

The exact name and location of the remote startup files depends on the remote host in which a connection is being made. Refer to the NetEx/eFT manual for the remote host for more information.

## **Getting Started**

Once the prompt appears, it is time to begin giving commands to NetEx/eFT. This section will present some basic concepts that are an important foundation for understanding the details of NetEx/eFT.

#### **Commands and Command Qualifiers**

A NetEx/eFT command can be invoked anytime the command line prompt appears. Commands may be fully spelled out or abbreviated. The minimum spelling of any command is the first 'n' capital letters of the command name. Abbreviations for each command are shown in "Command Descriptions" on page 95.

Several of the NetEx/eFT commands have qualifiers or keywords associated with them. A command's qualifiers can affect how a command responds to a user, the performance of a command, and the flexibility of a command. Most of the qualifiers have default values already associated with them. The novice user need not be concerned with overriding or redefining these values. The sophisticated user can use the qualifiers to modify commands, often making the commands more powerful for an application. There are two methods for changing the values of qualifiers:

- 1. A qualifier can be re-defined to assume a new default value by means of the SET command.
- 2. The current value of a qualifier can be overridden by specifying a new value on the command line. This is accomplished by using the special character dash '-' followed by the qualifier and it's new value.

Command qualifiers are similar to NetEx/eFT commands in that they may be abbreviated. The minimum spelling of any qualifier is the first 'n' capital letters of the qualifier name. Abbreviations for each command qualifier are shown in "Command Descriptions" on page 95. For instance, the minimum spelling of qualifier CREate is CRE.

#### Displaying the Valid Qualifiers for a Command

A list of valid qualifiers for a particular NetEx/eFT command can be obtained with the SHOW QUALI-FIER command. This list also includes a brief description of each qualifier. For example, to display the list of valid qualifiers for the INPUT command, type:

```
NTXeFT> show qualifier input
NTXeFT:
```

```
NTXeFT: CONTinue ..continue on error (on/off)
NTXeFT: ECHO .....echo input to terminal (on/off)
NTXeFT: IGNore ....ignore input failure due to missing file (on/off)
NTXeFT: PROMPT2 ...secondary prompt for input continuation
NTXeFT: PROMpt ....prompt string for NetEx/eFT input
NTXeFT: SEArch ....search path for default INPUT commands
NTXeFT: VERify ....verify string/alias substitution (on/off)
NTXeFT:
NTXeFT>
```

#### Displaying the Current Value of a Qualifier

The SHOW command is used to obtain a listing of the current values for a command's qualifiers. For example, a listing of the SEND qualifier values is displayed by entering:

```
NTXeFT> show send
NTXeFT:
NTXeFT: BLOCKsize ..... 3120
NTXeFT: CHEcksum ..... off
NTXeFT: COMPress ..... off
NTXeFT: CRC ..... off
NTXeFT: CREate ..... new NTXeFT: DDname .....
NTXeFT: DELete on error ... off
NTXeFT: DEVICE Wait .....
NTXeFT: * DIRectory:LOCal ... C:\SICOMNT\USER
NTXeFT: * DIRectory: REMote .. TSO1
NTXeFT: DISPosition ..... CATALOG
NTXeFT: EXPIRation ......
NTXeFT: EXPand ..... off
NTXeFT: FILEList .....
NTXeFT: FLOW ..... off
NTXeFT: LABELTYPE .....
NTXeFT: LABELnumber .....
NTXeFT: MAXRECord ..... 10000
NTXeFT: METHod ..... rle
NTXeFT: MIGDSTName ......
NTXeFT: MIGSRCName ......
NTXeFT: MODe ..... character
NTXeFT: PARTialrecord ..... on
NTXeFT: PDSE ..... off
NTXeFT: QUIet ..... off
NTXeFT: RECFORmat ..... VB
NTXeFT: RECLENGTh ..... 251
NTXeFT: REFER .....
NTXeFT: RELEase ..... on
NTXeFT: RETAIN ..... off
NTXeFT: RETENtion ......
NTXeFT: RNT ..... off
NTXeFT: RNT_BUFalloc ..... 262144
NTXeFT: RNT INTerval ..... 60
NTXeFT: RNT TIMeout ..... 1200
NTXeFT: SEG END ..... 0
NTXeFT: SEG SIZE ..... 0
NTXeFT: SEG START ..... 0
       SPAce ..... *16k
NTXeFT:
       STATistics ..... on
NTXeFT:
```

```
NTXeFT: TAB ..... 0
NTXeFT: * TSOPREfix:REMote . TSO1
NTXeFT: UNIT .....
NTXeFT: VOLume ..... on
NTXeFT: WRAP ..... on
NTXeFT:
NTXeFT: * Informational qualifier (cannot be modified).
NTXeFT: mvs1>
```

The qualifier name appears in the left hand column and its value appears in the right hand column. In this example, the value of qualifier CREATE is currently set to 'new'. Qualifier QUIET is turned 'off'. Notice that some qualifiers are flagged as "informational qualifiers"; these are shown along with the SEND qualifiers but are not controllable in the same way. They appear because they provide information important to the command and the one using it. Qualifiers flagged as informational cannot be modified. The "DIRectory:LOCal" and "DIRectory:REMote" qualifiers may be modified using SET LOCAL DIRECTORY and SET REMOTE DIRECTORY respectively. The SEND and RECEIVE commands list them as informational qualifiers since they are used to direct file lookup for file transfers.

An individual qualifier's value can be examined by using the SHOW command followed by the command name and qualifier name. For instance, the current value of the INPUT PROMPT qualifier can be shown by entering:

```
NTXeFT> show input prompt
NTXeFT: PROMpt .......... {dfn(host:remote, host:remote,
"NTXeFT"))}{"> "}
NTXeFT>
```

#### **Setting a Command Qualifier**

Use the SET command to redefine the value of a qualifier for a command for the duration of the NetEx/eFT session or until it is changed again using the SET command. For example, to change the default RECEIVE file transfer mode to STREAM, modify the MODE qualifier of the RECEIVE command:

```
NTXeFT> set receive mode stream
```

The RECEIVE file transfer mode now will default to STREAM until the qualifier MODE is redefined. The change can be verified with the command:

```
NTXeFT> show receive mode
NTXeFT: MODe ..... stream
```

Some command qualifiers, such as INPUT qualifiers CONTINUE, ECHO, and VERIFY, are Boolean qualifiers: their values are either ON or OFF. To set a Boolean command qualifier to ON, enter:

```
NTXeFT> set command qualifier on

or

NTXeFT> set command qualifier

For the INPUT qualifier ECHO, this would be:

NTXeFT> set input echo on

or

NTXeFT> set input echo
```

For Boolean qualifiers, a missing value is interpreted by NetEx/eFT as ON.

Besides string and Boolean qualifiers, there are also Integer qualifiers. These qualifiers, such as BLOCKSIZE, LINES, and TIMEOUT, accept only Integer values and often have numeric range checks associated with them. Integer qualifier values may be appended with a 'K' (2<sup>10</sup>) or 'M' (2<sup>20</sup>) multiplier. For example, to set the CONNECT BLOCKSIZE qualifier to 16 kilobytes, the following may be entered:

```
NTXeFT> set connect blocksize 16k
```

Note that the value of any qualifier can be overridden by a qualifier specified on the command line.

#### Overriding a Command Qualifier

The qualifiers that can be defined with the SET command (non-informational qualifiers), can also be overridden on the command line. For example, if the current RECEIVE file transfer mode is STREAM, it can be overridden for a single transfer by entering:

```
NTXeFT> receive -mode character sourcefile
```

This command does not change the default value of the MODE qualifier, it simply overrides the default value for the duration of the command. Therefore, the file 'sourcefile' above would be transferred in CHARACTER mode while the default value of RECEIVE qualifier MODE would remain STREAM. This can be verified with the command:

```
NTXeFT> show receive mode
NTXeFT: MODe ..... stream
```

When forcing a Boolean qualifier to ON from the command line, the value ON is optional. For example, the commands shown below are equivalent.

```
NTXeFT> send -quiet on sourcefile
NTXeFT> send -quiet sourcefile
```

NetEx/eFT interprets the missing Boolean value to be ON, even if the default value is OFF.

#### **Online Help**

Built into NetEx/eFT is an online help facility that makes it easy for a user to obtain help on a particular command or topic. The help facility also returns useful information on command qualifiers, qualifier defaults, and command examples. To obtain a general NetEx/eFT help display, use the HELP command as follows:

```
NTXeFT> help
```

The general, or top-level help display will include additional topics in which help can be obtained. For instance, one of the help sub-topics will be the NetEx/eFT command LOCAL. To get additional help on the LOCAL command, specify:

```
NTXeFT> help local
```

To get help on qualifiers for the LOCAL command, specify:

```
NTXeFT> help local qualifiers
```

It is important to note that some help information resides on remote hosts. Therefore, a remote connection is required in some cases (such as 'HELP SEND QUALIFIERS'). Refer to the HELP command in "Command Descriptions" on page 95 for more details.

#### **Controlling Input and Output**

The NetEx/eFT commands INPUT and OUTPUT, along with their respective qualifiers, control a majority of the user-oriented input and output within NetEx/eFT. By setting various qualifiers, users can change the NetEx/eFT prompt, tell NetEx/eFT to continue processing even if an error occurs, cause output to be held after each page, save the output to a local file, etc. This section discusses some of the things that can be done to control NetEx/eFT input and output.

By typing SHOW INPUT, the user can get a list of all INPUT qualifiers along with their current values:

```
NTXeFT> show input
NTXeFT:
NTXeFT: CONTinue ..... off
NTXeFT: ECHO .... off
NTXeFT: IGNore .... off
NTXeFT: PROMPT2 .... More>>
NTXeFT: PROMpt .... {dfn(host:remote, host:remote, "NTXeFT")}{">"}
NTXeFT: SEArch .....
NTXeFT: VERify .... off
NTXeFT:
```

Each of these qualifiers is explained in detail in the "INPUT Command" description on page 109, along with examples of its use. Very simply, the SET command is used to modify any of the qualifiers. For instance, to change the NetEx/eFT prompt from NTXeFT> to MY-PROMPT: type the following:

```
NTXeFT> set input prompt "MY-PROMPT:"
MY-PROMPT:
```

Notice that the prompt for the next command has now changed to MY-PROMPT:. To tell NetEx/eFT to continue processing within an input script or alias (discussed later) even after an error occurs, turn on the CONTINUE qualifier by entering:

```
NTXeFT> set input continue on
```

Users can affect the output as it is returned from NetEx/eFT by modifying OUTPUT qualifiers. To look at the available qualifiers for the OUTPUT command, type SHOW OUTPUT:

Each of these qualifiers is explained in detail in the "OUTPUT Command" description on page 117, along with examples of their use. As with the INPUT qualifiers, the SET command can be used to modify any of the OUTPUT qualifiers. For example, to tell NetEx/eFT to pause every 24 lines (the current value of the LINES qualifier), turn on the HOLD qualifier with the following command:

```
NTXeFT> set output hold on
```

This will prevent general NetEx/eFT output from scrolling off the screen. To modify the number of lines per screen to twenty, change the LINES qualifier:

```
NTXeFT> set output lines 20
```

The OUTPUT command itself can be used to capture the results of a NetEx/eFT session to a file. This is done by typing OUTPUT followed by a file name. In addition, the user's input can be captured by turning on the INPUT ECHO qualifier:

```
NTXeFT> set input echo on NTXeFT> output tmpfile.txt
```

Following this command sequence, all input and output for this session is directed to the file named 'tmpfile.txt'. If the ECHO qualifier was not turned on, only the command results (output) would be captured. More information concerning INPUT and OUTPUT can be found in "Advanced Local User's Guide" on page 42 of this manual. This facility is particularly useful as a means of providing information to NESi's technical support personnel regarding questions and problems.

#### **Error Messages**

NetEx/eFT provides a friendly user interface across many different host types. This includes error messages that are easy to understand. Error messages returned by NetEx/eFT consist of at least a NetEx/eFT level error message followed by an optional host specific error message. All error messages also have an associated error code that can be used to locate additional information in the error message appendix.

An example of a simple "Invalid command" error follows:

```
NTXeFT> xxxxxx
NTXeFT: Invalid command 'xxxxxx' (UA-4708).
```

The error text is straightforward. The error code (UA-4708) indicates the error is a general NetEx/eFT error with error number 4708.

The next example demonstrates an error resulting from a SEND command that contains a general NetEx/eFT error followed by a host specific NetEx/eFT error and finally an operating system specific error:

```
NTXeFT> send badfile
NTXeFT: Failure during CHARACTER mode send (UA-5001).
NTXeFT: Failed to access file 'badfile' (EFT143-8302).
NTXeFT: No such file or directory (NT-2).
```

The first error code (UA-5001) indicates that this is a general NetEx/eFT error (EFT) with an error number of 5001. The second error code (EFT143-8302) says the error is from NetEx/eFT, but generated by the NetEx/eFT product number 143 (or more exactly EFT143). The actual error number is 8302. The last error code (NT-2) indicates the error is generated by the operating system (NT or whatever the operating system name might be), with the operating system error number of 2. The NetEx/eFT error messages are listed in "Appendix A. Error Messages" on page 183 and in similar appendices in other NetEx/eFT manuals. The general NetEx/eFT errors can be found in any manual. The product specific errors are in the manual for the product indicated by the product number (e.g., EFT143 is product EFT143). Refer to the manuals for the operating system for system-specific messages.

It is important to note that a site has the ability to change the error message format and it may not exactly match the examples above. There are, however, three main pieces of information for each mes-

sage: the message text, the facility generating the message, and the error number. This information should be easy to decipher. If not, see the site administrator.

#### **Aliasing**

Much of the versatility NetEx/eFT offers for users is based on a very powerful script processing or alias capability. Users of the product benefit from aliasing by having special commands, or aliases, defined for them. While a detailed description of the facility is provided in the "Advanced Local User's Guide" section on page 42, this brief discussion is provided to give a general familiarity of aliasing without getting lost in detail.

Aliasing provides a means of creating a custom common set for a user or group of users. An alias is nothing more than a new name for a NetEx/eFT command or set of commands. Aliases are useful for creating "shorthand" commands for complex or frequently used NetEx/eFT command sequences. The simplest aliases are one for one translations of an alias name and a NetEx/eFT command. For example, if the user is accustomed to typing a question mark to obtain help in a given application, an alias can be defined very easily using the SET ALIAS command to map "?" to HELP. The new alias may then be viewed with the SHOW ALIAS command.

```
NTXeFT> set alias ? help
NTXeFT> show alias ?
NTXeFT: ? ..... HELP
```

Now, instead of typing HELP to obtain help information, the user can just type '?' at the NetEx/eFT prompt. The commands are considered equivalent by NetEx/eFT. Below is the definition of a much more complicated alias called EDIT which allows a user to use a familiar local editor to edit a remote file:

```
NTXeFT> set alias EDit {} -

More>> receive -mode character -create replace {1} edit.tmp !

More>> local -interactive edit edit.tmp !

More>> send -mode character -create replace edit.tmp {1} !

More>> local delete edit.tmp
```

The basic procedure of the EDIT alias is to transfer the remote file to the local host (RECEIVE), edit the temporary file using the local editor (LOCAL -INTERACTIVE MYEDITOR), send the file back to the remote host when the edit is complete (SEND), and finally delete the temporary file (LOCAL DE-LETE). The exact syntax and special characters used to define the alias are explained in detail in "Developing Scripts Using Input Files and Aliases" on page 70.

To use the alias, the user simply invokes it from the command line like any other NetEx/eFT command. For example, to edit an existing file on the remote host called MYFILE.TXT, you type:

```
NTXeFT> edit myfile.txt
```

NetEx/eFT takes care of the rest. Even though several NetEx/eFT commands are required to actually edit a remote file, the user sees it as a simple EDIT command. This is the real advantage to aliasing.

To display the definition of the EDIT alias, the SHOW ALIAS command is used:

```
NTXeFT> show alias edit
NTXeFT: EDit ...... receive -mode character {1} edit.tmp
NTXeFT: local -interactive edit edit.tmp
NTXeFT: send -mode character -create replace edit.tmp
{1}
NTXeFT: local delete edit.tmp
```

Aliases created within an interactive session are lost when the session is terminated. To create aliases that can be used from session to session, they must be defined within a NetEx/eFT input or script file, or within a site or user startup file which are read automatically when NetEx/eFT is invoked. Refer to "Developing Scripts Using Input Files and Aliases" on page 70 for a detailed description of aliasing.

#### **Terminating a NetEx/eFT Session**

To end an interactive NetEx/eFT session type EXIT:

```
NTXeFT> exit
```

EXIT will disconnect all connections to remote hosts and terminate the current NetEx/eFT session. Any local or remote files that had been opened will be closed. The QUIT command also may be used to terminate an interactive session. Refer to "Command Descriptions" on page 95 for more details on EXIT and QUIT.

## **Establishing a Connection to a Remote Host**

In order to transfer files or execute commands on another host, a network connection must be established. This connection provides a link between the NETEX-eFT Initiator on the local host and the NETEX-eFT Responder on the remote host. There are two ways to make a connection to a remote host, the CONNECT command and the LOGIN alias.

#### **Using CONNECT to Establish a Connection**

The CONNECT command allows a user to establish a session on a remote host. The basic format of the command is:

| Command | Parameters                        |
|---------|-----------------------------------|
| CONnect | host userid password [parameters] |

Where:

**host** is the name of a remote host.

**userid** is the user name or ID describing a valid user account on that host.

**password** is the associated password needed to login to userid.

**parameters** indicates additional parameters that may be required by the remote host at login time.

Below is an example CONNECT where the host name is 'bluesky', the userid is 'guest', and the password is 'netex':

```
NTXeFT: Connected to Service Initiator on host 'BLUESKY'.

Welcome to Operating System - Version 5.0

Today is April 2, 2001 - The system will be down for testing tonight between 19:00 and 22:00.

- Your System Administrator

NTXeFT: Logged in as user 'guest'.

NTXeFT: Connected to service 'USER015' on host 'BLUESKY'.
```

Following a successful CONNECT, NetEx/eFT returns several informative messages, the exact syntax of which depends upon the host to which a connection is being made. The first message above indicates that an initial network connection was established to the NETEX-eFT Responder (Service Initiator or service 'NTXeFT'). Following that message are several lines of information surrounded by equal signs (= = =). The information between the equal signs is returned by the remote operating system at login time. This information is not necessarily important to NetEx/eFT but may be to the user logging in. Next is a NetEx/eFT message indicating that a successful login occurred. Finally a message may appear that informs the user of the name of the network service handling the connection.

Besides the additional parameters that can be passed directly to the remote login procedure, the CONNECT command also has several qualifiers associated with it. The use of most of these qualifiers is a function of the remote host. Refer to the User's Guide section of the NetEx/eFT manual for the remote host for more information. Also, refer to the "CONNECT Command" on page 98 for more information on the use of this command.

Since most users would rather be prompted for input and would rather not see their passwords echoed back to the terminal (if possible), it is suggested that the LOGIN alias be used when establishing a remote host connection. This alias is documented in the next section.

#### Using LOGIN to Establish a Connection

The suggested way for establishing a remote connection is to use the LOGIN alias. LOGIN is similar to CONNECT but has the advantage of being interactive. Below is a repeat of the example from the previous section but using LOGIN instead of CONNECT:

Notice that LOGIN prompts the user for appropriate login information and that the password was not printed to the terminal. (Whenever possible NetEx/eFT supports NO-ECHO mode to improve security; not all systems provide this mode.) This interface is much more friendly than using CONNECT and can be tailored to the needs of a given site by the system administrator. Following the prompts, the connect proceeds as expected.

**Note:** Since LOGIN is an alias that can be modified by the site administrator, it may operate differently than the example. However, the overall process should remain similar.

#### **Exchanging Host Information on Connect**

To the user, the connect/login process appears fairly straightforward, but to NetEx/eFT, much must be done in order for two hosts to communicate. The issues concerning CONNECT (LOGIN) qualifiers and login are addressed in the "Remote User's Guide" section of the manual for the host to which the con-

nection is being made. Contained in this section is a general discussion on the information passed by NetEx/eFT that is available to the user. This information may be useful in making decisions once a connection has been established.

Once a successful login has been assured, the NETEX-eFT Responder (the remote server) sends information about itself to the Initiator (the local client) and visa versa. The information, which describes both the remote and local environments, is exchanged in order for the two sides to establish how compatible they are and what functions can be supported. The SHOW command is used to display this information. For instance, to display information describing the local environment, type SHOW LOCAL as:

```
NTXeFT: show local

NTXeFT: DIRectory .... Local_Directory_value

NTXeFT: * HOSTCODE .... Character_Code

NTXeFT: * HOSTTYPE .... CS_Type

NTXeFT: INTeractive ... off

NTXeFT: * PID .... Process_ID

NTXeFT: PREFix .... OS_Prefix

NTXeFT: * PRODuct .... Product_Number

NTXeFT: * QUiet .... off

NTXeFT: * STATus .... Local_Status

NTXeFT: * VERSION ... Version_Number

NTXeFT: * Informational qualifier (cannot be modified).
```

The qualifiers that are preceded by an asterisk (HOSTCODE. PID, etc.) reflect environmental data describing the local host and cannot be changed by the user. The remaining qualifiers (DIRectory, PRE-Fix, etc.) that appear are directly tied to the LOCAL command and may be modified to affect that command's execution. (Note that the display above is only a sample of the information that might actually be seen for a particular host).

To display the remote environment's information, use the SHOW REMOTE command:

```
NTXeFT> show remote
NTXeFT:
NTXeFT: * BLOCKsize ..... Negotiated Blocksize
NTXeFT: DIRectory ...... Remote Directory Value
NTXeFT: * HOST ..... Host Name
NTXeFT: * HOSTCODE ...... Native Character Code
NTXeFT: * HOSTTYPE ..... OS Type
NTXeFT: * PID ..... Process ID
NTXeFT: PREFix ..... OS Prefix
NTXeFT: * PRODuct ..... Product Number
NTXeFT: QUIet ..... off
NTXeFT: * STATus ..... Local_Status
NTXeFT: * SERvice ..... Offer Name
NTXeFT: * TRANSlate ..... Current Translation
NTXeFT: * USERname ..... User's Name
NTXeFT: * VERSION ..... Version Number
NTXeFT:
NTXeFT: * Informational qualifier (cannot be modified).
```

Again the qualifiers marked by an asterisk describe the remote environment (HOST, PID, etc.) as well as information important to the connection itself (BLOCKsize, TRANSlate, etc.). The remaining qualifiers (DIRectory, QUIet, etc.) are directly associated with the REMOTE command and affect its execution.

#### **Establishing Multiple Host Connections**

A NetEx/eFT session may have up to ten host connections at any given time. Although ten may be unrealistic in most applications, it may be desirable from time to time to make a second host connection at the same time another connection is in place. For example, assume the user of the session below has already established a connection from the local host to a remote host named BLUESKY. This first connection can be verified by invoking the SHOW HOST command:

```
User > show host
NTXeFT: active ---> (1) Host=BLUESKY User=quest
```

SHOW HOST gives a list of all existing connections for the present session. The current "active" connection is flagged. The active connection is the one, if any, that reflects the current remote host. To establish a second connection the LOGIN alias is used as explained in "Using LOGIN to Establish a Connection" on page 18. For example, to connect to a host named REDSKY, the following command sequence is used:

The SHOW HOST command can be used again to display the list of connections held by this session:

```
NTXeFT> show host
NTXeFT: (1) Host=BLUESKY User=guest
NTXeFT: active ---> (2) Host=REDSKY User=newuser
```

Notice that REDSKY is now flagged as the active host. This means that any file transfer or remote command execution will be directed to it instead of host BLUESKY. The SHOW REMOTE command also will display the remote environment for host REDSKY since it is now active. The connection to host BLUESKY remains but is in an idle state. To make it the active connection, the SET HOST command is used as:

```
NTXeFT> set host bluesky

or

NTXeFT> set host 1
```

Now a look at the host display will show that BLUESKY is the active host:

```
NTXeFT> show host
NTXeFT: active ---> (1) Host=BLUESKY User=guest
NTXeFT: (2) Host=REDSKY User=newuser
```

Having multiple host connections can be useful for managing system activities on a number of hosts from a single point. For instance, a user on one host can send messages to a number of other hosts. Or a user can start up jobs on several other hosts all from a single terminal on the network.

#### **Disconnecting from a Host**

To terminate an existing connection, the DISCONNECT command is used. Assume two connections are currently established to hosts BLUESKY and REDSKY respectively, where BLUESKY is the active connection. The following will terminate this connection:

```
NTXeFT> disconnect
NTXeFT: Disconnected from host BLUESKY.
```

To verify the connection has been broken, use the SHOW HOST command:

```
NTXeFT> show host
NTXeFT: (2) Host=REDSKY User=newuser
```

Following a disconnect, there is no active host. In order to make an existing idle connection active, use the SET HOST command. The following command will make the connection to REDSKY active:

```
NTXeFT> set host redsky
```

SHOW HOST will now indicate the change:

```
NTXeFT> show host
NTXeFT: active ---> (2) Host=REDSKY User=newuser
```

An alternative way to disconnect from an active host is to exit the NetEx/eFT session. The EXIT command causes all connections to be disconnected prior to terminating the session.

## Transferring Files as a Local User

The file transfer capabilities of NetEx/eFT are provided by two commands, SEND and RECEIVE. The SEND command provides file transfer from a user's local host to the current remote host. The RECEIVE command transfers files from the remote host back to the local host. Prior to transferring files, a network connection must exist.

#### Sending Files to a Remote Host

The basic format of the SEND command is:

| Command | Parameters                                   |
|---------|----------------------------------------------|
| SEND    | <pre>src_spec [dest_spec] [qualifiers]</pre> |

Where:

is the file specification of the local file to be transferred to the remote host.
 is the file specification of the remote file which is to be created or replaced by the transfer. This parameter is optional. If it is omitted, NetEx/eFT will use src\_spec to create the destination file specification based on the remote host.
 qualifiers
 represents optional SEND qualifiers that may be added to the command line to override the default values. The SEND qualifiers control such things as file creation, mode of transfer, and record orientation, and are defined by the remote host.

Once a connection to a remote host has been established, the user may begin transferring files. This is generally as easy as typing SEND followed by a local file name:

```
NTXeFT> send src spec
```

where **src\_spec** is the name of an existing file on the local host. NetEx/eFT takes care of mapping, the local file name to a valid remote file specification in all but a few instances. If NetEx/eFT cannot successfully handle the mapping (for example if the source file name contains unusual characters that the remote host just cannot tolerate), then the user must include the destination file name on the command line. Specifying the destination name is also useful for changing the name of a file from one host to another. The example below transfers the file src\_spec and renames it new\_file on the remote host:

```
NTXeFT> send src spec new file
```

The SEND command also supports wildcarding, on both the source and destination file specifications. This information along with all of the host specific information concerning file transfers, including examples, is explained in the file handling section of the appropriate manual. Source file specifications, source wildcarding, etc., can be found in "Windows NT and Windows 2000 File Handling" on page 35. Destination file specifications, destination wildcarding and qualifiers that affect the SEND command can be found in the same section of the manual for the host to which files are being transferred.

#### **Receiving Files from a Remote Host**

The basic format of the RECEIVE command is:

| Command | Parameters                                   |
|---------|----------------------------------------------|
| RECeive | <pre>src_spec [dest_spec] [qualifiers]</pre> |

Where:

**src spec** is the file specification of the remote file to be transferred to the local host.

dest\_spec is the optional specification of the local file which is to be created or replaced by the transfer. If it is omitted, NetEx/eFT will use src\_spec to create the destination file

specification on the local host.

qualifiers represents optional RECEIVE qualifiers that may be added to the command line to override the default values. The RECEIVE qualifiers are defined by the local host. As do the SEND qualifiers, the RECEIVE qualifiers control such things as file creation, mode of transfer, and record orientation.

Files can be received from a remote host as soon as a connection has been established. Receiving a file is as easy as typing RECEIVE followed by a remote file name:

```
NTXeFT> receive src_spec
```

where **src\_spec** is the name of a file that currently resides on the remote host. In the same way as it handles SEND, NetEx/eFT maps the remote file name to a valid local file name in all but a few instances which are generally due to character or length conflicts. If the file name mapping cannot be automated, or if the user simply wishes to rename the file as it is received, the local file name must be included as a second parameter on the command line, as shown:

```
NTXeFT> receive remote file local file
```

The example above transfers file *remote\_file* from the remote host and renames it *local\_file* on the local host.

The RECEIVE command supports wildcarding on both the source and destination file specifications. This information along with all of the host specific information concerning file transfers, is explained in the file handling section of the appropriate manual. Source file specifications, source wildcarding etc., can be found in file handling in the manual for the remote host. Destination file specifications, destina-

tion wildcarding, and qualifiers that affect the RECEIVE command can be found in "Windows NT and Windows 2000 File Handling" on page 35 of this manual.

#### **SEND and RECEIVE Qualifiers**

NetEx/eFT was designed to make file transfer very easy for all types of users. Much of the simplicity comes through the use of default qualifier values. Although SEND and RECEIVE have several qualifiers associated with them, defaults can be set up to operate most of the time for most users. Therefore, the majority of users seldom need to modify the qualifier values. On the other hand, changing the value of a SEND or RECEIVE qualifier is simple.

To show the available SEND or RECEIVE qualifiers after establishing a remote connection, use the SHOW QUALIFIERS command. For example, to display the list of valid qualifiers for SEND, type the following,:

The output above reflects a sample of the many qualifiers that might be seen. The actual qualifiers for SEND depend on the remote host since that is where file creation takes place. The RECEIVE qualifiers are directly associated with the local host for the same reason. If a new connection is made to a different host, the qualifiers may change significantly.

To view the current values for the SEND or RECEIVE qualifiers, use the SHOW command. For example, SHOW SEND displays the list of SEND qualifiers along with their current values:

```
NTXeFT: show send
NTXeFT: CRC ...... off
NTXeFT: CREate ..... new
NTXeFT: * DIRectory:LOCal .. local_dir_value
NTXeFT: * DIRectory:REMote .. remote_dir_value
NTXeFT: MAXRECord ..... 10000
NTXeFT: MODE ..... character
NTXeFT: QUIet ..... off
NTXeFT:
NTXeFT: * Informational qualifier (cannot be modified).
```

Notice that a DIRECTORY entry appears for both the local and remote host. This value determines where the file will come from and where it will be sent if the respective file specifications are not given. (These qualifiers may be modified by using SET LOCAL DIRECTORY and SET REMOTE DIRECTORY.) The remaining qualifiers (the non-informational qualifiers) may be modified using the SET command. For example, to change the RECEIVE command's default file option CREATE from NEW to REPLACE, use the following:

```
NTXeFT> set receive create replace
```

Or, to override the current value for a single file transfer, modify it on the SEND or RECEIVE command line. For example:

```
NTXeFT> receive sourcefile -create replace
```

For a complete list of valid RECEIVE qualifiers, refer to the "Windows NT and Windows 2000 File Handling" section on page 35 of this manual. This section will also address detailed information about transferring files to this host, wildcard support, transfer modes, and much more. Refer also to the RE-CEIVE command in "Command Descriptions" on page 95 of this manual.

The qualifiers for the SEND command on the other hand, are detailed in the file handling, and command description sections of the manual for the remote host to which file transfers will be made. That manual will also address information concerning host file specifications, wildcard support, file types supported, etc.

# **Executing Remote Host Commands**

NetEx/eFT users can issue host commands on the remote host and view the results. Host commands can take the form of a native host command or an alias that translates to a host-specific command. Remote commands are issued from a NetEx/eFT session via the REMOTE command. A network connection to a remote host must exist prior to issuing REMOTE. The command line format is:

| Command | Parameters           |
|---------|----------------------|
| REMOTE  | [qualifiers] command |

Where:

represents optional REMOTE qualifiers that may be added to the command line to qualifiers override the default values. The default values are defined by the remote host.

command may be either a valid command on the remote host, an alias command defined using SET REMOTE ALIAS, or one of the predefined host independent commands.

NetEx/eFT performs translation on any alias prior to passing the command string to the remote host. By default, the results of a REMOTE command get transferred back across the network and displayed at the local user's terminal.

For example, assume the remote host supports a command called DISPLAY TIME that returns the current time of day. A user could execute this command from a NetEx/eFT session by typing the following:

```
NTXeFT> remote display time
SYSTEM-A:
SYSTEM-A: The current time is: 12:12:01 pm
SYSTEM-A:
```

The results are displayed in the remote host's format with the exception of the optional host prefix that precedes each line of output (SYSTEM-A:). This prefix can be modified to the user's liking with the SET REMOTE PREFIX command.

Since users may be unfamiliar with the command syntax of a remote host, NetEx/eFT defines a set of commands (implemented as aliases) that exist on all hosts. These commands, referred to as hostindependent commands, allow a user to execute commands on many different systems with a single, simple command set. To look at the list of host independent commands defined for the current remote host, issue the SHOW REMOTE ALIAS command:

```
NTXeFT> show remote alias
NTXeFT:
```

<sup>&</sup>lt;sup>1</sup> Some of these commands may not be supported on all hosts.

```
NTXeFT: COPY ..... Copy_a_file
NTXeFT: DELete ..... Delete_a_file
NTXeFT: DIRectory ..... List_files
NTXeFT: REName ..... Rename_a_file
NTXeFT: TYPE ..... Type_contents_of_a_file
NTXeFT: WHO ..... Who_is_on_the_system
```

The actual output seen by the user will list all of the remote aliases (including host independent commands) in the left column and the host command translations in the right column. Users can issue host independent commands as if they were commands native to the remote host. NetEx/eFT handles the translation. For example, to obtain a list of files that reside on the remote host, the host independent command DIRectory could be used:

```
NTXeFT> remote dir
```

The actual native command for the remote host could be given. Assuming the native command for listing files on the remote host is LISTFILES, an alternative to the above would be:

```
NTXeFT> remote listfiles
```

The commands would give identical results since the host independent command DIRectory would be mapped to the native command LISTFILES for this host.

Refer to the remote user's guide in the manual of the remote host for a list of host independent commands defined for that system, as well as a discussion on executing commands on that host. Also see the command description section of the same manual for the list of valid REMOTE qualifiers and an example of their use.

# **Executing Local Commands**

Users can issue host commands on the local host and view the results. Host commands can take the form of a valid Windows NT or Windows 2000 command or an alias that translates to a valid Windows NT or Windows 2000 command. Local commands are issued from a NetEx/eFT session via the LOCAL command. The format of the LOCAL command is:

| Command | Parameters             |
|---------|------------------------|
| LOCAL   | [qualifiers] [command] |

Where:

**qualifiers** represents optional LOCAL qualifiers that may be added to the command line to override the default values. Qualifiers must appear before the command parameter.

can be a valid Windows NT or Windows 2000 command, an alias command defined using SET LOCAL ALIAS, or one of the predefined host independent commands (e.g. DIRECTORY, TYPE, WHO. etc.). NetEx/eFT performs translation on any alias prior to passing the command string to Windows NT or Windows 2000.

By default, the results of a local command get displayed at the user's terminal.

Using LOCAL from within a NetEx/eFT session, it is also possible to invoke a compiler, send user messages, execute script files, etc.

To execute a local command under Windows NT or Windows 2000, NetEx/eFT forks a shell sub-process then issues the command under it. Therefore, any command that is issued within the sub-process that changes the user's environment (e.g., local cd) will have no effect on the parent process or

NetEx/eFT. However, shell scripts can be executed that modify the sub-process environment and then issue commands making use of those changes. The most likely item to want to modify is the local directory default. NetEx/eFT makes this possible with the SET LOCAL command:

```
NTXeFT> set local directory C:\TEMP
```

A display of the local directory will verify the change:

```
NTXeFT> show local directory
NTXeFT: DIRectory ...... C:\TEMP
```

The new directory value will be used as the default directory for all subsequent LOCAL commands since NetEx/eFT makes this change to the parent process, not a sub-process. Therefore, the Windows NT or Windows 2000 command *cd* results in the following value:

```
NTXeFT> local cd
NT: C:\TEMP
```

Some Windows NT and Windows 2000 commands require interaction from the user. If that is the case, the LOCAL qualifier INTERACTIVE must be set when the command is issued. For example, to execute a program called *test* that prompts for a file name, the INTERACTIVE flag would be set as:

```
NTXeFT> set local interactive on
```

The INTERACTIVE qualifier tells NetEx/eFT to treat the terminal as standard input. Normally standard input is redirected to the NULL device.

The LOCAL command also gives the user the ability to enter an interactive Windows NT or Windows 2000 session, keeping the NetEx/eFT session in the background. This local interactive mode can be invoked by leaving the command off of the LOCAL command line. The value of the INTERACTIVE qualifier is also ignored. In this example, Windows NT is used.

```
NTXeFT> local
Microsoft(R) Windows NT(TM)
(C) Copyright 1985-1996 Microsoft Corp.
C:\SICOMNT\USER>
```

At this point the user is simply running a Windows NT subprocess. Any valid Windows NT command can be issued just as if NetEx/eFT had never been invoked. To return back to the NetEx/eFT session, the user must logout of the Windows NT subprocess by typing EXIT:

```
C:\SICOMNT\USER> exit
NTXeFT>
```

EXIT returns the user back to the NetEx/eFT session, where all remote connections, alias definitions, and the like have been retained. Local interactive mode makes it easy for a user to bring up NetEx/eFT, establish a remote connection, then return to Windows NT or Windows 2000 for further activity. When a file or remote job is requested, the user simply returns to NetEx/eFT where the remote host is actively waiting.

For more information on the LOCAL command and its qualifiers, refer to "Command Descriptions" on page 95 of this manual.

# **Issuing Local Host-Independent Commands**

As on the remote host, the local NetEx/eFT user has the option of executing native host commands, host-independent commands, or user defined aliases. The host-independent commands allow a user to execute commands on many different systems with a single command set. To display the list of host-

independent commands defined for Windows NT and Windows 2000 NetEx/eFT, issue the SHOW LOCAL ALIAS command:

```
NTXeFT> show local alias
NTXeFT:
NTXeFT: CANcel ..... PRINT /C
NTXeFT: COPY ..... COPY
NTXeFT: DELete ..... DEL
NTXeFT: DIFference ..... COMP
NTXeFT: DIRectory ..... DIR
NTXeFT: HELP ..... HELP
NTXeFT: PRInt ..... PRINT
NTXeFT: QUEue ..... PRINT {""}
NTXeFT: REName ..... RENAME
NTXeFT: STAtus ..... CHKDSK
NTXeFT: SUBmit ..... START
NTXeFT: TYPe ..... TYPE
NTXeFT: WHO ..... VER
NTXeFT:
```

The host independent commands are in the left column and the Windows NT or Windows 2000 command translations are in the right column. Users can issue host independent commands as if they were commands native to Windows NT or Windows 2000. NetEx/eFT takes care of the translation. (Notice that on Windows NT and Windows 2000 some of the commands map very closely. This is not true for most systems.)

The following is an example of a LOCAL command that invokes a host independent command called WHO. WHO translates to the Windows NT command *VER* which displays the current version of Windows NT:

```
NTXeFT> local who
NT:
NT: Windows NT Version 4.0
```

Notice that the output from WHO is equivalent to the output from VER:

```
NTXeFT> local ver
NT:
NT: Windows NT Version 4.0
```

Local NetEx/eFT users can also create their own local aliases using the SET LOCAL ALIAS command. For example, to create a local alias called CHK that displays the availability of disk and memory space (that is, CHKDSK), issue the following command:

```
NTXeFT> set local alias chk chkdsk
```

Now the SHOW LOCAL ALIAS command can be used to display the new alias:

```
NTXeFT> show local alias chk
NTXeFT: CHK ..... chkdsk
```

This new alias is equivalent to the Windows NT and Windows 2000 command *chkdsk* and is stored along with the local host independent commands. Users can create as many local aliases as desired. To make them available for use in all NetEx/eFT sessions, edit them into a local NetEx/eFT startup file.

Refer to "Command Descriptions" on page 95 of this manual for the list of valid LOCAL qualifiers and an example of their use. Also see the "Advanced Local User's Guide" on page 42 for further discussion on host aliases and aliases in general.

# Editing Remote Files with the Windows NT or WIndows 2000 Editor

Using a predefined alias called EDIT, users can invoke their Windows NT or Windows 2000 editor to edit files that reside on the remote host in which they are connected. The EDIT alias is typically defined in the NetEx/eFT site startup file but can easily be redefined and customized in the user's startup file. The following is a sample EDIT alias that invokes a Windows NT editor:

```
NTXeFT> show alias edit
NTXeFT: EDit ......... receive -mode char -cre repl {1} edit.tmp
NTXeFT: ledit edit.tmp
NTXeFT: ask -prom "Update remote (Yes/No)? " -def
"Y" yn
NTXeFT: set var S send -mode char -cre repl
edit.tmp {1}
NTXeFT: {cmp(yn,"Yes",S)}
NTXeFT: local delete edit.tmp
```

To invoke EDIT, the user simply types EDIT followed by the name of an existing file on the remote host:

```
NTXeFT> edit rfile
```

In the example, the remote file *rfile* would automatically be transferred to the Windows NT system and the local editor would be invoked. The user would then edit the file in the normal way. Once the edit session is over, the user has the option of over-writing the remote file or not. Finally, the local temporary file is deleted. This EDIT alias can be greatly enhanced to address file protection, loss of remote connection, etc. It is up to the site to determine exactly how EDIT should function in each environment.

Refer to the "Advanced Local User's Guide" on page 42 for more information on developing multicommand aliases.

# Interrupting a Command

To interrupt or terminate a command from executing once it has started, hit the key sequence <CTRL><C>, hold the <CTRL> key (Control) and press the C key. Issuing an interrupt from the keyboard will cause any NetEx/eFT, local, or remote host command to terminate within a few seconds. Often it is desirable to interrupt a command if the output becomes too lengthy (e.g., a directory listing), or if the operation is no longer wanted (e.g., sending a group of files). Interrupting a command with a single interrupt will result in the NetEx/eFT prompt being displayed unless an alias or input script is handling interrupts specially. (This is discussed in more detail in the "Advanced Local User's Guide" on page 42.)

To terminate a NetEx/eFT session that appears to have hung for some reason, hit the interrupt sequence three times in a row. Three consecutive interrupts causes NetEx/eFT to cleanup and exit.

If <CTRL><C> has no effect, try a single <CTRL><Break> sequence. Because of the DOS design, <CTRL><C> may not be seen at all times. <CTRL><Break> should always interrupt NetEx/eFT, but three consecutive <CTRL><Break> sequences will not cause NetEx/eFT to cleanup and exit; instead <CTRL><Break> will *always* be counted as the first interrupt sequence hit.

# Windows NT and Windows 2000 Remote User's Guide

This section is intended for users who are currently running the NETEX-eFT Initiator from any host, regardless of the operating system, and would like to establish a network connection into a Windows NT or Windows 2000 host. The information provided here and in "Windows NT and Windows 2000 File Handling" on page 35 should be enough to help a non-Windows NT or Windows 2000 user start being productive in a very short period of time. Windows NT and Windows 2000 users should also reference these sections to become comfortable with how NetEx/eFT operates in the Windows NT or Windows 2000 environment.

# Connecting into a Windows NT or Windows 2000 Host

A NetEx/eFT network connection is established into a Windows NT or Windows 2000 environment by means of a process known as the Service Initiator. The task of the Service Initiator is to process Windows NT or Windows 2000 login attempts from remote NetEx/eFT users (Initiators) and, if successful, start-up a server process (Responder) that will then communicate with the remote user for the duration of the NetEx/eFT session.

The server process started by the Service Initiator is a logged in, interactive process. All remote login requests pass through the Windows NT or Windows 2000 login utility to ensure that proper security is checked. Once the Service Initiator has started the server process, it severs ties with both the remote user and the server process, thus becoming available to service additional remote login requests.

# **CONNECT Qualifiers**

The CONNECT command (which is used by the LOGIN and FTP aliases) has several qualifiers associated with it, some of which are only used by certain systems to assist in the login process. None of the CONNECT qualifiers are of special importance to Windows NT or Windows 2000.

The following CONNECT qualifiers are ignored by NetEx/eFT at connect/login time:

**ACCount** 

**APPlication** 

COMmand

**PROFile** 

PROJect

**SCRIpt** 

**SECondary** 

SITE

**VERBose** 

The CONNECT command as described in "Command Descriptions" on page 95 lists all applicable CONNECT qualifiers.

# **Remote Startup Files**

After establishing a successful connection into a remote Windows NT or Windows 2000 host, NetEx/eFT executes the startup files as described by the CONNECT SEARCH qualifier on the Initiator. The normal default definition of this qualifier is:

```
NTXeFT> show connect search
NTXeFT: SEArch ...... (SITE) (USER)
```

Possible values for CONNECT SEARCH are the keywords (NONE), (SITE), (USER), or any valid remote file specification containing NetEx/eFT commands. The definitions for the special keywords as they relate to NetEx/eFT for Windows NT or Windows 2000 are given below.

**(NONE)** do not process any responder (or server) startup files.

(SITE) implies a NetEx/eFT site startup file called *sserver.ua* located in the remote Windows NT or Windows 2000 site directory. This is explained in more detail in "SEARCH

Keywords (SITE), (USER), and (NONE)"on page 87.

(USER) implies a NetEx/eFT user-level startup file called *server.ua* that is located in the user's

login directory. This is explained in more detail in "Windows NT and Windows 2000

NetEx/eFT SEARCH Keywords (SITE),(USER), and (NONE)" on page 87.

Server startup files are not required. If any do exist, NetEx/eFT sends their contents (a sequence of NetEx/eFT commands) back to the local Initiator where they are then executed in the order described by the SEARCH qualifier. The following NetEx/eFT commands cannot be used in server startup files:

CONNECT DISCONNECT LOCAL RECEIVE REMOTE SEND

# Transferring Files to a Windows NT or Windows 2000 Host

The file transfer capabilities of NetEx/eFT are provided by two commands, SEND and RECEIVE. The SEND command provides file transfer from the local host to a remote Windows NT or Windows 2000 host. The RECEIVE command transfers files from a remote Windows NT or Windows 2000 host back to the local host.

The SEND and RECEIVE commands function the same regardless of the host from which they are executed. However, the command qualifiers to SEND and RECEIVE differ depending on the hosts involved. The qualifiers affect how files are stored, transferred, named, etc. For details on the SEND and RECEIVE qualifiers that exist for file transfers to and from a Windows NT or Windows 2000 system, refer to "Windows NT and Windows 2000 File Handling" on page 35.

# Executing Remote Windows NT or Windows 2000 Commands

The REMOTE command gives users the ability to execute host commands on a remote Windows NT or Windows 2000 system and view the results. Host commands can be either a native Windows NT or Windows 2000 command or a NetEx/eFT remote alias (or host-independent command) having a Windows NT or Windows 2000 command translation.

The following is an example of the REMOTE command being used within NetEx/eFT to check the status of the current remote Windows NT system:

```
NTXeFT> remote status
NT: The type of the file system is FAT.
NT: Volume Serial Number is 2969-11F8
NT: CHKDSK is verifying files and directories...
NT: File and directory verification completed.
NT: 2146467840 bytes total disk space.
NT: 36470784 bytes in 375 hidden files.
NT: 35586048 bytes in 1080 directories.
NT: 1384448000 bytes in 16834 user files.
NT: 689963008 bytes available on disk.
NT:
NT:
        32768 bytes in each allocation unit.
NT:
        65505 total allocation units on disk.
NT:
        21056 allocation units available on disk.
NT:
```

The prefix NT: indicates that the results are being returned from the Windows NT host. This prefix can be modified or turned off using the SET REMOTE PREFIX command.

Using REMOTE to execute commands on a Windows NT or Windows 2000 host, it is possible to do tasks such as execute a script file, invoke a compiler, send user messages, delete a file, etc. Any non-interactive, non-screen oriented Windows NT or Windows 2000 command can be issued. Interactive commands that require users to respond to prompts or full screen oriented applications cannot be run through NetEx/eFT using the REMOTE command. It should be noted, however, that many interactive tasks can still be performed remotely by providing an input file containing the requested information.

To execute a remote command under Windows NT or Windows 2000, NetEx/eFT shells to MSDOS, then issues the command under it. Therefore, any command that is issued within the shell that changes the user's environment will have no effect on the NetEx/eFT environment. However, command procedures can often be run that modify the sub-process environment and then issue commands making use of those changes. Note that the current NetEx/eFT directory is restored after local commands have been issued.

The most likely item for a user to modify is the remote directory default. NetEx/eFT makes this possible with the SET REMOTE DIRECTORY command:

```
NTXeFT> set remote directory c:\temp
```

A display of the remote directory will verify the change:

```
NTXeFT> show remote directory
NTXeFT: DIRectory ...... C:\TEMP
```

The new directory value will be used as the default directory for all subsequent REMOTE commands. Therefore, the Windows NT or Windows 2000 command *cd* results in the following value:

```
NTXeFT> remote cd
NT: C:\TEMP
```

For more information on the REMOTE command, refer to "Command Descriptions" on page 95 of this manual.

# **Issuing Remote Host Independent Commands**

Although executing Windows NT or Windows 2000 commands from a remote system may be very useful, many times remote users are not familiar with the Windows NT or Windows 2000 command set. Therefore, NetEx/eFT makes a set of Host Independent Commands available for all users around the network to use, without requiring them to learn each host's command set. To display the list of host independent commands defined for Windows NT and Windows 2000 NetEx/eFT, issue the SHOW REMOTE ALIAS command:

```
NTXeFT> show remote alias
NTXeFT:
NTXeFT: CANcel ..... PRINT /C
NTXeFT: COPY ..... COPY
NTXeFT: DELete ..... DEL
NTXeFT: DIFference ..... COMP
NTXeFT: DIRectory ..... DIR
NTXeFT: HELP ..... HELP
NTXeFT: PRInt ..... PRINT
NTXeFT: QUEue ..... PRINT {""}
NTXeFT: REName ..... RENAME
NTXeFT: STAtus ..... CHKDSK
NTXeFT: SUBmit ..... START
NTXeFT: TYPe ..... TYPE
NTXeFT: WHO ..... VER
NTXeFT:
```

The host independent commands are in the left column and the Windows NT or Windows 2000 command translations are in the right column. Users can issue host independent commands as if they were commands native to Windows NT or Windows 2000. NetEx/eFT takes care of the translation.

Below is a list of all standard Windows NT and Windows 2000 host independent commands along with a description of how they are used. From any local NETEX-eFT Initiator, any of these commands can be invoked on a Windows NT or Windows 2000 system by means of the REMOTE command.

**CANcel** 

cancels a specified job entry in the Windows NT or Windows 2000 print queue. Use the QUEUE alias to display the queue and determine the name of the entry. The format is:

```
CANCEL entry
```

**COPY** 

copy a Windows NT or Windows 2000 file to another file name or Windows NT or Windows 2000 directory. The format is:

```
COPY file spec1 file spec2
```

**DELete** 

delete a file or set of files on the Windows NT or Windows 2000 host. The wildcard characters '\*' and '?' may be used in the file specification in order to delete multiple files. The format of DELETE is:

```
DELETE file spec
```

**DIFference** compare two Windows NT or Windows 2000 files and list their differences. The format is:

DIFFERENCE file spec1 file spec2

**DIRectory** display a listing of all the files in the given Windows NT or Windows 2000 directory. The wildcard characters '\*' and '?' can be used to list only select files if desired. The format is:

DIRECTORY [directory name | file spec]

**HELP** obtain help on a Windows NT or Windows 2000 topic. The format is:

HELP [NT-topic]

**PRInt** print a Windows NT or Windows 2000 file or set of files to a printer. The format is:

PRINT file spec

QUEue display the current entries in the Windows NT or Windows 2000 print queue. The for-

mat is:

QUEUE

**REName** change the name of the specified Windows NT or Windows 2000 file to the new name

specified as the second parameter. The format is:

RENAME old\_name new\_name

STAtus display the availability of disk and memory space on the Windows NT or Windows

2000 host. The format is:

STATUS

**SUBmit** starts a separate window to run a specified program or command. The format is:

SUBMIT

**TYPE** type out the contents of a Windows NT or Windows 2000 file. The format is:

TYPE file spec

WHO display the current version of Windows NT or Windows 2000. No pararmeters are re-

quired. The format is:

WHO

The following is an example of a REMOTE command that invokes a host independent command called *who*. WHO translates directly to the Windows NT command *ver* which displays the current version of Windows NT.

```
NTXeFT> remote who
NT:
NT: Windows NT Version 4.0
```

The output from WHO is equivalent to the output that would be seen from the Windows NT command ver

Users can also create their own remote aliases using the SET REMOTE ALIAS command. For example, to create a remote alias called CHK that displays the availability of disk and memory space (that is CHKDSK), issue the following command:

```
NTXeFT> set remote alias chk chkdsk
```

Now the SHOW REMOTE ALIAS command can be used to display the new alias:

```
NTXeFT> show remote alias chk
NTXeFT: CHK ..... chkdsk
```

This new alias is equivalent to the STATUS host independent command and is stored in the same fashion. Users can create as many remote aliases as desired. To make them available for use in all NetEx/eFT sessions, edit them into a remote NetEx/eFT startup file.

Refer to "Advanced Local User's Guide" on page 42 for further information on host aliases and aliases in general.

# Windows NT and Windows 2000 File Handling

This section is intended to address Windows NT or Windows 2000 file handling issues as they relate to NetEx/eFT file transfer commands SEND and RECEIVE. Both local and remote Windows NT and Windows 2000 NetEx/eFT users should use this section as a reference for transferring files to and from a Windows NT or Windows 2000 host. Prior to reading this section, it is important to understand the following terminology:

**Source Host** Refers to the host in which the source file (of either a SEND or RECEIVE),

resides. The source file is the existing file which is being transferred to the des-

tination host.

**Destination Host** Refers to the host in which the destination file (of either a SEND or RE-

CEIVE), will be created. The destination file is the new file that results follow-

ing a file transfer.

The distinction between Source Host and Destination Host is important since both the SEND and RE-CEIVE commands always transfer files from the Source Host to the Destination Host. SEND and RE-CEIVE command qualifiers are for the most part tied directly to the Destination Host since that is where files get created.

The following section describes the SEND and RECEIVE qualifiers that exist for file transfers when a Windows NT or Windows 2000 system is the Destination Host.

## File Transfer Qualifiers and Default Values

Below is a list of the SEND and RECEIVE command qualifiers that are available for file transfers when a Windows NT or Windows 2000 system is the Destination Host. That is, when the local host is a Windows NT or Windows 2000 system, the qualifiers listed below pertain to the RECEIVE command (local Windows NT or Windows 2000 is the Destination Host). When the remote host is a Windows NT or Windows 2000 system, the qualifiers listed below are valid for the SEND command (remote Windows NT or Windows 2000 is the Destination Host).

-CHEcksum (BOOLEAN) this optional qualifier indicates whether or not NetEx/eFT should

perform a checksum as part of the file transfer. This value should be set to either ON or OFF. When CHECKSUM is enabled, a 16-bit CHECKSUM is calculated by the sender along with a block sequence number. These are verified by the receiver. If the CRC qualifier is also ON, only the CRC will be performed by the receiver.

formed. The default for this value is OFF. The minimum spelling is CHE.

**-COMPress** (BOOLEAN) this optional qualifier indicates whether or not NetEx/eFT should

perform compression as part of the file transfer. This value should be set to either ON or OFF. When COMPRESS is enabled, the data is compressed by the sender. The default for this value is OFF. The compression can be done by different methods. The sender's METHOD qualifier specifies how the data will

be compressed. The minimum spelling is COMP.

-CRC (BOOLEAN) indicates whether or not NetEx/eFT should perform a checksum

as part of the file transfer. When CRC is enabled, a 32-bit CRC is calculated by

the sender along with a block sequence number. These are verified by the receiver. The default for this value is OFF.

-CREate

(STRING) indicates to the destination Windows NT or Windows 2000 host how to create the new file. Each host has its own CREATE options and defines a default that represents the "normal" thing to do when creating new files. On Windows NT and Windows 2000, the "normal" thing to do is replace an existing file if a file by the same name currently exists. Therefore, the default CREATE option on Windows NT or Windows 2000 is REPLACE. Other options are APPEND, BACKUP, DELETE, and NEW. NEW returns an error if a file by the same name already exists. BACKUP renames an existing file with a 'bak' extension and creates a new file. APPEND appends the source file to the destination file if it exists, or creates a new file if it does not. DELETE is identical to REPLACE, except that it deletes an existing file by the same name instead of overwriting it, and then creates a new one.

-DELete on error

(BOOLEAN) this optional qualifier tells NetEx/eFT how to respond if an error is encountered during the file transfer. This value should be set to either ON or OFF. ON tells NetEx/eFT to delete the destination file if an error is encountered during the file transfer so a partial file is not left around. The default is OFF. The minimum spelling is DEL.

-EXPand

(BOOLEAN) this optional qualifier indicates whether or not NetEx/eFT should perform expansion (decompression) as part of the file transfer. This value should be set to either ON or OFF. When EXPAND is enabled, the data is decompressed by the receiver. The default for this value is OFF. The decompression can be done by different methods and the receiver will automatically use the same method as was used to compress the data. If the file was not compressed and this qualifier is ON, NetEx/eFT will not decompress the file but will return an informational message. The minimum spelling is EXP.

-FLOW

(BOOLEAN) indicates whether or not NetEx/eFT should enable file transfer flow control. When FLOW is on, every block to be transferred must be requested by the receiving host. The sender sends a block only when the receiver is ready for one. FLOW exists to prevent unusual read timeouts during file transfers that can be caused, for example, by an interactive/selective restore from an archive file. (Waiting for an operator to load a tape is another example of when FLOW may be required). Because each block must be requested by the NetEx/eFT receiver, a significant penalty in performance is paid when FLOW is enabled.

-MAXRECord

(INTEGER) the maximum allowed record size when transferring files in CHARACTER or RECORD mode. If an attempt is made to transfer a file in CHARACTER or RECORD mode that has records larger than MAXRECORD, the transfer will terminate with an appropriate error message.

-METHod

(STRING) this optional qualifier tells NetEx/eFT how to compress data when the COMPRESS qualifier is ON. This value can be set to RLE. RLE specifies run-length-encoding. The default method is RLE. The minimum spelling is METH.

The RLE method uses a simple Run Length Encoding algorithm that counts strings of repeated characters. This method provides compression ratios of typically 80% to 95% of the original size.

-MODE

(STRING) the current file transfer mode. NetEx/eFT for Windows NT and Windows 2000 supports the following modes: CHARACTER, STREAM, RECORD, BACKUP, RESTORE, V1CHAR, and COPY. The value of MODE is used internally by NetEx/eFT to decide how to open and create files being transferred. A mode must be supported by both hosts in order to have a successful transfer. For more information, refer to "Supported Transfer Modes" on page 41.

-PARTialrecord

(BOOLEAN) with PARTIALRECORD enabled, records of length greater than the NETEX block size can be transferred. This qualifier is only applicable to NETEX transfers. The default is ON

-QUIet

(BOOLEAN) tells NetEx/EFT whether or not to display informational type messages on file transfer. This value should be set to either ON or OFF. The default is OFF.

-RNT

(BOOLEAN) indicates whether or not the Resilient Network Transfer option is enabled for this file transfer. This option provides the ability for the sender to resume a file transfer operation from the point of interruption. If RNT is enabled, the network connection between a NetEx/eFT client/server pair is reestablished following a network outage (e.g. a dropped connection, a checksum or CRC failure, etc.), and the file transfer operation is resumed. This value should be set to either ON or OFF. The default is OFF.

-RNT BUFalloc

(INTEGER) specifies the size of the RNT buffer. This parameter indicates the number of bytes retained by the sending host, in order to reestablish a network connection and restart a file transfer from the point of interruption. The default is 262144 bytes.

-RNT\_INTerval

(INTEGER) specifies the number of seconds between attempts to re-establish the NetEx/eFT session during RNT processing. The default is 60 seconds.

-RNT TIMeout

(INTEGER) specifies the number of seconds to elapse before abandoning attempts to re-establish the NetEx/eFT session during RNT processing. The default is 1200 seconds.

-SPAce

(INTEGER) the number of bytes that NetEx/eFT should allocate to the destination file prior to the file transfer. A 'K' or an 'M' may be appended to the number to represent kilobytes or megabytes, respectively. If SPACE is specified as either a 0 or a value with a leading asterisk (\*), NetEx/eFT uses the size of the source file to determine how much space should be allocated to the destination file. Specifying a positive SPACE value without a leading asterisk tells NetEx/eFT to use the larger of the SPACE values or the size of the source file. Generally SPACE is used only for special applications or when the source host cannot determine the size of the source file being transferred.

-TAB

(INTEGER) this optional qualifier is used to expand tabs to blanks. A non-zero value specifies the tab stop column width. This qualifier is only used during CHARACTER mode transfers. The default for this qualifier is 0, which disables tab expansion.

### **Default DIRECTORY**

When NetEx/eFT is invoked from either the Initiator or Responder side, the session begins with a default definition for the DIRECTORY qualifier for both LOCAL and REMOTE. The definition of this qualifier under Windows NT or Windows 2000 is the user's current default directory. This DIRECTORY value becomes the default for all file transfers when no source or destination pathname is specified. It is also the default for all LOCAL and REMOTE commands issued through NetEx/eFT.

To change the default value of DIRECTORY, the NetEx/eFT commands SET LOCAL DIRECTORY and SET REMOTE DIRECTORY are used. For example, if the remote host is a Windows NT system and the current value of the remote DIRECTORY is C:\OLDFILES, a new value of C:\NEWFILES can be established as:

```
NTXeFT> set remote directory C:\NEWFILES
```

To display the new value of the remote directory, the SHOW command is used:

```
NTXeFT> show remote directory
NTXeFT: DIRectory ...... C:\NEWFILES
```

All subsequent file transfers and remote commands will then use this new value as a default when no directory is given.

# Windows NT and Windows 2000 File Specifications

Below is a very brief discussion of file specification syntax on Windows NT and Windows 2000 operating systems. This is provided as an aid to the occasional Windows NT or Windows 2000 user who is interested in transferring files to or from a Windows NT or Windows 2000 system yet is unsure of file specification syntax.

A Windows NT or Windows 2000 file specification is called a pathname. A pathname describes the path Windows NT or Windows 2000 takes to get from a starting point to a filename. A pathname begins with a device code (for example, a:) or a root directory (referred to as \) and includes every directory name between the starting point and the file name. Back slashes separate the names within a pathname specification.

**Note:** NetEx/eFT allows a forward slash (/) as an equivalent to the backward slash, and Windows NT and Windows 2000 file specifications are not case sensitive.

An example Windows NT pathname is:

```
C:\STAFF\SMITH\DOC\MANUAL1
```

The C:\ at the beginning of the pathname refers to the device (disk drive C) and its root directory \STAFF. The system begins its search here. Once found, Windows NT searches for a directory called SMITH within the file system. It then searches for subdirectory DOC. From this it can locate the file MANUAL1.

A typical NetEx/eFT user would set the Windows NT or Windows 2000 default directory, then SEND files from it to a remote host or RECEIVE files into it. That way, the drive and pathname do not need to be specified with the file name on the SEND and RECEIVE commands.

# File Specification Examples

Some example Windows NT file specifications are listed below to help non-Windows NT users get a better understanding of their appearance.

```
a:\barry\bat\autoexec.bat
c:\smith\sources\file.c
C:\MYFILE.OBJ
b:x
NAME.LST
myfile
/like/unix/filename
```

When the path portion is missing, the current location is used as the default.

# File Transfer Examples from a Local Windows NT Host

#### **Example 1**

To send the file *alpha.txt* from the current default local directory (C:\GUEST\SMITH\) to a remote host, issue the following command:

Notice the entire source filename is displayed. The resulting destination file specification depends on the remote host in which the connection is made. If no destination name is specified, the source name is used to construct the destination name, and the file is stored in the current default remote directory. The size indicated in the display represents an approximation of the number of bytes from the source file transferred.

#### Example 2

To send the executable file test1.exe from  $D: \ \ JOE \ \ \ EXE$  to the remote host with the new name of TEST1.SAV, issue the following command:

The MODE qualifier was set to STREAM because it was known that the file being transferred was a non-record oriented binary file.

## File Transfer Examples to a Remote Windows NT Host

#### Example 1

To send a local file called *MYFILE.TMP* from a non-Windows NT system to the "d:\jones\tmp" directory on a Windows NT host, forcing a CRC on the transfer, issue the following commands:

#### Example 2

To send a local file called *LOGIN.COM* to the "c:\dos\jones" directory on a Windows NT host, issue the following commands: (assume c:\dos\jones is the current remote directory).

| NTXeFT> | send login.com |                        |      |
|---------|----------------|------------------------|------|
| NTXeFT: | SOURCE         | DESTINATION            | SIZE |
| NTXeFT: |                |                        |      |
| NTXeFT: | login.com      | C:\DOS\JONES\LOGIN.COM | 2046 |

# Source Wildcard Support for File Transfers

Wildcarding is valid on the source file specification for both the SEND and RECEIVE commands. Two NetEx/eFT wildcard characters have been defined in an attempt to standardize the wildcarding for all hosts which can support it. These are:

- \* matches zero or more characters. For example, \*def matches the strings abcdef, cdef, def.
- ? matches exactly one character. For example, ?def matches the strings adef, bdef, cdef, but does not match abcdef or def.

In addition to the NetEx/eFT wildcard characters, one can also make use of the Windows NT and Windows 2000 wildcarding capabilities where the two do not conflict.

An example use of source wildcarding for NetEx/eFT appears below. The example demonstrates sending all the files in the default directory that start with the letter B and have exactly three character extensions:

| NTXeFT> | send b*.???      |             |        |
|---------|------------------|-------------|--------|
| NTXeFT: | SOURCE           | DESTINATION | SIZE   |
| NTXeFT: |                  |             |        |
| NTXeFT: | C:\TMP\BLACK.FTN | BLACK.FTN   | 82293  |
| NTXeFT: | C:\TMP\BLUE.SAM  | BLUE.SAM    | 167461 |
| NTXeFT: | C:\TMP\BROWN.DOC | BROWN.DOC   | 4365   |

# **Destination Wildcard Support for File Transfers**

Destination wildcarding is also available on NetEx/eFT. Destination wildcarding makes it possible to transfer a set of files from one system to a Windows NT or Windows 2000 host, modifying the file names as part of the process. The single character '\*' is used to make this happen.

When a '\*' is seen as part of the destination file specification, NetEx/eFT replaces it with either the "file name" portion of the source file specification or the "file extension" portion of the source file specification, depending on its position in the destination file specification. For example, to send all of the files with an extension of FTN from some local host to a Windows NT host, renaming the files to an extension of FOR, destination wildcarding would be used as:

```
NTXeFT> send *.ftn *.for

NTXeFT: SOURCE DESTINATION SIZE

NTXeFT: ------

NTXeFT: abcdef.ftn d:\temp\abcdef.for 33114

NTXeFT: sample.ftn d:\temp\sample.for 67261

NTXeFT: test.ftn d:\temp\test.for 4277
```

In this example, NetEx/eFT replaced the '\*' in the destination file specification with file names (AB-CDEF, SAMPLE, TEST) from the source file specifications. The file extension was also renamed from

FTN to FOR. It is also possible to append characters around the '\*'. For instance the destination file specification could have appeared as:

| NTXeFT> | send *.ftn x*x | · q*                            |       |
|---------|----------------|---------------------------------|-------|
| NTXeFT: | SOURCE         | DESTINATION                     | SIZE  |
| NTXeFT: |                |                                 |       |
| NTXeFT: | abcdef.ftn     | d:\temp\xabcdefx.qft            | 33114 |
| NTXeFT: | sample.ftn     | <pre>d:\temp\xsamplex.qft</pre> | 67261 |
| NTXeFT: | test.ftn       | d:\tempf\xtestx.aft             | 4277  |

In this example, destination wildcarding was used to modify both the file name and file extension portion of the destination file.

# **Supported Transfer Modes**

NetEx/eFT for Windows NT and Windows 2000 supports seven modes of file transfer: BACKUP, CHARACTER, COPY, RECORD, RESTORE, and STREAM. A user selects the file transfer mode by setting the SEND or RECEIVE qualifier MODE. The mode must be supported by both hosts for a successful file transfer. The MODE qualifier defines the form in which data will be transferred between two actively connected hosts. Keep in mind that the internal representation of data within a file varies from host to host even though most hosts define the same modes of transfer. Each mode is described in further detail below as it relates to Windows NT or Windows 2000.

**Note:** A more detailed description of each transfer mode is given in "Advanced Windows NT and Windows 2000 Transfer Modes" on page 93.

BACKUP mode is designed to allow Windows NT or Windows 2000 files to be backed up on some other host and then restored, with full characteristics, at some later time. A special header is built around the resulting file in order to properly restore the file and its original characteristics. The resulting file will generally not be intelligible on the destination host, but can be restored to a Windows NT or Windows 2000 system as it originally existed.

CHARACTER mode file transfers are generally designed for moving text files from one host to another. This mode performs automatic code conversion across the network and assumes the data being transferred contains only text data.

COPY mode is designed for peer to peer file transfers. COPY mode translates to BACKUP mode on the source side and RESTORE mode on the destination side. Refer to the discussions on BACKUP and RESTORE mode for more information.

RECORD mode transfers are designed for moving record oriented binary data. As in STREAM mode, no code conversion is performed on the data. In RECORD mode, the qualifier MAXRECORD determines the maximum allowable record that can be read from or written to a file. A pseudo-record mode has been implemented for Windows NT and Windows 2000; Windows NT and Windows 2000 do not normally support records for non-character data.

RESTORE mode is used to restore a file previously transferred in BACKUP mode. RESTORE mode expects to find a backup header built around the file it is attempting to restore. Refer to the discussion on BACKUP mode above.

STREAM mode file transfers are generally designed for moving files that contain block oriented binary data. STREAM mode files are transferred as an unstructured stream of bytes, without record orientation, although the data may contain record headers. No code conversion is performed on the data for STREAM mode transfers.

# **Advanced Local User's Guide**

### Introduction

This section is intended for users who already have a good working knowledge of NetEx/eFT and would like to learn more details about the product. Site administrators responsible for NetEx/eFT as well as those users developing NetEx/eFT scripts and aliases will benefit most from this section.

The majority of this section discusses how to develop a custom NetEx/eFT interface through the use of string functions, input scripts, and aliases. The remainder of the section discusses advanced topics such as user-definable help files and NetEx/eFT batch jobs.

# **Special Characters**

Several characters have special meaning to NetEx/eFT when it is parsing a command line. The position of the character within a line is a determining factor on how NetEx/eFT will interpret it. The characters are:

\* The asterisk is treated as a comment character if it appears as the first character on the command line. NetEx/eFT ignores comment lines. (An alternate comment character is the '#'). Comments are generally used within NetEx/eFT alias definitions and input files to make them more readable for the user. The following are example NetEx/eFT comment lines:

```
NTXeFT> * This is a comment and is ignored.
```

# This is identical to the '\*' character as described above.

```
NTXeFT> # The pound sign is treated as a comment too.
```

- The dash character has two meanings within NetEx/eFT. First, if it appears as the last character of a command line, it tells NetEx/eFT to continue the command on the next line. NetEx/eFT then prompts for more input. For example:

```
NTXeFT> set alias example -
More>> text Example of continuing a command on next line.
```

The second use of the dash character is to specify a qualifier to a NetEx/eFT command. A qualifier must follow the dash without any spaces between the two. For example, to turn on quiet mode on the SEND command, the user would specify the QUIET qualifier as below:

```
NTXeFT> send -quiet source destination
```

To tell NetEx/eFT to take the dash literally on a command line, escape it by typing two dashes in a row (i.e.,'--')

! The exclamation point is used by NetEx/eFT as the escape character for special command line processing. Depending upon its position within a command line, it is interpreted several different ways. First, the exclamation point is used to create multicommand aliases when it appears as the last character on the command line (with no trailing spaces). For example, to create a two command alias called NAME, the exclamation point is used as follows:

```
NTXeFT> set alias NAME {} ask -prompt "Enter Name: " name ! More>> text Hello {name}
```

Second, the exclamation point is used to escape the '{' and '}' characters. An exclamation point appearing immediately before either of these characters tells NetEx/eFT to take them literally and skip any string processing that would normally be done. For example:

```
NTXeFT> text Leave the braces !{here!}.
```

Finally, the exclamation point is used to tell NetEx/eFT not to do any alias processing on a given command. Since an alias may have the same name as a NetEx/eFT command, an exclamation point immediately preceding a command tells NetEx/eFT to use the command, not the alias. The same holds true for local and remote command aliases. If an exclamation point appears immediately before a command preceded by LOCAL or REMOTE, NetEx/eFT uses the command as it appears without processing it as an alias. Each of the following lines in the example below tell NetEx/eFT to use the command even if an alias by the same name has been defined.

```
NTXeFT> !text ignore alias processing on text
NTXeFT> local !dir
NTXeFT> remote !who
```

This character marks the beginning of string substitution. It is used along with the character '}' to delimit a positional parameter, a string variable, or a string function. For example, to print out the value of string variable NAME, the following command could be issued:

```
NTXeFT> text Your name is {name}
```

To tell NetEx/eFT to take either the '{' or '}' literally, use the exclamation point:

```
NTXeFT> text Print the line with braces !{name!}
```

To tell NetEx/eFT to turn off string substitution, the sequence '{}' is used:

```
NTXeFT> text {} Turn off string substitution {name}
```

- This character marks the end of string substitution. See the explanation of '{' above.
- "The double quote character allows the user to create a string that contains embedded blanks:

```
NTXeFT> set input prompt "NEW PROMPT> "
```

To escape the double quote character, type two in a row (i.e.,"").

# String Substitution

NetEx/eFT string substitution gives users the ability to write complex aliases and input scripts. String substitution can take place anywhere within a NetEx/eFT command line. The syntax is:

```
{string}
```

where string is either a string literal, string variable (including positional parameters), or a string function. String substitution involves the replacement of {string} by its computed value. The result, or replaced value, of string substitution is always a string.

A *string literal* refers to any quoted string. The following are examples of a string literal:

```
" "
Box "
" Big Box "
"This is a Big Box"
```

Performing string substitution on these string literals within a NetEx/eFT TEXT command produces the following results:

```
NTXeFT> text {""}.
NTXeFT: .

NTXeFT> text {"Box"}.
NTXeFT: Box.

NTXeFT> text {" Big Box "}.
NTXeFT: Big Box .

NTXeFT> text {"This is a Big Box"}.
NTXeFT: This is a Big Box.
```

A *string variable*, also referred to simply as a variable, is an arbitrary name that is associated with a predefined character string value. Assume the following string variables exist and are defined as indicated:

| <b>Variable</b> | <b>Definition</b> |
|-----------------|-------------------|
| hostname        | BLUESKY           |
| a               | Sample string     |
| day             | 28                |

String substitution involves the replacement of a string variable by its currently assigned value. Therefore, performing string substitution on these variables within the TEXT command, produces the following results:

```
NTXeFT> text {hostname}.
NTXeFT: BLUESKY.

NTXeFT> text {a}.
NTXeFT: Sample string.

NTXeFT> text {day}.
NTXeFT> 28.
```

String function refers to one of the NetEx/eFT defined functions that may accept parameters and return a string as a result. A few simple string functions with sample arguments appear below:

```
date()
upper("this is a test")
cmp("good", "bad", "Compared", "Didn't compare")
```

Performing string substitution on these example string functions results in the following:

```
NTXeFT> text {date()}.
NTXeFT: Mon Apr 2, 2001.

NTXeFT> text {upper("this is a test")}
NTXeFT: THIS IS A TEST.

NTXeFT> text {cmp("good", "bad", "Compared", "Didn't compare")}
NTXeFT: Didn't compare.
```

Although the TEXT command was used in all of the examples above, string substitution can be performed anywhere within a NetEx/eFT command line, whether it is part of another NetEx/eFT command, or on a line by itself. It's important to remember that the result of any string substitution is simply another string. Therefore, the resulting string could even be a NetEx/eFT command.

#### String Variables

NetEx/eFT variable names can be from one to twenty alphanumeric characters long, including underscores or similar special characters. There are two types of variables, local and global.

A local variable exists only within the input level, or input file in which it was initially defined. If an input file is nested, it cannot reference local variables defined by its caller. A local variable defined within an input file is no longer valid after that input file is exited.

A global variable can be defined from any input level, or input file, and referenced by any other one. That is, once a global variable is defined within a NetEx/eFT session, that variable is known throughout the session, regardless of the current input level. Generally it is better to use local variables whenever possible since these do not get left around from input file to input file. Global variables, on the other hand, take up NetEx/eFT internal storage and can eventually lead to a "Environment overflow" condition. This condition may be relieved by undefining some previously defined global variables as described later in this section. This will recover internal storage space, even though the undefined variable will still be displayed with a null value.

Variables can be defined in a couple of ways. The most obvious is with the SET VARIABLE and SET GLOBAL commands. SET VARIABLE is used to define a local variable, SET GLOBAL defines a global variable. An example of each of these appears below:

```
NTXeFT> set variable username smith

and,

NTXeFT> set global days Saturday and Sunday
```

In the first case, local variable *username* was given the value 'smith'. In the second case global variable *days* was assigned the value 'Saturday and Sunday'. Keep in mind, all variables are defined as character strings. To show the current value of the variables defined above use the SHOW VARIABLE and SHOW GLOBAL commands respectively:

```
NTXeFT> show variable username
NTXeFT: USERNAME ..... smith

and,

NTXeFT> show global days
NTXeFT: DAYS ..... Saturday and Sunday
```

To undefine a local or global variable, use the SET command with the variable name and no value. For example, to undefine the two variables described above, use the following commands:

```
NTXeFT> set variable username and,

NTXeFT> set global days
```

An undefined variable will appear in a SHOW VARIABLE or SHOW GLOBAL display as a variable without a definition. If an undefined variable is referenced within a NetEx/eFT command, a null string is substituted in its place.

The second way to define a local variable is with the ASK command. The example below defines the variable *username* again, but using ASK:

```
\begin{tabular}{lll} NTXeFT> ask -prompt ``Enter Username: ``username Enter Username: smith \\ \end{tabular}
```

The real significance of string variables is the ability to use them within NetEx/eFT aliases and input scripts. To reference the value of a variable, enclose the variable name in braces within a NetEx/eFT command line (this invokes string substitution). Refer back to the variables *username* and *days* above. Their values can be used in the TEXT command as:

```
NTXeFT> text The value of variable username is {username}.

NTXeFT: The value of variable username is smith.

and,

NTXeFT> text {days} are coming soon.

NTXeFT: Saturday and Sunday are coming soon.
```

The braces around the variable name tell NetEx/eFT to replace it with its assigned value.

Since local and global variables are stored differently within NetEx/eFT, it is possible to create a global variable with the same name as a local variable. For example:

```
NTXeFT> set variable hostname alpha
NTXeFT> set global hostname omega
```

The variable *hostname* has been defined twice, once as a local variable with a value of 'alpha' and again as a global variable with a value of 'omega'. Because NetEx/eFT gives precedence to local variables, referencing {hostname} will result in the local value of 'alpha'. A special syntax is used to reference the value of a global variable when a local variable of the same name exists. An example follows:

```
NTXeFT> text The local value is {hostname}.

NTXeFT: The local value is alpha.

NTXeFT> text The global value is {hostname:global}.

NTXeFT: The global value is omega.
```

By default, when a variable is enclosed in braces (without the ':global' syntax), NetEx/eFT looks for a local variable by that name. If one is found, its value is returned. If one is not found, NetEx/eFT looks next for a global variable by the same name and uses its value if found. Appending the variable name with ':global' within the braces tells NetEx/eFT not to look for a local variable but instead look immediately for a global variable of that name.

NetEx/eFT carries this special syntax one step further in allowing the substitution of NetEx/eFT command qualifier values. These values can be used as variables as shown below. The syntax is:

```
{qualifier:cmd}
```

where qualifier is a valid qualifier (including informational qualifiers) for the specified command cmd. For example, if the current value of the SEND qualifier 'CREATE' was defined to be 'new', this could be referenced as:

```
NTXeFT> text SEND qualifier CREATE is {create:send}.
NTXeFT: SEND qualifier CREATE is new.
```

The following example shows how the command qualifiers can be used to set the NetEx/eFT input prompt. Since the prompt is controlled by the INPUT command qualifier PROMPT, this can be modified to the user's liking. To change the prompt from the default of 'NTXeFT> ' to the current name of the remote host (assume it's called STARMAN), the following command is used:

```
NTXeFT> set input prompt {} {host:remote}>
STARMAN>
```

The syntax {host:remote} says to extract the value of informational qualifier HOST from the REMOTE command defaults, and replace this value on the command line. (The empty {} is explained in the section entitled "Disabling String Substitution" on page 69.) The following command produces an equivalent result:

```
NTXeFT> set input prompt STARMAN> STARMAN>
```

Although the result is equivalent, the second example above does not allow for flexibility within an alias or input script, nor is it flexible enough to change for each connection made to a different remote host.

### **String Literals**

A string literal as mentioned earlier, is any quoted string. Quoted strings refer to a string of characters, enclosed in double quotes, from zero to n long, where n is of arbitrary length depending on the space remaining in the NetEx/eFT input buffer.

Below is an example of a string literal used with string substitution and the string function LOWER() (described on page 63) to define the NetEx/eFT prompt as 'command?' with two leading and two trailing spaces.

```
NTXeFT> set input prompt {lower(" COMMAND? ")}
```

This will result in the following prompt, including the two leading and two trailing spaces:

```
command?
```

In order to have embedded double quotes within a string literal, the user must escape each one with a second double quote. The example below shows this:

```
NTXeFT> set input prompt {lower("""Enter a Command:"" ")}
```

The resulting prompt would be:

```
"enter a command: "
```

with a single trailing space.

The examples above demonstrate the use of string literals within the SET command. Quoted strings within a TEXT command, however, are taken literally. Therefore, to display the same "enter a command:" with double quotes using the TEXT command, the following syntax is used:

```
NTXeFT> text "enter a command:"
NTXeFT: "enter a command:"
```

## **String Functions**

NetEx/eFT string functions perform certain predefined tasks and return a string as output. String functions perform such tasks as comparing two strings, forcing a string to upper/lower case, returning the status of the previous command, and sleeping for a predetermined amount of time. Some string functions require arguments and some do not. All arguments passed to a string function must be either a numeric constant, string literal, a string variable, or another string function. For example, the string function *lower ()* takes a single argument which is a string that will be forced to all lower case characters. The following are all valid arguments:

```
lower ("sample string") - a string literal
lower (hostname) - a variable named hostname
lower (date ()) - a string function date ()
lower(ext(time(),1,5)) - string functions with numeric constants
```

NetEx/eFT performs string substitution from the inside out. Therefore, if a string function exists as an argument to another string function, the innermost string function is executed first, and the resultant string is passed as an argument to the outer string function. In the example *lower(date())* above, the

date() function would get processed first, then the actual date string would be passed as an argument to lower().

The greatest use of string functions comes within NetEx/eFT scripts (input files or aliases). Often it is desirable to perform a particular NetEx/eFT command based on a certain condition. String functions make this possible. The following is an example of a simple script that tests the results of a command with the *status()* function and operates accordingly:

```
Set input continue on
*
* Loop until successful connection.
*
again:
ask -prompt "Hostname? " host
connect -quiet {host}
{eqs(status(), "S", "text Connect worked.", "goto again")}
```

This script also makes use of the *eqs()* function. *Eqs()* compares the result of *status()* with the string "S" (Success). If the strings compare (i.e., if the CONNECT was successful), the third argument of *eqs()* is used to replace the function in the substitution. If the strings do not compare, the fourth argument is used.

Notice that these last two arguments are simply NetEx/eFT commands enclosed in double quotes. The third argument "text Connect worked." prints a message at the user's terminal and continues processing. The fourth argument "goto again", causes processing to loop back to the "again:" label where the user is prompted for a new hostname. The GOTO command is discussed in a later section.

The remainder of this section describes the NetEx/eFT string functions in more detail. The functions are listed in alphabetical order except where functions are grouped by a logical association (for example, arithmetic operations). Each function is indexed individually.

The descriptions assume the user is familiar with NetEx/eFT strings and string variables as described in the section entitled "String Variables" on page 45. Table 1 on page 48 is a list of the available string functions. Most of these functions follow the table in alphabetical order, however the arithmetic and logical functions are grouped together.

| Table 1. List of Functions |                                                                                                    |      |
|----------------------------|----------------------------------------------------------------------------------------------------|------|
| Function                   | Description                                                                                                    | Page |
| ADD                        | Adds two numeric string expressions and returns the result.                                                                        | 50   |
| CHR                        | Returns a single character represented by the specified number in the local host machine's native character set (ASCII or EBCDID). | 51   |
| СМР                        | Compares two strings. Allows for partial string match by specifying the required characters in upper case.                         | 52   |
| DATE                       | Returns the system date of the local host                                                                                          | 53   |
| DEC                        | Subtracts one from a numeric string expression and returns the result.                                                             | 54   |
| DFN                        | Tests if a variable is defined.                                                                                                    | 55   |
| DIV                        | Divides the first numeric string expression specified by the second and returns the result.                                        | 50   |
| ENCRYPT                    | Encrypt host passwords which later will be used by NetEx/eFT to establish host connections.                                        | 56   |

| Function | Description                                                                                                    | Page |
|----------|----------------------------------------------------------------------------------------------------|------|
| ENV      | Returns the value of the local host environment variable if the local host supports such variables. If local host environment variables are not supported or if the specified variable is not defined, a null string is returned. | 57   |
| EQ       | Tests if the first number specified is equal to the second number specified.                                                                                                    | 62   |
| EQS      | Tests if the first string specified is equal to the second string specified.                                                                                                    | 58   |
| EXT      | Extracts and returns a bounded sequence of characters from a string.                                                                                                    | 59   |
| GE       | Tests if the first number specified is greater than or equal to the second.                                                                                                    | 62   |
| GT       | Tests if the first number specified is greater than the second                                                                                                    | 62   |
| INC      | Adds one to a numeric string expression and returns the result.                                                                                                    | 54   |
| INDEX    | Returns the position of the second string specified within the first string. The function returns zero if the second string is not found.                                                                                         | 60   |
| LE       | Tests if the first number specified is less than or equal to the second.                                                                                                    | 62   |
| LEN      | Returns the count of characters that make up the specified string.                                                                                                    | 61   |
| LOWER    | Returns the lower case equivalent of a string expression, all characters but upper case are left untouched.                                                                                                    | 63   |
| LT       | Tests if the first number specified is less than the second.                                                                                                    | 62   |
| MOD      | Returns the remainder of the division of the first numeric string expression specified by the second.                                                                                                    | 50   |
| MUL      | Multiplies two numeric string expressions and returns the result.                                                                                                    |      |
| MSG      | Returns the information of the last message. MSG is most often used to tailor the NetEx/eFT output message format.                                                                                                    |      |
| NDF      | Tests if a variable is not defined.                                                                                                    | 55   |
| NE       | Tests if the first number specified is not equal to the second.                                                                                                    | 62   |
| NES      | Tests if the first string specified is not equal to the second.                                                                                                    | 58   |
| PARAMS   | Substitutes the positional parameters specified. It is important to note that quoted parameters remain quoted and are considered one whole parameter – regardless of imbedded spaces.                                             |      |
| SLEEP    | Causes NetEx/eFT to pause or "sleep" for a specified number of seconds. This process is not interruptible. This function results in a null string.                                                                                | 66   |
| STATUS   | Returns the single status character of the previous command: $S = Success$ , $E = Error$ .                                                                                                    | 67   |
| SUB      | subtracts the second numeric string expression specified from the first and returns the result.                                                                                                    | 50   |
| UPPER    | Returns the upper case equivalent of a string expression, all characters but lower case are left untouched.                                                                                                    | 63   |

#### **Arithmetic Operations**

The following is a list of arithmetic operators.

- **ADD** add two numeric string expressions and return the result.
- **DIV** divide the first numeric string expression by the second numeric string expression and return the result.
- **MOD** divide the first numeric string expression by the second numeric string expression and return the remainder.
- **MUL** multiply two numeric string expressions and return the result.
- **SUB** subtract the second numeric string expression from the first numeric string expression and return the result

#### Format

```
add(number1, number2)
div(number1, number2)
mod(number1, number2)
mul(number1, number2)
sub(number1, number2)
```

Where:

number1, number2 are the numbers to be operated on.

**Examples:** Add two constants and return the result:

```
NTXeFT> text {add(5,10)}
NTXeFT: 15
```

Ask the user to enter three numbers:

```
NTXeFT> ask -prompt "Enter 3 #'s: " num1 num2 num3 NTXeFT: Enter 3 #'s: 2 3 4
```

Find the square of the first number:

```
NTXeFT> text The Square of {num1} is: {mul(num1,num1)}
NTXeFT: The Square of 2 is: 4
```

Find the total sum of the three numbers:

```
NTXeFT> text \{num1\}+\{num2\}+\{num3\} = \{add(num1,add(num2,num3))\}
NTXeFT: 2+3+4 = 9
```

Divide the third number by the first number:

```
NTXeFT> text {num3}/{num1} = {div(num3,num1)}
NTXeFT: 4/2 = 2
```

#### **CHR Function**

The CHR function returns a single character represented by the specified number in the local host's native character set (ASCII or EBCDIC).

#### Format:

```
chr(number)
```

Where:

number

a number corresponding to the host's native character set.

**Examples:** To display the quote character on a system using ASCII:

```
NTXeFT> text This is a quote \{chr(34)\} USER: This is a quote "
```

To display the quote character on an EBCDIC host:

```
NTXeFT> text This is a quote {chr(0x7F)}
NTXeFT: This is a quote "
```

#### **CMP Function**

The CMP function compares two strings. It allows for partial string match by specifying the minimum required characters in upper case.

#### **Format:**

```
cmp (string, key, if true [, if false])
```

Where:

**string** a string expression whose letters are compared with the *key* argument.

**key** a string expression defining the letters required for partial string match. Upper case letters define the minimum required spelling. Key is used to validate the argument string.

**if true** a string expression whose value the function takes if the test is successful.

**if\_false** an optional string expression whose value the function takes if the test fails. If this argument is omitted, the function takes on the value of a null string.

**Examples:** Ask the user for a Yes/No response, and compare the reply with the key "Yes". Require the user to type at least "Y":

```
NTXeFT> ask -prompt "Yes/No? " reply
NTXeFT: Yes/No? Y
NTXeFT> text {cmp(reply, "Yes", "YES" "NO"}
NTXeFT: YES
```

Ask the user for a Yes/No response, and compare the reply with the key "YES". Force the user to type the entire word "YES":

```
NTXeFT> ask -prompt "YES/NO? " reply
NTXeFT: YES/NO? YES
NTXeFT> text {cmp(reply, "YES", "YES", "NO")}
NTXeFT: YES
```

As an example of not comparing to the key, do the same commands, but reply to the prompt with text that doesn't meet the minimum spelling requirements:

```
NTXeFT> ask -prompt "YES/NO? " reply
NTXeFT: YES/No? y
NTXeFT> text {cmp(reply, "YES", "YES", "NO")}
NTXeFT: NO
```

#### **DATE Function**

The DATE function returns the system date of the local host.

#### Format:

```
date ([number])
```

Where:

number

this is a number that specifies the format of the date:

0 = WWW MMM DD, YYYYY

1 = YYMMDD

where W = Weekday; M = Month; D = Day; Y = Year. The default is 0. Specifying a value other than 0 or 1 will return a null value.

**Examples:** Display the system date:

```
NTXeFT> text Today is {date(0)}
NTXeFT: Today is Thu May 17, 2001
```

Display the system date in YearMonthDay format:

```
NTXeFT> text Today is {date(1)}
NTXeFT: Today is 010517
```

#### **DEC and INC Functions**

**DEC** subtract one from a numeric string expression and return the result.

**INC** add one to a numeric string expression and return the result.

#### Format:

```
dec(number)
inc(number)
```

Where:

**number** number to be operated on.

**Examples:** Display the results of incrementing "5":

```
NTXeFT> text Increment 5 = {inc(5)}
NTXeFT: Increment 5 = 6
```

Assume the variable CNT exists and has a value of 12. The value of CNT minus one can be displayed as follows:

```
NTXeFT> text New cnt = {dec(cnt)}
NTXeFT: New cnt = 11
```

This procedure did not change the actual value of CNT; it only displayed the decremented value. To decrement the value of the variable CNT, use the SET VARIABLE command as shown:

```
NTXeFT> text cnt = {cnt}
NTXeFT: cnt = 12
NTXeFT> set variable cnt {dec(cnt)}
NTXeFT> text cnt = {cnt}
NTXeFT: cnt = 11
```

#### **DFN and NDF Functions**

The DFN function tests if a variable is defined. The NDF function tests if a variable is not defined.

#### Format:

```
dfn(variable, if_true [ , if_false])
ndf(variable, if_true [ , if_false])
```

Where:

variable a string variable that is to be tested. A string is considered to be undefined if it has no

value (i.e., null string).

**if\_true** a string expression whose value the function takes if the test is successful.

if false an optional string expression whose value the function takes if the test fails. If this ar-

gument is omitted, the function takes on the value of a null string.

**Examples:** To find out if a variable is defined, such as the variable COUNT:

```
NTXeFT> text {dfn(count, "YES", "NO")}
```

If COUNT was defined, NetEx/eFT would respond with YES.

Set the input prompt to be the remote host variable if it is defined; otherwise use the string literal "User":

```
NTXeFT> set input prompt {} {dfn(host:remote, host:remote, "User")}>
```

If the remote hose name is BLUESKY, the prompt would be:

```
BLUESKY>
```

NDF can also be used to set the input prompt to be the remote host variable or to the string literal "User":

```
NTXeFT> set input prompt {} {ndf(host:remote, "User", host:remote)}>
NTXeFT>
```

If the remote host name is BLUESKY the prompt would be:

```
BLUESKY>
```

Define an alias "PRINT" to output the first parameter passed to it, or to output "no parameter" if no parameter is passed.

```
NTXeFT> set alias print {} {ndf(1, "text no parameter", "text {1}")}
```

Execute the alias with no parameters:

```
NTXeFT> print
NTXeFT: no parameter
```

Now execute the alias with the parameter "this text":

```
NTXeFT> print this text
NTXeFT: this
```

#### **ENCRYPT Function**

The purpose of this function is to encrypt host passwords which later will be used by NetEx/eFT to establish host connections. This approach eliminates the security risk of having readable (clear-text) passwords stored in files. For additional usage information, please refer to "ENCRYPT Alias Command" page 149.

#### **Format:**

```
encrypt(password, [username])
```

Where:

password

Specifies the password you want to encrypt. The encrypted form of this password is returned by the ENCRYPT string function. The encrypted form can be stored in script files containing NetEx/eFT CONNECT commands.

username

Optionally specifies the username associated with the local NetEx/eFT process that will issue the CONNECT command. This username is used as a secondary encryption key for the specified password. When NetEx/eFT is later run it queries the operating system for the username running the current process. NetEx/eFT then uses this username as one of its keys in decrypting the password. A value of '\*' (single asterisk) tells the NetEx/eFT ENCRYPT function to use the current username running the NetEx/eFT process as the secondary key. Note that the *effective* username is used on UNIX. You must be running as the same user which will later run NetEx/eFT to issue the CONNECT command.

**Example:** Encrypt the password 'COBRA' using the UNIX username 'myers' as the local username for secondary encryption. Use the NetEx/eFT TEXT command to display the encrypted results:

```
User> text {encrypt("COBRA", "myers")}
User: *249eece8e4203b189
```

#### **ENV Function**

The ENV function returns the value of the local host environment variable if the local host supports such variables. If local host environment variables are not supported or if the specified variable is not defined, a null string is returned.

#### Format:

```
env(variable)
```

Where:

variable

a local host environment variable. This variable may be upper/lower case sensitive. The definition of such a variable depends on the local host.

**Examples:** Assume a variable "bite" is defined to be "apple" in the local host's environment. Display the value of the host environment variable with ENV:

```
NTXeFT> text {env("bite")}
NTXeFT: apple
```

To return the host environment variable "HOME":

```
NTXeFT> text {env("HOME")}
NTXeFT: SYS$SYSDEVICE:[ROOT]
```

#### **EQS and NES Functions**

The EQS function tests if the first string specified is equal to the second. The NES function tests if the first string specified is not equal to the second.

#### Format:

```
eqs(string1, string2, if_true [ , if_false ])
nes(string1, string2, if_true [ , if_false ])
```

Where:

string1, string2 these can be variables or literal string expressions.

**if\_true** a string expression whose value the function takes if the test is successful.

if\_false an optional string expression whose value the function takes if the test fails. If

this argument is omitted, the function takes on the value of a null string.

**Examples:** Assume when connecting to most systems with a Username "GUEST", a password is usually not required. Set the Username variable "usr" to the text "person". Then, if the Username is NOT "GUEST", ask for a Password:

```
NTXeFT> set var usr person
NTXeFT> {nes(upper(usr), "GUEST", "ask -prompt " "Password? "" pass")}
Password?
```

In this example, since the username specified was not "guest", the user was prompted for a password.

Now, set the Username variable "usr" to the text "guest". Then, if the Username is *not* "guest", ask for a Password:

```
NTXeFT> set var usr guest
NTXeFT> {nes(upper(usr), "GUEST", "ask -prompt " "Password? "" pass")}
NTXeFT>
```

In most cases, when using a Username "guest" to make a connection, if a Password is required (and known) it can be automatically set to the correct input. To try this, set the Username variable "usr" to the text "guest", set the password to "netex":

```
NTXeFT> set var usr guest
NTXeFT> {eqs(lower(usr), "guest", "set var pass netex")}
NTXeFT>
```

#### **EXT Function**

The EXT function extracts and returns a bounded sequence of characters from a string.

#### **Format:**

```
ext(string, number1, number 2)
```

Where:

**string** a string expression in the form of a variable, literal, or function.

number1, number2 the lower and upper boundary limits for the characters to be extracted from

'string'. Parameter values less than or equal to zero are interpreted relative to

the end of the string.

**Examples:** Display the sequence "CDE" from the string "ABCDEF":

```
NTXeFT> text {ext("ABCDEF",3,5)}
NTXeFT: CDE
```

The same sequence ("CDE") may be displayed by using parameter values relative to the end of the string, as shown:

```
NTXeFT> text {ext("ABCDEF",-3,-1)}
NTXeFT: CDE
```

Display only the Hours and Minutes of the system time:

```
NTXeFT> text Time: {ext(time(),1,5)}
NTXeFT: Time: 14:27
```

Define the input prompt to display 'User' and the Version Number of NetEx/eFT extracted from 'VER-SION:LOCAL':

```
NTXeFT> set input prompt {} User {ext(version:local,1,3)}>
User 5.3>
```

#### **INDEX Function**

The INDEX function returns the position of the second string specified within the first string. The function returns zero if the second string is not found.

#### Format:

```
index(string1, string2)
```

stringl, string2

string expressions in the form of a variable, literal, or function.

**Examples:** Display the position of the sequence "CDE" within "ABCDEF":

```
NTXeFT> text {index("ABCDEF","CDE")}
NTXeFT: 3
```

Find the position of the month March in a string containing a list of the months:

```
NTXeFT> text {index("JanFebMarAprMayJunJlyAugSepOctNovDec","Mar")}
NTXeFT: 7
```

The following is an example of an index() search that failed to find the second string within the first:

```
NTXeFT> text {index("abcdef", "cat")}
NTXeFT: 0
```

#### **LEN Function**

The LEN function returns the count of characters that make up the specified string.

#### Format:

```
len(string)
```

Where:

**string** a string expression in the form of a variable, literal, or function.

**Examples:** Display the number of characters in "ABCDE":

```
NTXeFT> text {len("ABCDE")}
NTXeFT: 5
```

Display the length of the results of the DATE() string function:

```
NTXeFT> text Length = {len(date())}
NTXeFT: Length = 16
```

Display only the year portion of the system date by subtracting three from the length of the date and then extracting the last four characters:

```
NTXeFT> text Year: {ext(date(), sub(len(date()), 3), len(date()))}
NTXeFT: Year: 2001
```

A simpler form of the example above is:

```
NTXeFT> text Year: {ext(date(),-3,0)}
NTXeFT: Year: 2001
```

# **Logical Operations**

The following is a list of the operators for numerical equivalence tests:

- **EQ** test if the first number specified is equal to the second.
- **NE** test if the first number specified is not equal to the second.
- LT test if the first number specified is less than the second.
- **GT** test if the first number specified is greater than the second.
- **LE** test if the first number specified is less than or equal to the second.
- **GE** test if the first number specified is greater than or equal to the second.

#### **Format:**

```
eq(number1, number2, if_true [, if_false ])
ne(number1, number2, if_true [, if_false ])
lt(number1, number2, if_true [, if_false ])
gt(number1, number2, if_true [, if_false ])
le(number1, number2, if_true [, if_false ])
ge(number1, number2, if_true [, if_false ])
```

Where:

**number1, number2** numbers to be compared.

**if\_true** a string expression whose value the function takes if the test is successful.

**if\_false** an optional string expression whose value the function takes if the test fails. If

this argument is omitted, the function takes on the value of a null string.

**Examples:** Ask the user to enter a number between 1 and 10:

```
NTXeFT> ask -prompt "Enter a # (1-10): " num1 NTXeFT: Enter a # (1-10): 10
```

Check if the number is less than or equal to 10:

```
NTXeFT> text {le(num1,10,"Good","Bad")}
NTXeFT: Good
```

Check the number for proper entry as defined in the first example, if it is between 1 and 10:

```
NTXeFT> text {ge(num1,1,le(num1,10,"Good","Bad"),"Bad")}
NTXeFT: Good
```

## **LOWER and UPPER Functions**

The UPPER function returns the upper case equivalent of a string expression, all characters but lower case are left untouched.

The LOWER function returns the lowercase equivalent of a string expression, all characters but upper case are left untouched.

#### **Format:**

```
upper(string)
lower(string)
```

Where:

string

a string expression in the form of a variable, literal, or function.

**Examples:** Display the lower case equivalent of "ABCdef":

```
NTXeFT> text {lower("ABCdef")}
NTXeFT: abcdef
```

Display the upper case equivalent of "ABCdef":

```
NTXeFT> text {upper("ABCdef")}
NTXeFT: ABCDEF
```

Display the system date in lower case:

```
NTXeFT> text Today is: {lower(date())}
NTXeFT: Today is: thu may 17, 2001
```

To display the Weekday in upper case:

```
NTXeFT> text The Day is: {ext(upper(date()),1,3)}
NTXeFT: The Day is: THU
```

To set a predefined NetEx/eFT variable "password" to its lower case equivalent:

```
NTXeFT> set var password {lower(password)}
NTXeFT>
```

#### **MSG Function**

The MSG function returns the information of the last message. MSG is most often used to tailor the NetEx/eFT output message format.

#### Format:

```
msg(component [, facility])
```

Where:

**component** the code for the type of message data to return. Valid message components are: Text, Facility, Code, Severity, Retry, or Purge.

**Text** requests the text from the message.

Facility requests the source of the message: NETEX, EFT, EFTxxx (where xxx repre-

sents the host product code), SIxxx, MUXxxx, or the operating system mne-

monic for the host generating the error.

**Code** requests the message number from the facility.

**Severity** requests the severity of the message: E, W, or I for Error, Warning, and Infor-

mational respectively.

**Retry** requests whether or not the error can be retried (not fatal). Results are either Y

for can-be-retried or N for cannot-be-retried.

**Purge** will purge the message stack. One may find it useful to ensure that the next at-

tempt to read a message resulted in a message from the last command, in this

case the user will need to Purge the message stack.

facility to get the message from a certain facility: NETEX, EFT, EFTxxx (where xxx represents the host product code), SIxxx, or the operating system mnemonic for the host generat-

ing the error. The default is EFT.

**Examples:** Display the facility of the last error message:

```
NTXeFT> text The Last Error Message came from: \{msg("f")\}\NTXeFT: The Last Error Message came from: EFT
```

Display the text of the last error message from NetEx/eFT:

```
NTXeFT> text The Last Error Message was: {msg("t"}
```

Display the code of the last error message from NetEx/eFT:

```
NTXeFT> text The Last Error Code was: \{msg("c")\} NTXeFT: The Last Error Code was: 4708
```

Set the OUTPUT FORMAT qualifier to display only the message text when an error occurs:

```
NTXeFT> set output format {} {msg("text")}
```

#### **PARAMS Function**

The PARAMS function substitutes the positional parameters specified. It is important to note that quoted parameters remain quoted and are considered one whole parameter, regardless of imbedded spaces.

#### Format:

```
params(number1, number2 [, char])
```

Where:

**number1, number2** positional parameters number1 through number2 for substitution. Specify 0 for

number2 to indicate all the remaining parameters.

**char** is the optional parameter separator to use. The default is a space.

**Examples:** Define an alias "PRINT" to display the parameters passed to it:

```
NTXeFT> set alias print {} text {params(2,3)}
```

Execute the alias with no parameters:

```
NTXeFT> print
NTXeFT:
```

Now execute the alias with the parameters: this text string

```
NTXeFT> print this text string NTXeFT: text string
```

Execute the alias with the parameters: this "is a" test

```
NTXeFT> print this "is a" test
NTXeFT: "is a" test
```

#### **SLEEP Function**

The SLEEP function causes NetEx/eFT to pause or "sleep" for a specified number of seconds. This process is not interruptible. This function results in a null string.

#### **Format:**

```
sleep(number)
```

Where:

number

number of seconds to pause/sleep.

**Examples:** To pause/sleep a NetEx/eFT session for ten seconds:

```
NTXeFT> {sleep(10)}
NTXeFT>
```

If an error occurs during a connect command, the alias "RECONnect" will go to sleep for thirty seconds and then attempt to connect again:

```
NTXeFT> set alias RECONnect {} set input continue on !
More>> start: !
More>> con {params(1,0)} !
More>> {eqs(status(), "S", "exit")} !
more>> {sleep(30)} !
More>> goto start
```

#### **STATUS Function**

The STATUS function returns the single status character of the previous command: S = success, E = Error. Successful execution of the following commands leave the previous command status intact: CONTINUE, EXIT, GOTO and TEXT. This gives the user the ability to position within a script (for example, to an error processing section) without clearing the status from a previous failure. If any of these commands fail, an error status is set. A status return specified by EXIT or QUIT (e.g., EXIT ERROR) will override the previous command status.

#### **Format:**

```
status()
```

**Examples:** To display the output of the status function:

```
NTXeFT> text {status()}
NTXeFT: S
```

To display the status of the last command:

```
NTXeFT> text Last Command {eqs(status(), "S", "Succeeded", "Failed")}
NTXeFT: Last Command Succeeded
```

Define the input prompt to signal a message when an error has occurred:

```
NTXeFT> set input prompt {} {nes(status(), "S", "Error")}NTXeFT>
```

With the above definition, issue an invalid command and then a valid command to test the new prompt:

```
NTXeFT> oops
NTXeFT: Invalid command 'oops' (UA-4708)
Error NTXeFT> text Correct the Prompt
NTXeFT: Correct the Prompt
NTXeFT>
```

#### **Time Function**

The TIME function returns the system time of the local host.

#### **Format:**

```
time([num])
```

Where:

**num** this is a number that specifies the format of the time. For the TIME function:

0 = HH:MM:SS

1 = HHMMSS

where H = Hours: M = Minutes: S = Seconds. Default is 0. Specifying a value other than 0 or 1 will return a null value.

**Examples:** Output the time without the colon separator:

```
NTXeFT> text The Time is: {time(1)}
NTXeFT: The Time is: 142448
```

Output the time:

```
NTXeFT> text The Time is: {time()}
NTXeFT: The Time is 14:24:48
```

Redefine the input prompt to prompt with the system time:

```
NTXeFT> set input prompt {} {time()}>
14:25:04>
```

The empty braces ({}) in the above example are needed to disable string substitution until each prompt is displayed. The new system time is then evaluated each time the prompt is displayed.

# **Disabling String Substitution**

When NetEx/eFT sees {string} on a command line, it immediately tries to perform string substitution on string. To tell NetEx/eFT to disable string substitution, place an empty {} on the command line prior to the string substitution syntax. The typical place to do this is during an alias definition. For example:

```
NTXeFT> set alias put send {} {sourcefile} {destinationfile}
```

Upon seeing the empty {} before the string substitution syntax {sourcefile} and {destinationfile}, NetEx/eFT knows to not substitute the values of 'sourcefile' and 'destinationfile' at this time. The resulting definition for alias PUT is:

```
NTXeFT> show alias put
NTXeFT: PUT ..... send {sourcefile} {destinationfile}
```

If the empty {} had not been included during the definition above, NetEx/eFT would have replaced {sourcefile} and {destinationfile} by their current values at the time the alias was defined. If they were undefined, they would have been replaced by the null string. The goal of an alias is usually to replace the value of the variable at the time the alias is run, not when it is defined.

The empty {} is actually used as a toggle to turn string substitution on and off. In the following example, the first occurrence of {} turns off string substitution, which results in {sourcefile} not being replaced by its value. The second occurrence of {} turns string substitution back on. This results in {destinationfile} being replaced by its current value (assume 'dest.new'):

```
NTXeFT> set alias put send {} {sourcefile} {} {destinationfile}
```

The resulting alias definition looks like:

```
NTXeFT> show alias put
NTXeFT: PUT ..... send {sourcefile} dest.new
```

In this case, the alias PUT becomes a send command where the destination file is always 'dest.new'. Since {} is used as a toggle, it should only appear once within an alias definition (including multicommand aliases) when string substitution is to be ignored for all variables declared.

# **Nested String Substitution**

The string substitution syntax also allows for nested substitution. Nested substitution provides for embedding string substitution syntax within string substitution. Figure 2 on page 70 is a representation of nested substitution.

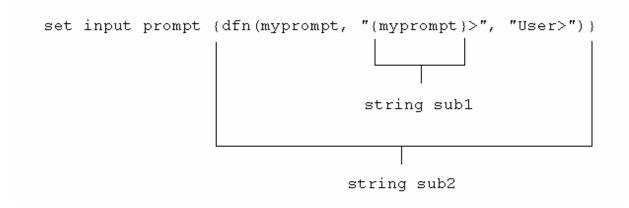

Figure 2. Nested String Substitution

The example above sets the NetEx/eFT input prompt to either the value of variable *myprompt* (if it is defined), or else to the string User>. Since there are nested strings, NetEx/eFT first processes the innermost one (labeled string sub1 above) to evaluate the variable myprompt. The double quotes outside of {myprompt} turns the resulting value into a string literal that is then used as the second argument to the dfn() function. Once this is done, NetEx/eFT processes the outermost string substitution syntax (labeled string sub2 above).

All string substitution processing is performed by NetEx/eFT from the inside out. This is important to keep in mind when creating such things as custom prompts or scripts. Since the inside string substitution syntax is processed first, it is treated as a separate entity in itself. This is significant because it affects the use of double quotes for string literals. Normally double quotes must be escaped when they are used within another set of double quotes in order for NetEx/eFT to take them literally. However, if the outer set of double quotes is not part of the immediate string substitution syntax containing the inner set of double quotes, then the inner set of double quotes should not be escaped. The following example illustrates this point.

```
NTXeFT> ask -prompt "{upper("enter your name")}" name
```

Since the outer set of double quotes ("{...}") is outside of the string substitution syntax, the inner set should not be escaped. This is because the string substitution syntax is processed first, resulting in the non-quoted string *ENTER YOUR NAME*. The outer set of quotes then is applied to that string and the remainder of the command is processed.

# **Developing Scripts Using Input Files and Aliases**

NetEx/eFT was designed to be very easy to use for all types of users. The commands are simple and the syntax is straightforward. However, it is often the case that a site wants to customize the NetEx/eFT interface to be even more simple or familiar for its users. This "customization" is generally done by more sophisticated NetEx/eFT users, then made available to the general user base. This section addresses the areas important to developing NetEx/eFT scripts.

A script can be in the form of an input file or an alias. NetEx/eFT treats them the same internally. The difference is in the way they are defined. Input files are created using a standard text editor. Aliases are created using the SET ALIAS command and require special command line syntax. The examples that are given in this section, although they apply to all types of scripts, are generalized to emphasize the topic of discussion and do not include the special syntax required for creating aliases. The reader should

be familiar with NetEx/eFT command line processing, most notably the sections on "Special Characters" on page 42 and "String Substitution" on page 43.

# Input Files

NetEx/eFT input files or input scripts give users the ability to write powerful program-like procedures that can be run on several different host types, without regard to host-specific command language differences. A NetEx/eFT input file or input script is a file that contains a list of NetEx/eFT commands. Input scripts are created using any standard text editor.

Assume for the following examples, that there exists an input script called HOSTDIR, shown below, which connects to a predefined host named BETA, issues a REMOTE DIRECTORY command, and then disconnects.

```
* Input script HOSTDIR - Give directory listing of

* remote host named BETA

* connect beta default test
remote dir
disconnect
```

There are three ways to make use of an input script:

#### 1. With the INPUT command.

The INPUT command tells NetEx/eFT to read and execute the NetEx/eFT commands in the input file given. For example:

```
NTXeFT> input hostdir
```

This command tells NetEx/eFT to look for an input script with the file specification *HOSTDIR*, and then read it line by line, executing commands along the way. If the file specification is not found, the INPUT SEARCH qualifier is used to locate the file (see item 2).

## 2. Using the INPUT qualifier SEARCH.

When NetEx/eFT reads a command from the command line, it first looks for an alias by that name and translates it if found. If the command is not an alias, NetEx/eFT determines if it is a NetEx/eFT command. If not, it looks at the INPUT qualifier SEARCH. If that qualifier is defined, NetEx/eFT uses the SEARCH path to find an input file by the name of the command it read. If an input file is found, NetEx/eFT reads and executes it. If no input file is found, NetEx/eFT issues an "Invalid command" error. Therefore, the second way to use the HOSTDIR input script is to first define the INPUT SEARCH qualifier (see the INPUT Command in "Command Descriptions" on page 95), and then type HOSTDIR on the command line:

```
NTXeFT> hostdir
```

Typing HOSTDIR here gives the appearance that HOSTDIR is actually a NetEx/eFT command. The INPUT SEARCH qualifier can also contain SEARCH keywords (SITE) and (USER). Refer to "SEARCH Keywords (SITE), (USER), and (NONE)" on page 87 for more information.

#### 3. On the NetEx/eFT command line.

The third option is to specify the input file on the NetEx/eFT command line when it is invoked. This option is most often used when running NetEx/eFT within a batch job. It simply tells NetEx/eFT to read and execute all of the commands within the input script and then exit NetEx/eFT. For more information, see "Running NetEx/eFT as a Batch Job" on page 90.

# **Echoing Input Scripts at the Terminal**

In order to have NetEx/eFT display the INPUT commands as they are executed, the user must turn on input echo with the SET INPUT command:

```
* Echo all commands as they execute * set input echo on
```

This command can be issued interactively, prior to the INPUT command, or given as the first command in the input file. INPUT ECHO will echo each command as it appears prior to string substitution. To display each input command after string substitution, turn on the INPUT VERIFY qualifier as:

```
* Echo all commands after string substitution * set input verify on
```

Refer to the INPUT command in "Command Descriptions" on page 95 for more details on these qualifiers. The section "Debugging an Alias or Input Script" on page 82 also addresses the VERIFY qualifier.

# **Displaying Output and Accepting Input within a Script**

The TEXT command is used to display output within a NetEx/eFT session. For example, the commands in a script to display a welcome message to a user could be:

A TEXT string can also include NetEx/eFT string substitution syntax {...}. Therefore, string literals, string variables, or string functions can be substituted within a TEXT command line to provide additional information. For example, to enhance the example above, the string function DATE() could be used, along with qualifier values VERSION and DIRECTORY from the LOCAL environment:

The ASK command can be used to make scripts more friendly for novice users. For example, a TRANSFER script could be defined that would prompt a user for worthwhile information then execute the commands on the user's behalf:

To execute the script (if appropriate setup was done by the site administrator), the user would type only TRANSFER:

# Passing Parameters to a Script

Parameters may be passed to a NetEx/eFT script. These parameters are referred to as positional parameters because they are identified by their position on the command line. For example, the following INPUT command passes the input file SETUP and three positional parameters. The first positional parameter is HOSTA, the second is SMITH, and the third is JOHN:

```
NTXeFT> input setup hosta smith john
```

An input file can be passed several positional parameters. Each parameter is identified in the input file by its position number in braces ({1}, {2}, {3}, etc.). In the example above, HOSTA is represented by {1} in the input script SETUP, SMITH is {2}, and JOHN is {3}. In general, the mapping is:

```
{0} ... positional parameter zero - the entire parameter string
{1} ... positional parameter one
{2} ... positional parameter two
.
.
.
{n} ... positional parameter n
```

Positional parameters are used with an input script using the syntax described above. For example, the file SETUP may contain the three lines:

```
text \{3\} \{2\} is attempting to connect to host \{1\} connect \{1\} \{2\} \{3\} text hello \{3\} \{2\}. How are you?
```

When the INPUT command is issued, NetEx/eFT performs string substitution. After string substitution the command lines appear as:

```
NTXeFT> input setup hosta smith john text john smith is attempting to connect to host hosta connect hosta smith john text hello john smith. How are you?
```

To pass multiple words or strings with embedded blanks as a single parameter, enclose them in double quotes. Refer again to the example above. If the third parameter was JOHN HENRY instead of just JOHN, the string JOHN HENRY would have to be enclosed in double quotes:

```
NTXeFT> input setup hosta smith "john henry"
```

Now, parameter 1 is HOSTA, parameter 2 is SMITH, and parameter 3 is JOHN HENRY. Up to this point positional parameter passing and input prompting has been discussed. The next section combines these features by making use of string functions.

## **Using String Functions in a Script**

In order to gain even more flexibility, a script can be designed to use positional parameters if they are passed, and to prompt for input in the absence of positional parameters. This added feature of scripting makes use of NetEx/eFT string functions. (See the section entitled "String Functions" on page 47 for a more detailed discussion.)

In the sample below, the string function ndf(), (if Not DeFined), is used. The ndf() tests its first argument (variable 1, 2, 3, or 4) to see if it's defined. If it's not, ndf executes its second argument (ASK - prompt ...). If argument 1 is defined, ndf executes argument three (optionally left out). The new definition of the TRANSFER script is:

The logic of the script when invoked is:

- If no parameters are on the TRANSFER command line, prompt the user for all four pieces of information and read them into variables 1, 2, 3, and 4.
- If one parameter is passed, use it as variable 1 (Host), and prompt for the other three.
- If a second parameter is passed on the TRANSFER command line, use it as variable 2 (User id), and prompt for the third and fourth variables.
- If three parameters are passed on the command line, read them into variables 1, 2, and 3 (Password) respectively and prompt only for the fourth variable.
- If four parameters are passed on the command line, read them into variables 1, 2, 3 and 4 (file) respectively, and do not prompt at all.
- Finally, execute the remaining commands, substituting the variables or parameters as needed.

The following is an example execution of the TRANSFER script with two parameters passed to it:

Since two parameters were passed, the script prompted only for the last two. Scripts like this one are especially useful when there is a need to run both interactively and in batch. Batch jobs require all the parameters to be defined since they cannot prompt for user input.

## **Using Labels and GOTOs**

To make NetEx/eFT scripts even more powerful, users can merge string functions with GOTO processing. The GOTO command instructs script processing to continue at the specified label, either backwards or forwards. The format is:

| Command | Parameters |
|---------|------------|
| GOTO    | Label      |

where label is an alphanumeric string from one to twenty characters (including underscores or other special characters) in length. All labels are case sensitive and must appear somewhere within the current input level. That is, if the GOTO appears within an input script, the matching label must also be in that input script. If the GOTO appears in an interactive input level, the matching label must also be found within that interactive level. The format of a command line that contains a label is:

```
label: [command]
```

The colon immediately following the label is required. The label can appear on a line by itself, or it may be followed by a valid NetEx/eFT command or alias. The following is an example of a simple loop alias:

```
* Sample GOTO/Label script. Send 5 files
* having the names FILE1 thru FILE5.
*
set variable count 1
LOOP:
send FILE{count}
set variable count {inc(count)}
{le(count, 5, "goto LOOP")}
*
text All files sent.
```

The variable count is first initialized to 1. The next line simply declares a label called LOOP. The SEND command is then issued for a file named FILEx where x is the current value of count. Following that, the variable count is reset to its value plus one (incremented by one). Finally, a check is made on the value of count. If it is less than or equal to 5, the GOTO LOOP command is substituted as the next NetEx/eFT command and processing branches up to label LOOP. If count exceeds 5, processing falls through to the next command outside of the loop.

It is important to remember that NetEx/eFT treats labels as case sensitive. Therefore, one must make sure that a label specified on a GOTO command matches the actual label's case exactly. Duplicate labels (labels that have the same name with identical case), are considered an error.

Whenever a GOTO or a label is encountered during command line processing, all future commands get stored internally within NetEx/eFT. The number of commands that can be stored is limited by the amount of available memory allocated for the process which varies from machine to machine. The best practice is to avoid letting scripts that contain GOTOs become too large.

Since scripting is really an interpretive command language, NetEx/eFT must parse each command as it executes it. Therefore, an error within a script will not be caught until the script is run and the erroneous condition is encountered. A missing label, for example, will result in the entire script being read before an error message is given.

GOTO and labels may also appear at the interactive session level. Refer to the GOTO command in the "Command Descriptions" section on page 95 of this manual for further information.

# Using the ON (ERROR/INTERRUPT) Command

A useful command for building more robust scripts is the ON command. ON has the format:

| Command | Parameters         |
|---------|--------------------|
| ON      | exception [action] |

where

**exception** is any one of the following:

**ERRor** on NetEx/eFT error perform action **INTerrupt** on keyboard interrupt perform action

LOCal\_error on LOCAL command error perform action

REMote error on REMOTE command error perform action

action is any single valid NetEx/eFT command or alias, the most likely of which being:

**CONTinue** ignore the exception

**EXit** exit the current NetEx/eFT session

**GOTO** GOTO a specified label

**INput** input a specified NetEx/eFT script

**TEXT** display a message

<none> turn off the specified exception

If action is more than one command, the results are unpredictable.

The ON command allows a user to catch anyone of the exceptions listed above and perform a predefined action. It is most useful within NetEx/eFT scripts for tailoring exception handling. ON commands generally appear at the beginning of a NetEx/eFT script since they set up actions to be taken on future processing within that script. For example, the following script catches any keyboard interrupt (initiated by the user), and automatically causes the session to terminate:

```
* Cause keyboard interrupt to exit session * on interrupt exit connect hosta guest netex send src_file disconnect.
```

The ON INTERRUPT exception as shown above, establishes an alternative action to be taken in the case of a user generated keyboard interrupt. By default, without an ON INTERRUPT specified, NetEx/eFT terminates all input levels (if within nested input scripts), and returns to the interactive level. If the INPUT CONTINUE qualifier was set, NetEx/eFT terminates only the current input level and continues processing in the next level up.

The ON ERROR exception establishes an alternative action to be taken when a NetEx/eFT error occurs. Without an ON ERROR specified, NetEx/eFT terminates all input levels (for nested input scripts), and begins processing at the interactive level. If the INPUT CONTINUE qualifier was set, NetEx/eFT displays the error but continues processing the next command. The ON ERROR command allows for more flexibility on an error condition.

The ON LOCAL\_ERROR and ON REMOTE\_ERROR exceptions give the user the ability to take special action when a LOCAL or REMOTE host command fails. On hosts that support it, a special LOCAL or REMOTE STATUS qualifier will be set reflecting that host's error code for the particular error condition. Normally, without ON LOCAL\_ERROR or ON REMOTE\_ERROR specified, NetEx/eFT just ignores host errors and continues processing the next command.

For further details about the ON command, see "Command Descriptions" on page 95

## **Checking Command Status**

The status() function allows the user to write scripts that check the status of the previous command and take action accordingly. A simple example appears below:

```
*
    Print status of a single file transfer.

*
set input continue on
send -quiet src_file
text Transfer {eqs(status(), "S", "Successful,", "Failed.")}
```

The example above demonstrates how status() can be used to print the results of the previous command (in this case SEND). Status() returns either an "S" for Success, or an "E" for Error. Since it is a string function, the result is a string. Status() can be combined with any other string function or NetEx/eFT command to enhance script processing. Above it is used with the eqs() function to check the results which are then printed by the TEXT command.

Refer to the section on string functions for more details and examples of the status() function.

# **Creating Aliases**

Aliasing is simply another form of NetEx/eFT scripting. Although the previous sections discussed scripting in the context of INPUT files, everything described applies to NetEx/eFT aliases. Aliases can be thought of as NetEx/eFT input files. In fact, a multicommand alias (discussed later) is treated in exactly the same way. The difference between a multicommand alias and an input script is the way in which they are defined. As mentioned earlier, input scripts are defined using a standard text editor. Aliases are defined using the SET ALIAS command.

The alias capabilities of NetEx/eFT provide a means of creating a custom command set that can be used by all users or a group of users. An alias is simply a new name for a NetEx/eFT command or set of commands. The following example shows how to create a simple alias (or new command) called FETCH that is equivalent to the RECEIVE command:

```
NTXeFT> set alias fetch receive
```

To display the definition of the new alias, use the SHOW ALIAS command:

```
NTXeFT> show alias fetch
NTXeFT: FETCH ..... receive
```

The alias name FETCH appears on the left and its translation or definition appears on the right. Now to transfer a file from the remote host to the local host, either the RECEIVE command or the FETCH alias can be used. All qualifiers and parameters for the RECEIVE command are also valid for FETCH since NetEx/eFT just maps FETCH to RECEIVE. The RECEIVE command is executed, but as far as the user is concerned, the command executing is FETCH. Therefore, the following are equivalent:

```
NTXeFT> fetch -quiet -mode character sourcefile
```

and,

```
NTXeFT> receive -quiet -mode character sourcefile
```

Aliases can be more complex than a single mapping of FETCH to RECEIVE. For example, the FETCH alias can be defined to include parameters or qualifiers as part of its definition. Below is an example of the FETCH alias that includes some RECEIVE qualifiers in its definition:

```
NTXeFT> set alias fetch receive -quiet -mode character
```

To display the new definition alias FETCH, the SHOW ALIAS command is again used:

```
NTXeFT> show alias fetch
NTXeFT: FETCH ..... receive -quiet -mode character
```

Now every time FETCH is invoked, the QUIET qualifier is turned on and the MODE is set to CHARACTER. Therefore, the following are equivalent:

```
NTXeFT> fetch sourcefile
```

and,

```
NTXeFT> receive -quiet -mode character sourcefile
```

As was true earlier, additional qualifiers and parameters may be passed to FETCH (and thus passed through to RECEIVE) simply by adding them to the FETCH command line when it is invoked.

To remove a previously defined alias, simply define the alias again without a definition:

```
NTXeFT> set alias fetch
```

This will in effect "undefine" the specified alias. Following the command issued above, FETCH will no longer be a valid alias.

#### Aliases vs Host Aliases

There are two types of aliases - Host Aliases and NetEx/eFT aliases. Host aliases are either Local aliases or Remote aliases. Host aliases translate to either Local host commands or Remote host commands. NetEx/eFT aliases translate to NetEx/eFT commands (SEND, RECEIVE, CONNECT, ASK, etc.).

In addition to the obvious differences between the two alias types, there are a couple of other distinctions that must be mentioned. First, NetEx/eFT aliases are defined using SET ALIAS. The format is:

| Command   | Parameters             |
|-----------|------------------------|
| SET ALIAS | alias_name eft_command |

where eft\_command must translate into a NetEx/eFT command. Host aliases on the other hand are defined using SET LOCAL ALIAS or SET REMOTE ALIAS. The format is:

| Command         | Parameters                    |
|-----------------|-------------------------------|
| SET LOCAL ALIAS | local alias name host command |

and

| Command          | Parameters                     |  |  |
|------------------|--------------------------------|--|--|
| SET REMOTE ALIAS | remote_alias_name host_command |  |  |

where host command must be a valid command on the local or remote host respectively.

The other big distinction between NetEx/eFT aliases and Host aliases is that NetEx/eFT aliases may have multicommand definitions (see the section entitled "Creating Multicommand Aliases" on page 79), whereas Host aliases can translate only into a single host command. This is not typically a problem since most hosts support command procedures or script files which can then be accessed by a Host alias.

The remainder of this section is devoted to issues relating to NetEx/eFT aliases. The topics apply to host aliases as well unless specifically designated as "NetEx/eFT Aliases". For more information on host aliases, refer to the Local or Remote User's Guide.

# **Creating Multicommand Aliases**

An alias can translate to a single NetEx/eFT command as shown above where FETCH was mapped to RECEIVE. NetEx/eFT aliases can also be defined to be a sequence of several commands. The method for defining a multicommand alias is to put each command of the definition on a separate line, where each line, except for the last one, is terminated by the escape character '!'. The escape character tells NetEx/eFT to continue the alias definition on the next line. The following is an example of a three line FETCH alias that connects to HOSTA, receives a file called 'sourcefile', then disconnects:

```
NTXeFT> set alias fetch connect hosta guest netex !
More>> receive sourcefile !
More>> disconnect
```

The SHOW ALIAS command can be used to display the new FETCH alias:

```
NTXeFT> show alias fetch
NTXeFT: FETCH ...... connect hosta guest netex
NTXeFT: receive sourcefile
NTXeFT: disconnect
```

Notice that NetEx/eFT strips the '!' from the alias definition. It is only needed for the initial definition of the alias.

Although they are very powerful, multicommand aliases are limited to roughly 500 characters in length. It is suggested that if an alias approaches this limit, it should be made into an input script and stored in a file.

Unlike single command aliases (such as the simplest FETCH alias defined earlier), multicommand aliases do not implicitly pass command parameters or qualifiers through to the actual NetEx/eFT commands. NetEx/eFT has no way of determining which command a particular parameter is destined for unless the alias is set up to pass its own parameters, as explained in the next section.

## **Passing Parameters to an Alias**

When creating multicommand aliases, it is often desirable to allow parameters to be passed on the alias command line. These parameters can then be substituted into various places within the command sequence in the same way as was done for input scripts.

Refer back to the FETCH alias defined in the previous section. To make that alias more flexible, one can define it to take as parameters such things as userid and password on the CONNECT line, and file name on the RECEIVE line. The definition then is:

```
NTXeFT> set alias fetch \{\} connect hosta \{1\} \{2\} ! More>> receive \{3\} ! disconnect
```

Note the empty '{}' above. These are important when defining alias parameters and will be discussed shortly. The resulting alias becomes:

```
NTXeFT> show alias fetch
NTXeFT: FETCH ...... connect hosta {1} {2}
NTXeFT: receive {3}
NTXeFT: disconnect
```

To invoke the alias with the same parameters that were embedded in the alias earlier, a user would type:

```
NTXeFT> fetch quest netex source file
```

Parameter 1, represented as {1}, gets replaced by 'guest', parameter 2, represented as {2}, gets replaced by 'netex', and parameter 3, represented as {3}, gets replaced by 'sourcefile'. The actual commands that get executed would be equivalent to typing the following:

```
NTXeFT> connect hosta guest netex
NTXeFT> receive sourcefile
NTXeFT> disconnect
```

Now refer back to the empty '{}' used in the definition of FETCH earlier. This special notation is used to tell NetEx/eFT to "turn off" parameter substitution while the alias is being defined. The empty '{}' is crucial when defining aliases that use positional parameters or any string substitution (refer to "String Substitution" on page 43). If parameter substitution is not turned off, NetEx/eFT will attempt to replace the positional parameters with their values at the time the alias is defined (which generally means they get replaced with a null string). The empty '{}' may be placed anywhere within the alias definition and turns off string substitution until the alias definition ends or another '{}' is encountered.

Notice that the empty '{}' appears only on the first line even though the second line is referencing positional parameter 3. The empty '{}' is really a toggle that turns string substitution from off to on or from on to off each time it is encountered within a definition. See the section entitled "Disabling String Substitution" on page 69 for further details.

# Accepting Input within an Alias

Although aliases that accept parameters are more flexible than those that do not, it may become confusing to a new user to determine which parameters to pass and in what order. Therefore, a more desirable solution is to create aliases that prompt for input. Refer once again to the FETCH alias defined in the previous section. It was set up to take three parameters: userid, password, and file name. FETCH can be made much more usable by having it prompt for the required parameters, as follows:

Note the empty '{}' again. These tell NetEx/eFT not to perform string substitution (in this case on variables uid, pw, and fname), until the alias is actually executed. The dash (-) on the first line is used to tell NetEx/eFT to continue the definition on the next line.

The first line of this alias simply prompts the user for a userid and reads the response into variable *uid*. The next line prompts for a password and reads the result into variable *pw*. (The SECURE qualifier is used to tell NetEx/eFT not to echo the response back to the terminal. It should be noted that some versions of NetEx/eFT cannot support this feature due to operating system limitations. For more information, refer to the ASK command in the "Command Descriptions" on page 95). Next, the file name is requested and read into variable *fname*. The CONNECT and RECEIVE commands are then issued with the appropriate variables to be substituted. Finally the DISCONNECT is performed.

To run the new FETCH alias, a user need not know anything about the parameters; the alias will take care of that by prompting for them. Below is an example execution of FETCH, including user responses:

The output here has been removed to emphasize how prompts can now be used to interact with a user in order to make a more friendly interface. It should be noted here that string functions can also be used within an alias to provide the option of parameter passing or input prompting in exactly the same way as explained in "Input Files" on page 71.

## **Abbreviating Alias Names**

To make life easier for the user, alias names can be defined to allow abbreviations when they are invoked. For instance, to allow the simplified FETCH alias to be invoked by typing only FET, define it as:

```
NTXeFT> set alias FETch receive
```

Now the definition can be displayed:

```
NTXeFT> show alias fetch
NTXeFT: FETch ..... receive
```

By capitalizing only a portion of the alias name (leading consecutive uppercase characters only), a user can define aliases that can be abbreviated or spelled out. In the example above, the FETCH alias can now be invoked as "fetch", "fetc", or "fet". By default, aliases are created with all capital letters unless a combination of upper and lower case characters are given in its definition, the first character of which must be upper case. The minimum spelling of an alias name includes all letters up to the first lower case letter. If alias names are defined which cause duplicate abbreviations (e.g., ABc and ABd), the first alphabetical alias is processed (AB would execute ABc).

# **Defining Multiword Alias Names**

For those interested in being even more creative, an alias can be defined with a multiword name. That is, by putting double quotations around the alias name on its definition, the name can contain embedded blanks. For example, to create an alias called "FETCH A FILE", define it as:

```
NTXeFT> set alias "FETch A File" receive
```

Its definition can then be displayed as:

```
NTXeFT> show alias "fetch a file"
NTXeFT: FETch A File ..... receive
```

And it can be invoked as:

```
NTXeFT> fet a file sourcefile
```

Where sourcefile is the file name to receive.

Multiword alias names are particularly useful for users that prefer a more English-like command set. They can also be used to redefine Multiword NetEx/eFT commands such as SHOW HOST, SET ALIAS, etc.

# **Debugging an Alias or Input Script**

It may be necessary from time to time to step through an alias or input script as it is executing, to see exactly what parameters it is using once string substitution has been performed. In the normal case, each command of an alias or input script is silently issued by NetEx/eFT when the alias is invoked. To tell NetEx/eFT to display each command in its "string substituted" form, set the VERIFY qualifier of the INPUT command:

```
NTXeFT> set input verify on
```

Now every command issued from the command line gets re-displayed before it is executed, with all positional parameters and string variables replaced by their actual values. This enables a user to debug an alias or input script, making sure what was expected to be substituted actually gets substituted. Assume the following FETCH alias is defined:

```
NTXeFT: FETCH ..... connect hosta {1} {2}
NTXeFT: receive {3}
NTXeFT: disconnect
```

To debug or verify each command as it gets executed, the INPUT VERIFY qualifier is turned on and FETCH is invoked with parameters:

```
NTXeFT> set input verify on
NTXeFT> fetch guest "fast netex" sourcefile
NTXeFT: connect hosta guest fast netex
NTXeFT: ---- connect results ----
NTXeFT: receive sourcefile
NTXeFT: ---- receive results ----
NTXeFT: disconnect
NTXeFT: ---- disconnect results ----
NTXeFT>
```

Another debugging tool is the CONTINUE qualifier of the INPUT command. By default, NetEx/eFT stops processing an alias or input script as soon as one of its commands fails. For instance, in the example above, if the CONNECT failed, the RECEIVE and DISCONNECT commands would not be processed in the normal case. To tell NetEx/eFT to keep processing an alias or input script even if an error condition occurs, set the CONTINUE qualifier of the INPUT command:

```
NTXeFT> set input continue on
```

Now when the FETCH alias (or any alias) is invoked NetEx/eFT will continue to process the remaining commands even if an error is encountered. The CONTINUE qualifier may even be set within an alias definition if the need arises.

The INPUT qualifiers VERIFY and CONTINUE are initialized to off by NetEx/eFT. Once turned on, they remain on until the user turns them off by typing SET INPUT VERIFY OFF or SET INPUT CONTINUE OFF respectively. The values of these qualifiers also is determined by the INPUT level at any given time. See "Input Files" on page 71 for more details.

# **Error Message Formatting**

NetEx/eFT messages consist of the following components:

**SEVERITY** A single character severity level indicator. Possible values are:

I Information
 W Warning
 E Error
 F Fatal

**FACILITY** The facility or subsystem name generating the message. This will generally be some version of the following:

**UA** NetEx/eFT host independent message.

**EFTxxx** NetEx/eFT host dependent message where xxx represents the product number

of the host generating the error (e.g. EFT263, EFT213, etc.)

SI NETEX-eFT Service Initiator (SI) host independent message.

**Sixxx** NETEX-eFT Service Initiator (SI) host dependent message.

**MUXxxx** NETEX-eFT Multiplex Server (MUX) host independent message.

MUXxxx NETEX-eFT Multiplex Server (MUX) host dependent message.

**NETEX** A NETEX generated error.

**OpSys** An operating system specific error where OpSys is replaced by the operating

system name generating the error.

**CODE** The unique error or message code.

**TEXT** The single line message text describing the error code.

The format of a message display is controlled by the OUTPUT command qualifier FORMAT. Specific components of a NetEx/eFT message are extracted using the string function msg() (described in the section on "String Functions"). The default message format can be displayed as:

```
NTXeFT> show output format
NTXeFT: FORmat .......... {msg("text")} ({msg("facility")}-
{msg("code")})
```

With this format defined, a simple "Invalid command" error would generate the following:

```
NTXeFT> badcommand NTXeFT: Invalid command 'badcommand' (UA-4708).
```

The user can modify the format simply by changing the value of the FORMAT qualifier of the OUT-PUT command. The value can be any string so long as it includes some reference to string substitution when it gets interpreted. That is when OUTPUT FORMAT is defined, it must disable string substitution using the {} syntax. An invalid FORMAT specification will result in NetEx/eFT returning the value to its original, default value. This is done to make sure error messages are properly displayed in the event that they were inadvertently shut off.

The following example modifies the error message format to print only the error severity, facility, and code. Note the use of {}

```
NTXeFT> set output format {} {msg("severity")}:{msg("facility")}-
{msg(code")}
```

With this message format, the same "Invalid command" error would generate the following display:

```
NTXeFT> badcommand
```

NTXeFT: W:UA-4708

It is advised that error message format tailoring should be left up to the site administrator. Most users will never need to modify the default format.

# **Code Conversion**

When NetEx is used as the communications data transport, it is normally responsible for performing code conversion between ASCII and EBCDIC computer systems. NetEx/eFT provides an alternative code conversion facility intended for environments requiring more flexibility than that offered within NetEx. NetEx/eFT code conversion adds the following capabilities:

- It supports ASCII to ASCII and EBCDIC to EBCDIC code conversion, allowing a site to handle differences among "like" conversion tables (Unisys A versus IBM EBCDIC, for example).
- It supports full (256-character) ASCII as well as the NETEX 128-character ASCII tables. This is particularly useful for handling the variety of country codes that appear in the last half of the ASCII tables.
- It allows a site to specify incoming code conversion and outgoing conversions separately.
- It allows NetEx/eFT to offer optional data verification facilities (CRC) for character file transfer as well as bit-stream transfer. Refer to "Data Verification" on page 84 for more information.

All NetEx/eFT code conversion is controlled by means of the TRANSLATE command. Refer to the TRANSLATE command as described in "Command Descriptions" on page 95. Using TRANSLATE, a site administrator can define code conversion tables, review the current tables, and enable or disable the NetEx/eFT code conversion facility.

Although a user may use the TRANSLATE command to specify changes to the conversion tables "on the fly," it is strongly suggested that code conversion be treated as a site operations issue and that any code conversion table changes be established at a site level by means of the TRANSLATE SEARCH qualifier. By using the TRANSLATE SEARCH Path mechanism, site administrator can define the tables and enable NetEx/eFT code conversion as part of the CONNECT/LOGIN process to particular systems.

When NetEx/eFT code conversion is enabled, it replaces NETEX code conversion in all communications between systems. To protect the NetEx/eFT protocol from code conversion changes the following characters may not be modified:

Uppercase alphabetic characters (A-Z) Digits (0-9)
Space, equal sign (=), and null

If NetEx/eFT code conversion is to be used for only certain file transfers, it is recommended that aliases be set up to control enabling and disabling of the facility.

# **Data Verification**

NetEx/eFT offers an optional data verification facility or Cyclic Redundancy Check (CRC) that can be uaes on file transfers. When CRC is turned on, as a SEND or RECEIVE qualifier, NetEx/eFT appends a block number, and the result of a CRC calculation to each block of the file transferred. If a block is lost or if the source CRC calculation does not match the destination calculation, the file transfer is aborted

A sample alias, SENDCRC, shown below, will attempt to re-send an aborted file a specified number of times. For readability, this alias uses the ASSIGN and TEST aliases that are shipped with NetEx/eFT.

Since during normal operation a CRC error should be extremely rare, the SENDCRC alias (or similar logic incorporated in user-defined scripts) is an effective way to guarantee the delivery of data.

If CRC is performed on character files, NetEx/eFT code conversion is used (refer to "Code Conversion" on page 84) automatically. Although the CRC facility invokes the code conversion facility without any user action required, it must be noted that the code conversion facility will process the data based on the current user conversion tables (including SEARCH paths) only if translation has been enabled (i.e., TRANSLATE ON). If translation has not been enabled, NetEx/eFT uses its own default tables and does not use any user specified translation tables or search paths.

The CRC algorithm is performed using 32-bit values. The integrity of a data stream is checked by comparing its state at the sending and the receiving host. Each character in the data stream is used to generate a value based on a polynomial. The values for each character are then added together. This operation is performed at both ends of the data transmission, and the two results compared. If the results are different, an error has occurred during transmission.

# **NetEx/eFT Data Compression**

Support has been added to NetEx/eFT for data compression and expansion during file transfer. The new SEND/RECEIVE qualifiers are:

```
COMPRESS - compress the source data stream (on/off)
EXPAND - expand the destination data stream (on/off)
METHOD - the method of compression (RLE)
```

The compression method currently supported is RLE. The RLE method uses a simple Run Length Encoding algorithm that counts strings of repeated characters (usually spaces or nulls). This method provides compression ratios of typically 80% to 95%. The RLE method will never grow data that is already compressed (except for the addition of the compression header).

The following examples demonstrate file transfers using the -COMPRESS and -EXPAND qualifiers.

Send a binary source file 'data' with data compression enabled. The destination file 'data.cmp' contains the compressed data:

```
User> send -mode stream data data.cmp -compress
```

Receive the same compressed file expanding the data stream back to the original binary file:

User> receive -mode stream data.cmp data -expand

The same binary data file can be compressed, sent across the network and expanded into the destination file:

User> send -mode stream data -compress data -expand

Only certain combinations of -COMPRESS and -EXPAND are valid with the various NetEx/eFT transfer modes. The following table shows which combinations are valid (Yes) and which are not valid (No):

| Table 2. COMPRESS/EXPAND combinations |                |              |                 |
|---------------------------------------|----------------|--------------|-----------------|
| Transfer Mode                         | -COMPRESS only | -EXPAND only | Both -COMP/-EXP |
| CHARACTER                             | Yes            | Yes          | Yes             |
| RECORD                                | No             | No           | No              |
| STREAM                                | Yes            | Yes          | Yes             |
| BACKUP                                | Yes            | No           | Yes             |
| RESTORE                               | No             | Yes          | Yes             |
| СОРҮ                                  | No             | No           | Yes             |

# **Character Mode Compression**

Both sides (client and server) of a CHARACTER mode transfer must support compression (release R10 or later). In addition, when transferring between hosts with different native character sets (eg. ASCII to EBCDIC) there are some subtle problems caused by the fact that only the NetEx/eFT client performs code conversion.

The character set of the compressed data is stored in the compression header that prefixes the compressed data stream. This information can be used during expansion to determine if code conversion must be performed.

The following table illustrates the various combinations of CHARACTER mode compress/expand. The source and destination file types are shown as well as any code conversion issues:

| Table 3. Combinations of CHARACTER mode compress/expand |        |             |                                                                                       |
|---------------------------------------------------------|--------|-------------|---------------------------------------------------------------------------------------|
| NetEx/eFT command                                       | Source | Destination | Code Conversion performed                                                             |
| send-compress                                           | text   | stream      | by client before compress                                                             |
| receive -compress                                       | text   | stream      | not done - server pushes an informative message - flags its native char set in header |
| send -expand                                            | stream | text        | not done - error if char set in header does not match server's char set               |
| receive -expand                                         | stream | text        | by client after expand if char set in header does not match client's native char set  |
| send -compress -expand                                  | text   | text        | by client before compress                                                             |

| Table 3. Combinations of CHARACTER mode compress/expand |        |             |                           |  |
|---------------------------------------------------------|--------|-------------|---------------------------|--|
| NetEx/eFT command                                       | Source | Destination | Code Conversion performed |  |
| receive -compress -expand                               | text   | text        | by client after expand    |  |

# SEARCH Keywords (SITE), (USER), and (NONE)

This section assumes the reader has a working knowledge of the NetEx/eFT commands as well as a general understanding of the SEARCH qualifier for each of them.

The NetEx/eFT commands CONNECT, INPUT, HELP, and TRANSLATE have SEARCH qualifiers associated with them. The SEARCH qualifiers generally instruct NetEx/eFT to look for a file or set of files (depending on the command it is associated with), with the given name and in the specified location. One option the user always has is to give the entire file specification (path and file name) for each path or file that is to be searched. The other option, implemented simply as a shortcut for the user, is to specify the keywords (SITE), (USER), or (NONE), in some form, as the definition for qualifier SEARCH. The SEARCH keywords have the following "generic" definitions:

(SITE) This keyword refers to the NetEx/eFT site or root directory on the local or remote host. (SITE) is where system wide NetEx/eFT files are stored. The actual value for (SITE) can be determined by displaying the "hidden" LOCAL or REMOTE qualifier called ROOTDIR:

NTXeFT> show local rootdir

or

NTXeFT> show remote rootdir

(USER) This keyword refers to the user's login or home directory (or equivalent) on the local or remote host. Often (USER) is where users keep personal files (such as startup files) that are intended for tailoring NetEx/eFT to personal taste. The actual value for (USER) can be found in the LOCAL and REMOTE informational qualifier HOMEDIR,

NTXeFT> show local homedir

or

as shown below:

NTXeFT> show remote homedir

(NONE) This keyword simply tells NetEx/eFT to not search for any files. It is different than leaving a SEARCH qualifier value blank in that a SEARCH qualifier with no definition often implies some default files should be located. Specifying (NONE) as a definition for SEARCH specifically tells NetEx/eFT not to look for any files.

The keywords (SITE) and (USER) can be used as they appear above, or with file names appended to them. Appending a file name to (SITE) or (USER) tells NetEx/eFT to look in the specified location for the given file name. When specified without a file name, the keywords have implied file names that NetEx/eFT attempts to locate.

The rest of this section addresses each NetEx/eFT command that has a SEARCH qualifier and how that qualifier interprets the keywords (SITE), (USER), and (NONE).

**CONNECT** The SEARCH qualifier for the CONNECT command is used to locate NetEx/eFT startup files on the remote host following a successful connection. The default defini-

tion for SEARCH is the string "(SITE) (USER)". (SITE), when declared without a file name, always refers to the file SSERVER.UA on the remote host in the (SITE) directory. When (USER) is declared without a file name, it implies a file by the name of SERVER.UA in the (USER) directory. (NONE) tells NetEx/eFT to not process any remote startup files.

For example, to define the CONNECT SEARCH qualifier to locate the default site startup file, the default user startup file, and a third startup file called EFT.NEW located in the NetEx/eFT root directory, issue the following command:

```
NTXeFT> set connect search (SITE) (USER) (SITE) EFT.NEW
```

The user should be reminded that the order here is important. NetEx/eFT uses the SEARCH definition from left to right. In the example above, (SITE) would be searched first, then (USER), and finally (SITE)EFT.NEW.

HELP

The HELP SEARCH qualifier is used to locate NetEx/eFT help files on the local host. The default definition for SEARCH is (SITE). (SITE), when declared without a file name, always implies the file userhelp.ua in the (SITE) directory. (USER) has no implied file name associated with it. Users may define SEARCH as a string containing (SITE)xxx or (USER)xxx where 'xxx' is the name of a user defined help file.

For example, issue the following command to define the HELP SEARCH qualifier to look for a user created help file called *myhelp.hlp* located in the user's login directory, and the default NetEx/eFT help file:

```
NTXeFT> set help search (USER) myhelp.hlp (SITE)
```

INPUT

The SEARCH qualifier for the INPUT command is used to locate user defined NetEx/eFT input scripts. There are no implied file names associated with (SITE) or (USER) for this command, which means specifying (SITE) or (USER) without an accompanying file name is equivalent to defining it as (NONE). The user can, however, append a file name onto (SITE) or (USER) instructing NetEx/eFT to locate the specified file upon an INPUT request. In fact, the appended file name may even include an asterisk '\*' which NetEx/eFT replaces with the name of the input file specified.

For example, the INPUT SEARCH qualifier can be defined to search all the files in the root directory that have an extension of '.ua':

```
NTXeFT> set input search (SITE) *.ua
```

Now any input requests (via the INPUT command or implied), will only require a file name. For example, if a NetEx/eFT input script by the name of myjob.ua is located in the root directory, it can be invoked as:

```
NTXeFT> input myjob
```

or

```
NTXeFT> myjob
```

The first example only uses the INPUT SEARCH path if a file with a file specification of *myjob* is not found first.

TRANSLATE The SEARCH qualifier for the TRANSLATE command is used to locate user defined script files. The default definition for SEARCH is (SITE), when declared without a file name, always refers to a file in the root directory on the local host with the name {HOSTCODE:REMOTE}.ua, where {HOSTCODE:REMOTE} is the string substitution syntax for the host character code (ASCII8. EBCDIC, etc.) of the remote host. (USER) has no implied file name associated with it for the TRANSLATE command. Users may define SEARCH as a string containing (SITE)xxx or (USER)xxx where 'xxx' is the name of a user defined script file containing TRANSLATE commands.

For example, issue the following command to define the SEARCH qualifier for the TRANSLATE command to locate a user created script file called *nttoibm.ua* located in the user's login directory:

```
NTXeFT> set translate search (USER)nttoibm.ua
```

# **User-Definable HELP Files**

A site has the ability to create its own HELP files that NetEx/eFT will look for upon request. User definable help files allow a site or user to write help text for newly created aliases and input scripts. The HELP qualifier SEARCH is used to tell NetEx/eFT to look for additional help files. By default, the HELP SEARCH qualifier is defined as:

```
NTXeFT> show help search
NTXeFT: SEArch ..... (SITE)
```

(SITE) is a special SEARCH keyword used by NetEx/eFT to indicate the default help file *userhelp.ua* from the local NetEx/eFT root directory. This help file contains all NetEx/eFT commands, qualifiers, examples, etc. To instruct NetEx/eFT to also look in a site or user defined help file, for example, *c:\uahelp\myalias.ua*, type the following:

```
NTXeFT> set help search c:\uahelp\myalias.ua (SITE)
```

The order of the SEARCH list is important. In the example above, NetEx/eFT will look first in the *myalias.ua* help file upon any help request. NetEx/eFT then continues on to read the next help file in the SEARCH list, in this case the (SITE) default help file.

It may be desirable to store any site help files along with the NetEx/eFT default, in the root directory. The (SITE) keyword allows for appending file names as shown below:

```
NTXeFT> set help search (SITE) myalias.ua (SITE)
```

This example instructs NetEx/eFT to first look for any help in the file *myalias.ua* in the (SITE) directory, followed by the NetEx/eFT default file *userhelp.ua* from the same directory. Refer to "SEARCH Keywords (SITE), (USER), and (NONE)" on page 87 for more information.

To create a site or user help file, use any standard text editor available on the system. The format of the help file must follow the example below:

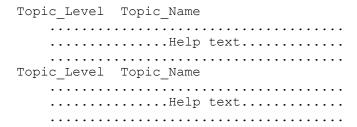

Where

**Topic\_Level** is a numeric value from 1 to 9 indicating the help level representing this Topic\_Name. The first Topic\_Level of all help files must be level 1. Subsequent topics can then be sub-topics (2,3,etc.) to the level 1 topic, or new top-level topics.

**Topic Name** 

is the character string, representing the help topic. This is the name the user types to obtain help text (e.g. HELP SENd). This string should be limited to 15 characters in length for output formatting purposes. The Topic\_Name may include upper case characters followed by lower case characters in order to allow an abbreviation on the help request.

**Help Text** 

is the actual help text the user will see in response to a help request. All help text should be character (text) data only. Users should be careful not to include unprintable characters, including tabs (multiple spaces are recommended) and control characters.

The following is an abbreviated version of the NetEx/eFT standard help file to be used as a reference when creating site or user help files:

```
1 ASK
     The ASK command prompts a user for one or more
     responses ...
2 OUAlifiers
     This is where the qualifiers for the ASK command would
     be described within the help file -- as a sub-topic to
     the ASK command.
2 EXamples
     And this is where any ASK examples would be shown.
     This sub-topic to ASK is the same level as QUAlifiers.
1 CONnect
     The CONNECT command is used to establish a connection
     to a remote host on the network...
     (This is a new top-level topic.)
2 EXamples
     Any examples for the CONNECT command would appear here
     as a sub-topic.
3 MORE Examples
     This is here just to show where a level three help sub-
     topic would appear.
1 DISconnect
     And so on...
```

Note that under a particular top-level topic there may be multiple sub-topics and even sub-topics to them. It is up to the site to make sure these user written help files are formatted properly. It may be useful to refer to the standard NetEx/eFT help file as a guide.

# Running NetEx/eFT as a Batch Job

Since the NETEX-eFT Initiator is a Windows NT or Windows 2000 application program, it can easily run as a batch job. The technique for doing this is simple. First, using a standard text editor, create a NetEx/eFT script file that performs the required operations (e.g. Connect to a remote host, transfer a series of files, and exit). Then, edit a Windows NT or Windows 2000 command file that contains the following line:

```
USER input eft
```

Where *input\_eft* is the name of the NetEx/eFT input script created earlier. If positional parameters were used within the input script, these would be appended to the line above. It is also important that the symbol user is defined for the batch process, to invoke NetEx/eFT.

Once the NetEx/eFT input script and the Windows NT or Windows 2000 command file have been created, use the Windows NT or Windows 2000 Background Processing syntax to execute the command

file. Since this will not be an interactive session, NetEx/eFT knows not to prompt for input during the batch run.

The following is a sample Windows NT command file that uses the file INPUT.PC for the commands that NetEx/eFT should execute. This batch file can be run as:

```
C:\> SAMPLE
```

Read through the sample in Figure 3 on page 91, taking special note of error catching and checking by both Windows NT, Windows 2000 and NetEx/eFT. The main point is that each NetEx/eFT command returns a status which can then be passed through to Windows NT or Windows 2000 for special processing

```
rem SAMPLE.BAT:
rem Sample NT Script File that invokes NetEx/eFT with an
rem input script (INPUT.PC). The script connects to a remote
rem host, sends some files, and exits with status. The status
rem from NetEx/eFT is then passed to the command procedure
rem itself and evaluated.
Rem
Rem Invoke the NETEX-eFT initiator as 'NTXEFT'
Rem
NTXEFT input.pc
If errorlevel 1 goto BADJOB
Echo .... NetEx/eFT Job Completed Successfully!
Goto BYE
:BADJOB
echo ..... Error from NetEx/eFT
:BYE
rem Following the NetEx/eFT command, any PCDOS commands could
rem have been used to interpret and act on the exit status
rem returned from NetEx/eFT. Here we just tested for failure.
Endif
```

# Figure 3. Sample Command Script

```
# INPUT.PC
# Catch any errors and exit with status. Disabling of string
# substitution using {} is required to return the last status.
# on error exit {} {status()}
#
# Display the date and time, then login to a remote host and
# transfer all files with an extension of '.DOC'. If normal
# exit, return a success to the command procedure.
#

text Today is {date()} - {time()}.
login sun guest netex
send -create replace *.doc
```

Figure 4. Sample Input Command File

# **Running a Stand-Alone Server**

A NetEx/eFT network connection is established into a Windows NT or Windows 2000 environment by means of a Responder (eftserver) running as a stand-alone task. Windows NT and Windows 2000 are single user machines and therefore can only service one remote user at a time. In addition, while the Windows NT or Windows 2000 Responder is running, the PC cannot be used from the keyboard in the normal way. In other words, Windows NT or Windows 2000 require a dedicated PC to serve other hosts on the NetEx/eFT network. The task of the Responder is to communicate with remote NetEx/eFT users (Initiators) for the duration of the NetEx/eFT session.

Since there is no standard security login on a PC, a remote user may connect without providing any username or password information. Once a connection has been made to the PC, no one else may connect to it until that connection has been terminated with a DISCONNECT, EXIT, or QUIT command. Following this, the Responder reoffers itself, within 10 seconds, allowing a new user to establish a connection. The PC will continue to run in this manner until the Responder is terminated with a <Ctrl><Break> sequence at the keyboard.

The ideal situation is to have a PC that will always run as a dedicated NETEX-eFT Responder. To do so, put the uaserver command at the end of the PC's AUTOEXEC.BAT file. The Responder will then start automatically every time the PC is turned on.

The Responder can be invoked with an optional PASSword that will be checked (by the Responder) after a connection is established. A connecting Initiator must pass a password matching in length and exact character case.

See the following example, if *uaserver* is invoked with the optional PASSword keyword.

eftserver [-keyword value]

Where:

eftserver is the command to invoke the NetEx/eFT Stand-Alone Server. EFTSERVER

should be defined at installation time. If it is not, contact the site administrator.

-keyword value (optional) specifies optional command line keywords that may be given to af-

fect the operation of the NetEx/eFT session. The following are valid keywords:

**-BLOCKsize** specifies an alternative default NETEX blocksize value in which to offer. The

default is 32768.

**-HOMEdir** specifies the name of the user's "login" or "home" directory when NetEx/eFT is

invoked. Changing this keyword's value redefines the location NetEx/eFT uses

to locate user startup files.

**-OUTput** specifies the name of an output file that is to receive the server output displays

from this session. The default is the terminal or batch log file.

**-PASSword** specifies an optional password that will be checked (by the server) after a con-

nection is established to this server. A connecting initiator must pass a pass-

word matching in length and exact character case.

**-PREfix** an alternative server prefix string that precedes eftserver displays. The default

is "Server: ".

**-ROOTdir** specifies the name of the installed NetEx/eFT root directory containing site

specific server help and startup files. There is generally no reason to modify

this keyword.

-SEArch specifies the search path NetEx/eFT follows to locate server startup files fol-

lowing a successful connection. This value is only used if the CONNECT

SEARCH path from the initiator is empty. The default is (SITE) (USER).

**-SERvice** specifies a NETEX service name to offer. The default is "NTXeFT".

As mentioned earlier, the Stand-Alone Server would generally be run as part of a Windows NT or Windows 2000 batch job. Using the exit status returned by each NetEx/eFT command, special processing can be built into a batch job as seen in the section entitled "Running NetEx/eFT as a Batch Job". A Stand-Alone Server could be run in the same manner as described there.

# **Advanced Windows NT and Windows 2000 Transfer Modes**

As discussed in "Windows NT and Windows 2000 File Handling" on page 35, several file transfer modes are supported: CHARACTER, RECORD, STREAM, BACKUP, RESTORE, and COPY. Not all of these modes are supported by all NetEx/eFT implementations. This section attempts to provide more detail on what these different modes imply and when each might be appropriate. Because of the differences in byte/word addressability among NetEx/eFT hosts, a user may often see differences in file and/or record sizes when transferring files. Some provisions are made in CHARACTER, BACKUP, and RESTORE modes to try to correct for this. In general, though, because of the differences between byte addressability (8 bits on many machines) versus word addressability, there will tend to be some slight variations.

# **Character Mode Transfer**

CHARACTER mode is used to transfer text files, such as program source files. NetEx/eFT assumes the file is record-oriented and provides character code conversion between the ASCII character set and the remote host's native character set. NetEx/eFT also strips trailing blanks from fixed length record files when sending a file and pads fixed length record files with blanks when receiving a file.

In CHARACTER mode, NetEx/eFT attempts to access the file a block at a time (bypassing record atatime overhead) and pack blocks into one of two formats. A linefeed terminated record format as on Windows NT or Windows 2000 systems (format <LF>) or a carriage-return, linefeed terminated record format (format <CR-LF>) is used.

## **Record Mode Transfer**

RECORD mode is used to transfer record-oriented binary files. The file is accessed using record I/O. No code conversion is attempted nor is any other attempt made to reorient the individual records between the hosts. The record can contain a mixture of characters (text), integers, floating point numbers or any other site specific structures. However, NetEx/eFT has no knowledge of this format. The user may need to convert the data once it arrives at its destination, allowing for differences in byte ordering or floating point representation. Note also that records may be padded (with nulls) to some multiple of addressable units at the destination host. For instance, when sending a file between a system with 8-bit byte addressability and a machine which has 16-bit word addressability, an odd length record of length 1 byte would be padded to 2 bytes on the 16-bit machine. RECORD mode is not supported on all hosts since not all operating systems support the same record concept. A pseudo-record mode has been im-

plemented, however, for Windows NT and Windows 2000, which do not normally support records for non-character data.

## Stream Mode Transfer

STREAM mode is used to transfer files in an unstructured manner. It provides no code conversion nor provides any structure to the network transmission. The file is accessed in record block I/O mode and read/written as a continuous stream of bits or bytes. This means that files containing embedded structures will have those structures or headers copied along with the data. It is the user's responsibility to understand those possibly embedded formats and to process them appropriately on the destination host. When sending between like hosts, there may be no requirement to interpret these embedded formats. When transferring between Windows NT or Windows 2000 hosts, COPY mode is recommended rather than STREAM, because COPY mode copies the file attributes as well as the data.

# **Backup and Restore Mode Transfers**

BACKUP mode is similar to STREAM mode but entails copying a file in such a way as to be able to later restore it as it originally existed. The file is stored as a bitstream on the destination host and will be in a format such that it would likely not be able to be processed directly on the destination host. For Windows NT and Windows 2000 hosts it involves accessing the file in block I/O mode, copying the file as a bitstream, and copying the file's characteristics. This mode is provided as a means to make a backup copy of a file on another host or as part of the COPY mode for transferring Windows NT or Windows 2000 files to Windows NT or Windows 2000. Record lengths and total file length are preserved so that the file can be restored as it originally existed even when the file is copied to a host which has different addressability limitations.

RESTORE mode is the counterpart of BACKUP mode. It is used to restore a file which has previously been copied in BACKUP mode. Again block I/O mode is used to create the file on the destination Windows NT or Windows 2000 system. Again the file is accessed merely as a bitstream on the originating host. This mode is also used internally as part of the COPY mode for transferring Windows NT or Windows 2000 files to Windows NT or Windows 2000.

# **Copy Mode Transfer**

COPY mode is a special means of copying files between peer hosts. On Windows NT or Windows 2000 host systems, COPY mode allows copying of most any sequential disk file from one Windows NT or Windows 2000 to another. It is efficient because it essentially uses BACKUP mode on the originating host and RESTORE mode on the destination host. It also provides for full wildcarding capability because one can now copy a complete directory branch with a single command even when the directory contains files of character and/or binary data.

Advanced Local User's Guide

# **Command Descriptions**

This section contains descriptions of these commands:

**ASK** 

**CONNECT** 

**CONTINUE** 

DISCONNECT

**EXIT** 

**GOTO** 

**HELP** 

**INPUT** 

LOCAL

ON

**OUTPUT** 

QUIT

RECEIVE

**REMOTE** 

**SEND** 

**SET** 

**SET ALIAS** 

SET GLOBAL

**SET HOST** 

**SET VARIABLE** 

**SHOW** 

**SHOW ALIAS** 

SHOW GLOBAL

SHOW HOST

SHOW QUALIFIER

SHOW VARIABLE

**TEXT** 

TRANSLATE

The command descriptions or qualifiers for some commands may differ slightly between hosts. These variations are detailed in the User Guide sections of the NetEx/eFT manual for that host.

# **ASK Command**

#### **Description**

The ASK command prompts a user for one or more responses. If multiple responses are desired, the command line should contain multiple variables to receive the user's input. For example, if you are prompting a user for name and number, you should declare two variables (e.g. uname, unum) on the ASK command line in order to save both responses. ASK terminates as soon as the user hits a carriage return or upon expiration of the TIMEOUT qualifier value. If a user responds without typing anything other than a carriage return or if the ASK request times out, the variable gets defined to nothing unless a default value is supplied with the DEFAULT qualifier.

ASK variables get set to whatever the user types as input, whether it is one word or an entire string. If multiple variables are declared, the first one is set to the first word of input, the second one gets set to the second word of input, and so on. The last variable declared gets defined to the remainder of the input string. If you prompt for more input than the user gives (e.g. you declare four variables and the user types just two words of input), the remaining variables are defined to be nothing.

Variable names specified on the ASK command line must be alphanumeric and no longer than 20 characters in length. If no variable names are specified at all on the command line, ASK still prompts the user but no variables get defined. (This can be used to pause during input processing).

In addition to the ASK command, you can define a variable by typing SET VARIABLE name value. You can display the list of all of your session variables by typing SHOW VARIABLES.

#### **Format**

| Command | Qualifiers                                                    | Parameters    |  |
|---------|---------------------------------------------------------------|---------------|--|
| ASK     | <pre>[-DEFault string] [-PROMpt string] [-SECure  on  ]</pre> | [var1 [var2]] |  |

Where:

**ASK** (required) the verb for this command.

**-DEFault** (optional) the default string passed to ASK if the user does not provide one or if the

ASK command "times out". This default string gets processed as if the user had typed

it. The minimum spelling is -DEF.

**-PROMpt** (optional) a string used for the ASK prompt. You need to enclose the PROMPT string

in double quotes in order to include trailing spaces on the prompt or to use multiple

word prompts. The minimum spelling is -PROM.

-SECure (optional) tells NetEx/eFT not to echo the user's response to this ASK command. SE-

CURE is used primarily for reading in a user's password or any other time security is a concern. This value should be set to either ON or OFF. The default is OFF unless SE-

CURE is specified. The minimum spelling is -SEC.

**-TIMeout** (optional) the number of seconds to allow the user to respond to the ASK command

before timing out. A value of zero means to wait forever. This is the default. The

minimum spelling is -TIM.

variables

(optional) zero or more variable names separated by a space that will receive the user's response to the ASK command.

# **Examples**

To prompt a user for input into variable name with a default name of Ed, and a prompt of Name?, type:

```
NTXeFT> ask -prompt "Name? " -default Ed name Name? Joe Smith
```

The user's response here Joe Smith is read into variable name. Now using standard NetEx/eFT string substitution syntax, you can display the value of name with the TEXT command:

```
NTXeFT> text Hello {name}.
NTXeFT: Hello Joe Smith.
```

Alternatively, you can display the value of variable name as:

```
NTXeFT> show variable name
NTXeFT: NAME ........... Joe Smith
```

If you wanted to prompt for the variables day and date, you could type:

```
NTXeFT> ask -prompt "Enter day and date: " day date Enter day and date: Tuesday August 10, 2000
```

The value of variable day would become Tuesday and the value of variable date would be the remainder of the line which is the string August 10, 2000.

## **Related Topics**

INPUT command SHOW command TEXT command

## **CONNECT Command**

#### Description

The CONNECT command is used to establish a connection to a remote host on the network. The host name specified must exist in the local TCP/IP "hosts" database (either in the local host file, or accessible through DNS). By default, CONNECT attempts to connect to the service named USER offered on the remote host. If this service is not offered the connection request will eventually time out. A remote Service Initiator or multiplex server is usually the one making the service offer. You can set or display the service name with the SET CONNECT SERVICE and SHOW CONNECT SERVICE command respectively. The recommended way for connecting to a remote host is to use either the LOGIN or FTP aliases. These aliases prompt the user for a hostname, username, and password, then issue the appropriate CONNECT command for the user.

The connect process actually logs you in to the remote host using its standard login procedure. Valid usernames and passwords must be passed to accomplish this. Some systems provide a default NetEx/eFT login username and password. If the system you are connecting to supports this feature, you could optionally leave off these two parameters.

When a connection is first established it becomes the current "active" connection -- any REMOTE command refers to the host associated with that connection. When a connection to another host is attempted, the old "active" connection is put into an idle state. NetEx/eFT allows as many as ten connections to exist at a time. You can switch from one connection to another by means of the SET HOST command.

Connecting to certain hosts often takes more than a few seconds. Therefore, NetEx/eFT displays intermediate CONNECT messages informing you of its current connect status. If a connection cannot immediately be established due to errors (for example, "Service not offered on specified host" or "Service is busy"), CONNECT will retry every INTERVAL seconds for a total of TIMEOUT seconds (INTERVAL and TIMEOUT are CONNECT command qualifiers). Intermediate connect messages display both success and failure information.

Page 98 Command Descriptions MAN-REF-EFT143-02

#### **Format**

| Command | Qualifiers            | Parame | eters |            |      |   |
|---------|-----------------------|--------|-------|------------|------|---|
| CONnect | [-Account code]       | host [ | user] | [password] | [arg | ] |
|         | [-APPlication string] |        |       |            |      |   |
|         | [-BLOCKsize bytes]    |        |       |            |      |   |
|         | [-COMmand name]       |        |       |            |      |   |
|         | [-INTerval seconds]   |        |       |            |      |   |
|         | [-PASSword pw]        |        |       |            |      |   |
|         | [-PROFile name]       |        |       |            |      |   |
|         | [-PROJect code]       |        |       |            |      |   |
|         | [-QUIet  ON  ]        |        |       |            |      |   |
|         | OFF                   |        |       |            |      |   |
|         | [-SCRIpt filename]    |        |       |            |      |   |
|         | [-SEArch string]      |        |       |            |      |   |
|         | [-SECondary pw]       |        |       |            |      |   |
|         | [-SERvice name]       |        |       |            |      |   |
|         | [-SITE string]        |        |       |            |      |   |
|         | [-TIMeout seconds]    |        |       |            |      |   |
|         | [-USERname user]      |        |       |            |      |   |
|         | [-VERBose  ON  ]      |        |       |            |      |   |
|         | <del></del>           |        |       |            |      |   |

Where:

**CONnect** (required) the verb for this command. The minimum spelling is CON.

**-ACCount** (optional) login account code that may be used by the host in which you are attempting to connect. The minimum spelling is -ACC.

**-APPlication** (optional) identify the login application on the remote host. The minimum spelling is - APP.

**-BLOCKsize** (optional) local host's maximum network block size in bytes. This size gets sent to the remote host on a CONNECT and a new negotiated network block size gets returned. The REMOTE "information only" BLOCKSIZE qualifier contains this new value. The range of BLOCKSIZE is 512 to 32600 bytes. The minimum spelling is -BLOCK.

**-COMmand** (optional) startup command file name that may be used by the host in which you are attempting to connect. The minimum spelling is -COM.

**-INTerval** (optional) connect retry interval in seconds used for connection retries when connecting to a remote host. The default is to retry every 5 seconds. The minimum spelling is - INT.

**-PASSword** (optional) default login password that is used to validate a user on a remote host during a connect. PASSWORD is usually overridden on the command line of the CONNECT command. The minimum spelling is -PASS.

**-PROFile** (optional) startup profile file name that may be used by the remote host during a connect. The minimum spelling is **-PROF**.

**-PROJect** (optional) login project code that may be used by the remote host during a connect. The minimum spelling is **-PROJ**.

| -QUIet | (optional) tells NetEx/eFT whether or not to display intermediate connect messages.  |
|--------|--------------------------------------------------------------------------------------|
|        | This value should be set to either ON or OFF. The default is OFF. The minimum spell- |
|        | ing is -QUI.                                                                         |

**-SCRIpt** (optional) script file name that is used by some remote hosts during the connect and login process. The minimum spelling is -SCRI.

**-SEArch** (optional) describes the server startup files to be read during connect time. Refer to "SEARCH Keywords (SITE), (USER), and (NONE)" on page 87. The default is "(SITE)(USER)". The minimum spelling is -SEA.

**-SECondary** (optional) secondary login password that can be used by the remote host during connect. The minimum spelling is -SEC.

**-SERvice** (optional) service name that NetEx/eFT tries to connect to on the remote host during a connect. This service name is NTXeFT by default. The minimum spelling is -SER.

**-SITE** (optional) site-specific login information that may be used by the remote host at connect time.

**-TIMeout** (optional) connect timeout value in seconds. If a connection cannot be established within TIMEOUT seconds you will receive an error message from NetEx/eFT. The default is to time out after 2 minutes. The minimum spelling is -TIM.

**-USERname** (optional) default login name of the user attempting to connect. USERNAME is usually overridden on the command line of the CONNECT command. The minimum spelling is **-**USER.

**-VERBose** (optional) when this qualifier is set to ON, login information returned from the remote host is displayed to the local user. When this qualifier is OFF, the login information is not displayed. The default is ON. The minimum spelling is -VERB.

**host** (required) name of the remote host to which you want to connect.

username (optional) your login user name on the remote host.password (optional) your login password on the remote host.

arg (optional) any number of argument strings that get passed along to the remote host at connect time.

# **Host Dependencies**

Many of the CONNECT qualifiers are treated differently depending on the host to which you are connecting. Also, the optional arguments are both host and site dependent. Refer to the remote host's "Remote User's Guide" section of the NetEx/eFT manual for further detail.

# **Examples**

To connect to a host named **sun** in DNS with a user name of **smith** and a password of **allen**, type:

```
NTXeFT: Connect sun smith allen

NTXeFT: Connected to Service Initiator on host 'SUN'

Welcome to SUN

* * *

The sum of the sun of the sun of
```

Page 100 Command Descriptions MAN-REF-EFT143-02

To connect to host **vax** with a user name of **jones**, a password of **jane**, a blocksize of 4096 bytes, and connect timeout of 10 seconds, type:

An alternative way of setting the blocksize and timeout qualifier values would have been to issue the following:

This second approach would cause the CONNECT default values to be changed for all subsequent connects during this NetEx/eFT session where as the first approach would only affect the connect being issued.

# **Related Topics**

DISCONNECT command SET HOST command SHOW HOST command

# **CONTINUE Command**

## **Description**

The CONTinue command is a no-op command. Its most useful purpose is to provide an action for the ON command when the particular exception is to be ignored.

#### **Format**

| Command  | Qualifiers | Parameters |
|----------|------------|------------|
| CONTinue |            |            |

Where:

**CONTinue** (required) is the verb for this command. The minimum spelling is CONT

## **Example**

In this example the CONTinue command is used as the action part of an ON ERROR command. In the following script any errors are completely ignored:

```
* Sample NetEx/eFT script - this script
* continues should any NetEx/eFT error occur
*
on error continue
set variable count 1
LOOP:
send file {count}
set variable count {inc(count)}
{le(count, 5, "goto LOOP")}
```

# **Related Topics**

ON

Page 102 Command Descriptions MAN-REF-EFT143-02

## **DISCONNECT Command**

#### **Description**

Terminate the connection from the current remote host which was previously connected with CON-NECT. Following a DISCONNECT, you will not have any "active" remote connections even though you may still be connected to other hosts. Use the SHOW HOST command to display all of your remote connections. The SET HOST command can be used to make an idle connection active again.

An implied disconnect of 0 connections takes place following an EXIT or QUIT from a NetEx/eFT session.

#### **Format**

| Command    | Qualifiers     | Parameters |
|------------|----------------|------------|
| DISconnect | [-QUIet  ON  ] |            |
|            | OFF            |            |

Where:

**DISconnect** (required) the verb for this command. The minimum spelling is DIS.

**-QUIet** (optional) tells NetEx/eFT whether or not to confirm the disconnect with a message.

This value should be set to either ON or OFF. The default is OFF. The minimum spelling is -QUI.

## **Examples**

Assume connections have already been made to the hosts VX1 and IBM. This results in the following output from SHOW HOST:

```
NTXeFT> show host
NTXeFT: (1) Host=vx1 User=scott
NTXeFT: active --> (2) Host=IBM User=meyers
```

A DISCONNECT at this point terminates the current "active" connection (host *IBM*) as seen below:

```
NTXeFT> disconnect
NTXeFT: Disconnected from host IBM.
NTXeFT> show host
NTXeFT: (1) Host=VX1 User=scott
```

The connection to *IBM* has been terminated and only the connection to host *vx1* remains (still idle). To disconnect from it, you would have to use SET HOST, then DISCONNECT as seen below:

```
NTXeFT> set host vx1
NTXeFT> disconnect -quiet
```

When the QUIet qualifier is used, the message confirming the disconnect is not displayed.

# **Related Topics**

CONNECT command SET HOST command SHOW HOST command

## **EXIT Command**

## **Description**

The EXIT command causes NetEx/eFT to exit to the previous input level. When EXIT is issued from within an input script, the current input script is exited and control is returned to the previous input level (either an input script or interactive command line). EXIT differs from QUIT in that it returns control only to the previous input level. QUIT always returns control to the interactive input level (command line).

When issued from the interactive input level, EXIT causes NetEx/eFT to terminate. If issued from an input script as part of a non-interactive NetEx/eFT session (e.g., a batch job), the session terminates.

#### **Format**

| Command | Qualifiers | Parameters |
|---------|------------|------------|
| Exit    |            | [status]   |

Where:

**EXit** (required) the verb for this command. The minimum spelling is EX.

status (optional) the value to be returned by an input script, or NetEx/eFT if used at the interactive level. The valid values for status are: Success, Warning, Error, and Fatal. The ON ERROR command can be used to capture an error resulting from an input script exiting with a status of Warning or Error. An exit status of Fatal causes NetEx/eFT to immediately abort. If status is not specified, an exit status of Success is assumed.

# **Examples**

If you desire to leave the NetEx/eFT session and return to your local system's command line interpreter, you would type:

```
NTXeFT> exit
```

At this point you should receive the prompt you normally receive from your system's command line interpreter (e.g. \$).

The following script exits with an Error status if any error occurs within the script, otherwise the script exits with a status of Success:

```
* Sample NetEx/eFT script

* on error exit error

send -crc sample.file

exit success
```

If the SEND command above results in an error, the script exits with a status of Error, otherwise it exits with a status of Success.

Page 104 Command Descriptions MAN-REF-EFT143-02

# **Related Topics**

DISCONNECT command QUIT command

MAN-REF-EFT143-02 Command Descriptions Page 105

# **GOTO Command**

## **Description**

The GOTO command instructs NetEx/eFT to continue processing at the given label. The label must be the first item to appear on the NetEx/eFT command line and must be succeeded immediately by a colon (':'). All labels are case sensitive and must appear somewhere within the current input level.

#### **Format**

| Command | Qualifiers | Parameters |
|---------|------------|------------|
| GOTO    |            | Label      |

Where:

**GOTO** (required) is the verb for this command.

**label** (required) an alphanumeric string from one to twenty characters in length including underscores and other special characters.

## **Examples**

The following is an example of a simple loop alias:

```
*Sample GOTO/Label script. Send 5 files
*having the names FILE1 thru FILE5
*
set variable count 1
LOOP:
send file{count}
set variable count {inc(count)}
{le(count, 5, "goto LOOP")}
text All files sent.
```

# **Related Topics**

INput ON

Page 106 Command Descriptions MAN-REF-EFT143-02

## **HELP Command**

#### Description

The NetEx/eFT help facility gives you on-line access to NetEx/eFT topics including host specific qualifier information (both locally and remotely), formats and descriptions of all NetEx/eFT commands and examples of how to use them. Some help text is actually retrieved from the remote host and therefore requires a remote connection. Typing HELP without a topic name will generate a top level help message followed by a list of all topics and commands for which help is available.

You can abbreviate any topic name on the HELP command line (including- NetEx/eFT commands) although the abbreviation must be unique to the topic name itself. The unique portion of the topic is represented in upper case letters as shown in the subtopics list.

#### **Format**

| Command | Qualifiers       | Parameters         |
|---------|------------------|--------------------|
| HELp    | [-SEArch string] | [topic [subtopic]] |

Where:

**HELp** (required) the verb for this command. The minimum spelling is HEL.

**-SEArch** (optional) allows the user to search alternate paths for NetEx/eFT help files. For more

information, refer to "SEARCH Keywords (SITE), (USER), and (NONE)" on page 87.

The default is (SITE). The minimum spelling is -SEA.

topic (optional) name of a NetEx/eFT topic or command in which you desire additional in-

formation.

**subtopic** (optional) a subtopic for which further help is available. These subtopics are displayed

in the top level help information.

# **Examples**

To get the highest level of help, you would just type:

```
NTXeFT> help
```

This will provide you with a list of all topics in which help is available. From that list of topics you can begin getting help on more specific items of interest. For example, if you want help on the SEND command, you would type:

```
NTXeFT> help send
```

Now, depending on the subtopics of SEND available, you might type:

```
NTXeFT> help send example
```

which would display a sample SEND command.

The SEARCH qualifier for the HELP command is used to define where the NetEx/eFT help files exist:

```
NTXeFT> show help search
NTXeFT:
NTXeFT: SEArch ...... (SITE)
NTXeFT.
```

The default is "(SITE)", when "(SITE)" is not succeeded by a file name the file "userhelp.ua" is assumed. Suppose a user help file is defined, such as "alias.hlp", which contains the help text for the LOGIN alias. The alias LOGIN is defined as:

The HELP command does not find the text for the LOGIN alias unless the user help file has been included on the HELP SEARCH path, in this case the help file "alias.hlp" is in the (SITE) location:

```
NTXeFT> help login
NTXeFT: Help is not available for 'login' (UA-4301).
```

Now add to the HELP SEARCH path "(SITE)alias.hlp":

```
NTXeFT> set help search {search:help} (SITE)alias.hlp
NTXeFT:
SEArch ...... (SITE) (SITE)alias.hlp
NTXeFT:
NTXeFT:
NTXeFT> help login
NTXeFT:
NTXeFT: FORMAT
NTXeFT:
NTXeFT: LOGin
NTXeFT:
NTXeFT: DESCRIPTION
NTXeFT:
NTXeFT: The LOGin alias is used to prompt user's for the necessary LOGin information.
```

Now when the HELP command is used, two locations, (SITE) and (SITE)alias.hlp, are searched for help on the requested topic.

Page 108 Command Descriptions MAN-REF-EFT143-02

## **INPUT Command**

#### Description

The INPUT command instructs NetEx/eFT to take its commands from the specified input file on the local host. This file may contain any number of NetEx/eFT commands. These commands can be structured in such a way that a sophisticated user could create predefined NetEx/eFT procedures that can be used by beginning NetEx/eFT users. These procedures can prompt users for input, give them instructions, and issue NetEx/eFT commands for them.

#### **Format**

| Command | Qualifiers        | Parameters           |
|---------|-------------------|----------------------|
| INput   | [-CONTinue  ON  ] | [source] [arguments] |
|         | <u>OFF</u>        |                      |
|         | [-ECHO  ON  ]     |                      |
|         | <u>OFF</u>        |                      |
|         | [-PROMpt string]  |                      |
|         | [-PROMPT2 string] |                      |
|         | [-SEArch string]  |                      |
|         | [-VERify  ON  ]   |                      |
|         | <u>OFF</u>        |                      |

Where:

**INput** (required) the verb for this command. The minimum spelling is IN.

**-CONTinue** (optional) tells NetEx/eFT how to respond to an error encountered when processing input files. This value should be set to either ON or OFF. ON tells NetEx/eFT to continue the continue and the continue are size as a set of the continue and the continue are size as a set of the continue are size as a set of the continue are size as a

tinue processing even if an error is encountered while processing commands in the input file. OFF says to terminate processing of the input file if an error is encountered.

The default is OFF. The minimum spelling is -CONT.

**-ECHO** (optional) tells NetEx/eFT whether or not to echo input to the terminal as it reads input

commands. Commands are echoed as they appear in the input file before string substitution (and alias translation) is performed. This value should be set to either ON or

OFF. The default is OFF.

 $\textbf{-PROMpt} \qquad \text{(optional) the string used as the NetEx/eFT command prompt. The default is $\tt NTXeFT>$.}$ 

The minimum spelling is -PROM.

-PROMPT2 (optional) a secondary NetEx/eFT command prompt string used for command continua-

tion. The default is More>>.

**-SEArch** (optional) search path used for default INPUT commands (the location of input files).

SEARCH is only used if NetEx/eFT cannot locate the source file specified on the command line. A SEARCH path is a space-separated list of Windows NT or Windows 2000 file specifications. If SEARCH is defined, NetEx/eFT will use it in an attempt to locate input files. Refer to "SEARCH Keywords (SITE), (USER), and (NONE)" on

page 87 for more information. The minimum spelling is -SEA.

**-VERify** (optional) works like ECHO, but displays input commands after string substitution (and

alias translation) has taken place. This value should be set to either ON or OFF. The

default is OFF. The minimum spelling is -VER.

**source** (optional) the file specification for the Input file on the local host. NetEx/eFT attempts

to open this file before using the INPUT SEARCH path.

arguments (optional) zero or more arguments that are passed to the input file as positional parame-

ters for parameter substitution.

Using the INPUT command causes a new INPUT environment to be established. The values for all the above qualifiers are initialized to the then current values. Changing a qualifier value changes the value for the duration of the input script only. Exiting the input script restores the INPUT qualifier values to the values existing before the INPUT command was issued.

## **Examples**

To input NetEx/eFT commands from a file named *setup.si* located in the current local working directory, you would type:

```
NTXeFT> input -echo on setup.si
```

NetEx/eFT will then attempt to execute all of the commands in *setup.si* before displaying the interactive NTXeFT> prompt again. The *-echo on* switch forces each line from the input file to be echoed to the screen as it is processed.

If input file *setup.si* was set up to accept positional parameters you could also pass arguments on the INPUT command line as:

```
NTXeFT> input setup.si HOST3 Smith
```

Suppose a file by the name of "myalias.ua" exists in the user's login directory. By default there is no INPut SEArch path defined. If a search path is defined as follows:

```
NTXeFT> set inp search (USER) *.ua
```

the user need only specify the filename portion of the file specification if the file extension is ".ua", and the file is located in the user's login directory:

```
NTXeFT> input myalias
```

The "input myalias" command uses the SEArch path to find the NetEx/eFT script file "myalias.ua" in the user's login directory. Notice that the INPut SEArch qualifier is defined as "(USER)\*.ua", the '\*' is replaced by the argument to the input command, in this case "myalias".

The user can also execute an input file without preceding the name of the input file by the INPut command. The order of processing a command is the following: check for alias, check for command, check for input file. Setting the search path as in the previous example:

```
NTXeFT> set input search (USER) *.ua
```

The "myalias.ua" script file can be executed by issuing the command:

```
NTXeFT> myalias
```

Command processing checks for an alias by the name "myalias", then a NetEx/eFT command by the name "myalias", and then uses the INPut SEArch qualifier to look for the file "myalias.ua" in the user's login directory.

# **Related Topics**

OUTPUT command SET ALIAS command

## **LOCAL Command**

#### **Description**

LOCAL executes a command on the local host and displays the results. The command can be a valid command for the local host's command line interpreter or an alias command defined using SET LOCAL ALIAS, or one of the predefined host independent commands (e.g. DIRECTORY, TYPE, STATUS, etc.). Whatever the case may be, the command specified must translate into a valid command on your local host or it will return an error. Any qualifiers passed to the local command must come before the command parameter.

If the command parameter is missing, you will enter an interactive local terminal mode. You will remain in local terminal mode until you leave it using the appropriate command for your local host (e.g. exit, logout, ...), at which time you will again see the NTXeFT> prompt. All of your remote host connections will be intact.

#### **Format**

| Command | Qualifiers           | Parameters |
|---------|----------------------|------------|
| LOCal   | [-INTeractive  ON  ] | [command]  |
|         | OFF                  |            |
|         | [-PREFix string]     |            |
|         | [-QUIet  OFF ]       |            |
|         | ON                   |            |
|         | [-SWAP  OFF ]        |            |
|         | <u>ON</u>            |            |

Where:

**LOCal** (required) the verb for this command. The minimum spelling is LOC.

**-INTeractive** (optional) can be set to either ON or OFF. Interactive ON forces an interactive mode of command execution, which is to say the command you invoke on the local host expects an interactive user (an editor for example). The default is OFF. The minimum spelling

is -INT.

**-PREFix** (optional) a prefix string that appears before each line of local command output. Its

purpose is to "flag" output as coming from the local host versus NetEx/eFT or remote output. You can define this qualifier to be null if no prefix is desired. The minimum

spelling is -PREF.

**-QUIet** (optional) forces local command output to not be displayed. The default is OFF. The

minimum spelling is -QUI.

**-SWAP** (optional) this qualifier specifies to swap the memory that NetEx/eFT is using to a file

in the USER ROOT directory (or EMS 3.2+). The default is OFF.

**command** (optional) a valid local host command or local alias command.

#### **Informational Qualifiers**

The following informational qualifiers are provided to give the user information about the local Windows NT or Windows 2000 environment. With the exception of DIRectory, these qualifiers cannot be modified by the user.

**-DIRectory** (string) the current working directory on the local Windows NT or Windows 2000 host.

This qualifier can be modified by using the SET LOCAL DIRECTORY command.

**-HOSTCODE** (string) the native host character code.

**-HOSTTYPE** (string) Operating system type.

**-PID** (integer) Process ID.

**-PRODuct** (string) Network Executive Software Product number.

**-STATus** (string) exit status of the last LOCAL command.

**-VERSION** (string) NetEx/eFT version number.

## **Examples**

To obtain a Windows NT or Windows 2000 display of the current directory, execute the Windows NT or Windows 2000 *dir* command from NetEx/eFT as:

The output here is similar to what you would see following a local *dir* command.

To drop into the default Windows NT or Windows 2000 command shell on the local system without losing remote host connections, type the following:

```
NTXeFT> local
C:\>
```

The local Windows NT or Windows 2000 system's prompt should appear. At this point, you can interact with your local system in the usual manner until you again want to return to your NetEx/eFT session. To do this, exit the shell by typing *exit*.

```
C:\> exit
NTXeFT>
```

# Related Topics

REMOTE command SET command

## **ON Command**

#### **Description**

The ON command allows users to catch any one of the exceptions:

ERRor on NetEx/eFT error

**INTerrupt** on keyboard interrupt

LOCal\_error on LOCAL command error

REMote error on REMOTE command error

The ON command initializes the exception by specifying an action that should occur each time the exception takes place. To turn off the exception handler, issue the same command without an action.

#### **ON ERRor**

The ON ERRor exception establishes an alternative action to be taken when a NetEx/eFT error occurs. Without an ON ERRor specified, NetEx/eFT terminates all input levels (for nested input scripts), and begins processing at the interactive level. If INPut CONTinue is ON, NetEx/eFT displays the error and continues processing the next command.

#### ON INTerrupt

The ON INTerrupt exception establishes an alternative action to be taken when a keyboard interrupt occurs. Without an ON INTerrupt specified, NetEx/eFT terminates all input levels (for nested input scripts), and begins processing at the interactive level. If INPut CONTinue is ON, NetEx/eFT terminates the current level and continues processing in the next level up.

#### ON LOCal error

The ON LOCal\_error exception establishes an alternative action to be taken when a LOCal command error occurs. A local error occurs when a VMS command or DCL script exits with an unsuccessful status.

#### ON REMote\_error

The ON REMote\_error exception establishes an alternative action to be taken when a REMote command error occurs. A remote error occurs when the remote command issued returns an unsuccessful status. The definition of REMote\_error is dependent upon the remote host. Some hosts cannot detect command execution errors, in which case ON REMote error becomes ineffective.

Page 114 Command Descriptions MAN-REF-EFT143-02

#### **Format**

| Command | Qualifiers | Parameters         |
|---------|------------|--------------------|
| ON      |            | exception [action] |

Where:

ON is the keyword for this command.

**exception** is any one of the following: ERRor, INTerrupt, LOCal error, or REMote error.

action is any NetEx/eFT command or alias.

#### **Examples**

The following is a short NetEx/eFT script that immediately exits should any error occur:

```
* Sample NetEx/eFT script - this script
* exits should any NetEx/eFT error occur
*
on error exit
set variable count 1
LOOP:
send file{count}
set variable count {inc(count)}
{le(count, 5, "goto LOOP")}
*
text All files sent.
```

The exception being handled is ERRor and the action to be taken, should an error occur, is the NetEx/eFT command EXit.

The following is a short NetEx/eFT script that immediately continues execution should any keyboard interrupt occur:

```
* Sample NetEx/eFT script - this script
* continues should any keyboard interrupt
* occur.
*
on interrupt continue
set variable count 1
LOOP:
send file{count}
set variable count {inc(count)}
{le(count, 5, "goto LOOP")}
*
text All files sent.
```

The exception being handled is INTerrupt and the action to be taken should a keyboard interrupt occur is the NetEx/eFT no-op command CONTinue.

The following script issues a "loc directory" command with a file name as an argument. If the command fails, implying the file does not exist, the ON LOCal error action is to receive that file:

```
*Sample NetEx/eFT script

*
* Setup ON LOCal_error, the action is to
* receive `file{count)'.
*
```

```
on LOCal_error {}receive file{count}
set variable count 1
LOOP:
loc -quiet directory file {count}
set variable count {inc(count)}
{le(count,5, "goto LOOP")}
*
exit
```

# **Related Topics**

GOTO INput

Page 116 Command Descriptions MAN-REF-EFT143-02

## **OUTPUT Command**

#### Description

The OUTPUT command instructs NetEx/eFT to capture all of its standard output to a file on the local host. OUTPUT gives the user the capability of saving the output of a local or remote command execution to a file on the local host.

#### **Format**

| Command | Qualifiers          | Parameters    |  |
|---------|---------------------|---------------|--|
| OUTput  | [-COLumns integer]  | [destination] |  |
|         | [-CREate  APPend  ] |               |  |
|         | REPLace             |               |  |
|         | [-FORmat string]    |               |  |
|         | [-HOLD  ON  ]       |               |  |
|         | <u>OFF</u>          |               |  |
|         | [-LINes integer]    |               |  |
|         | [-PREFix string]    |               |  |
|         | [-QUIet  OFF ]      |               |  |
|         | ON                  |               |  |
|         | [-TRUNcate  OFF ]   |               |  |
|         | ON                  |               |  |

Where:

**OUTput** (required) the verb for this command. The minimum spelling is OUT. -COLumns (optional) the maximum number of columns per terminal page of output. This represents the maximum number of characters across a page or terminal screen. The minimum spelling is -COL. (optional) describes how to create the output file on the local system. The valid values -CREate are APPend and REPLace. The default is REPLACE. The minimum spelling is -CRE. (optional) all NetEx/eFT messages are displayed using the format string defined by this -FORmat qualifier. The 'msg()' string function is used to construct an appropriate format for NetEx/eFT messages. The minimum spelling is -FOR. -HOLD (optional) suspends scrolling of the output from a command or input file. The number of lines that scroll by before the output is suspended is specified by the LINES qualifier. (optional) the maximum number of lines per terminal page of output. The minimum -LINes spelling is -LIN. (optional) the prefix string displayed before each line of NetEx/eFT output. The default -PREFix is NTXeFT:. The minimum spelling is -PREF. (optional) when this qualifier is ON, no NetEx/eFT output is displayed to the user's -QUIet terminal. If an output destination file exists, the output is still captured to the destination file. The minimum spelling is -QUI. The default is OFF. -TRUNcate (optional) works in conjunction with the COLumns qualifier. If any NetEx/eFT output

ON. The default is OFF. The minimum spelling is -TRUN.

lines are longer than the COLumns value, the lines are truncated when this qualifier is

**destination** (optional) a local file specification that will receive the captured NetEx/eFT output.

#### **Informational Qualifiers**

The following qualifiers are provided to give the user information about the OUTput command.

**DESTination** (STRING) the output destination file specification.

#### **Examples**

To begin capturing NetEx/eFT output to a file on the local host named session, you would type:

```
NTXeFT> output session
```

Now every line of NetEx/eFT output that appears on the screen will also be sent to the output file until you close the file with another output command:

```
NTXeFT> output
```

To tell NetEx/eFT to hold the screen every time a full screen of output is displayed, type the following:

```
NTXeFT> set output hold on
```

## **Related Topics**

**INPUT** command

Page 118 Command Descriptions MAN-REF-EFT143-02

# **QUIT Command**

#### **Description**

The QUIT command causes NetEx/eFT to return control to the interactive (command line) input level. When QUIT is issued from a nested input script, control is returned all the way back to the interactive input level (i.e., any input scripts nested before the one issuing the OUIT are also terminated). OUIT differs from EXIT in that QUIT always returns control to the interactive level whereas EXIT returns control back to the previous input level, whether it was interactive or another input script.

When issued from the interactive input level, QUIT causes NetEx/eFT to terminate. If issued from an input script as part of a non-interactive NetEx/eFT session (e.g., a batch job), the session terminates.

#### **Format**

| Command | Qualifiers | Parameters |
|---------|------------|------------|
| Quit    |            | [status]   |

Where:

(required) the verb for this command. The minimum spelling is Q. Ouit

status (optional) the value to be returned by an input script, or NetEx/eFT if used at the interactive level. The valid values for status are: Success, Warning, Error, and Fatal. The ON ERROR command can be used to capture an error resulting from an input script exiting with a status of Warning or Error. An exit status of Fatal causes NetEx/eFT to immediately abort. If status is not specified, an exit status of Success is assumed.

# **Examples**

If you desire to leave NetEx/eFT and return to your local system's command line interpreter, you would type:

```
NTXeFT> quit
```

At this point you should receive the prompt you normally receive from your system's command line interpreter (e.g. C:\>).

If you desire to leave NetEx/eFT and return an Error status to your local system, you would type:

```
NTXeFT> quit error
C:\>
```

At this point you should receive the prompt you normally receive from your system's command line interpreter (e.g. C:\>).

# **Related Topics**

**DISCONNECT** command EXIT command

## **RECEIVE Command**

#### Description

The RECEIVE command receives the source file from the current active remote host and saves it as a destination file on the local host. If no path to the file is specified on either the source or destination file (i.e., if a file name is given without a directory or device specification), the default remote and local directories are used respectively. That is, the source file is assumed to exist in the remote default directory, and the newly received file will be created in the local default directory. If the destination parameter is not specified at all, a file by the same name as the source file name will be created in the local default directory.

The source file name may include the NetEx/eFT wildcard characters \* and ? as well as host specific wildcard characters where the two do not conflict. See the discussion on NetEx/eFT wildcarding in "Source Wildcard Support for File Transfers" on page 40 for further details.

#### **Format**

| Command | Qualifiers    | Parameters           |
|---------|---------------|----------------------|
| RECeive | [-qualifiers] | source [destination] |

Where:

**RECeive** (required) the verb for this command. The minimum spelling is REC.

**-qualifiers** (optional) the qualifiers that apply to the RECEIVE command. Refer to "Windows NT

and Windows 2000 File Handling" on page 35 for a description of the RECEIVE command qualifiers. See also the filehandling section of the NetEx/eFT manual for the re-

mote host for details on qualifiers supported.

**source** (required) the file specification for the file on the remote host that you intend to receive.

**destination** (optional) the file specification for the new file that is to be created on the local host.

# **Examples**

Refer to "Windows NT and Windows 2000 File Handling" on page 35 for examples of using the RE-CEIVE command.

# **Related Topics**

LOCAL command REMOTE command SEND command SET command

Page 120 Command Descriptions MAN-REF-EFT143-02

#### **REMOTE Command**

**Note:** For details on how the REMOTE command operates, refer to the User's Guide section of the NetEx/eFT manual for the remote host. The description provided here gives a general overview of the command from the perspective of the local NETEX-eFT initiator.

#### **Description**

REMOTE executes a command on the remote host and displays the results on the local system. The command can be a valid command for the remote host's command line interpreter or an alias command defined using SET REMOTE ALIAS, or one of the predefined host independent commands (e.g. DI-RECTORY, WHO, TYPE, etc.). Whatever the case may be, the command specified must translate into a valid command on the remote host or it will return an error.

There is no interactive mode for the REMOTE command. You must specify a remote host command or an error will result. Also, since REMOTE doesn't operate in an interactive mode, you will not be able to successfully execute commands or programs on the remote host that require an interactive user (e.g. one that prompts for input, such as graphics programs). You could however, use REMOTE to submit a job file on the remote host (or execute a script) that would accomplish much the same task given proper input data.

#### **Format**

| Command | Qualifiers       | Parameters |
|---------|------------------|------------|
| REMote  | [-PREFix string] | command    |
|         | [-QUIet  OFF ]   |            |
|         | ON               |            |
|         | [-SWAP  OFF ]    |            |
|         | ON               |            |

Where:

**REMote** (required) the verb for this command. The minimum spelling is REM.

-PREFix (optional) a prefix string that appears before each line of remote command output. Its

purpose is to "flag" output as coming from the remote host versus NetEx/eFT or local output. You can define this qualifier to be null if no prefix is desired. The minimum

spelling is -PREF.

**-OUIet** (optional) ON forces local command output to not be displayed. The default is OFF.

The minimum spelling is -QUI.

-SWAP (optional) specifies to swap the memory that NetEx/eFT is using to a file in the

USER\_ROOT directory (or EMS 3.2+). The default is OFF.

**command** (required) a valid remote host command or remote alias command.

#### **Informational Qualifiers**

The following qualifiers are provided to give the user information about the remote environment. Only the DIRectory qualifier can be modified by the user.

-BLOCKsize (integer) NETEX negotiated block size.

**-DIRectory** (string) the current working directory on the remote host. This qualifier can be modi-

fied using the SET REMote DIRectory command.

**-HOST** (string) the remote host name.

**-HOSTCODE** (string) the native host character code.

**-HOSTTYPE** (string) Operating system type.

**-PID** (integer) Process ID

**-PRODuct** (string) Network Executive Software product number.

**-SERvice** (string) the NETEX service connected to.

**-STATus** (integer) exit status of the last REMote command.

**-TRANSlate** (string) the current translation in effect.

**-USERname** (string) the user name.

**-VERSION** (string) the NetEx/eFT version number

## **Examples**

To display all users currently logged into the remote VAX/VMS host you would execute the VMS *show users* command from NetEx/eFT as:

```
NTXeFT> remote show users
VAX: Windows NT Interactive users
VAX: 01-JAN-2001 08:00:00.00
VAX: Total number of interactive users = 2
VAX:
VAX: Username Process Name PID Terminal
VAX: SMITH JOE SMITH 00000093 TTA6:
VAX: MEYERS ED MEYERS 0000009A TTA7:
```

The prefix VAX: identifies results returned from the remote VAX/VMS host. Since there is a predefined host independent command (which is really a remote alias) called WHO that accomplishes the same task as show users, the user can also type:

```
NTXeFT> remote who
```

Assume the remote host is running UNIX. To display what it thinks is the current date, type:

```
NTXeFT> remote date
```

The results would be whatever the current date is on the remote host.

# Related Topics

LOCAL command SET command

Page 122 Command Descriptions MAN-REF-EFT143-02

## **SEND Command**

#### Description

The SEND command sends the source file from the local host to the current active remote host and saves it as a destination file. If no path to the file is specified on either the source or destination file (i.e. if a file name is given without a directory or device specification), the default local and remote directories are used respectively. That is, the source file is assumed to exist in the local default directory, and the new file is created in the remote default directory. If the destination parameter is not specified at all, a file by the same name as the source file name will be created in the remote default directory.

The source file name may include the NetEx/eFT wildcard characters \* and ? as well as host specific wildcard characters where the two do not conflict. See "Source Wildcard Support for File Transfers" on page 40 and "Windows NT and Windows 2000 File Handling" on page 35 for more details.

#### **Format**

| Command | Qualifiers    | Parameters           |
|---------|---------------|----------------------|
| SENd    | [-qualifiers] | source [destination] |

Where:

**SENd** (required) the verb for this command. The minimum spelling is SEN.

-qualifiers (optional) the qualifiers that apply to the SEND command. Refer to the file handling

section of the remote host for details about these qualifiers. For a remote NT or 2000

host, refer to "Windows NT and Windows 2000 File Handling" on page 35.

source (required) the file specification for the file on the local host that you intend to send to

the remote host.

**destination** (optional) the file specification for the new file that is to be created on the remote host.

# **Examples**

Refer to "Windows NT and Windows 2000 File Handling" on page 35 for examples of the SEND command under Windows NT and Windows 2000. Refer to the file handling section of the NetEx/eFT manual for other remote hosts for examples of other operating systems.

# **Related Topics**

LOCAL command RECEIVE command REMOTE command SET command

MAN-REF-EFT143-02 Command Descriptions Page 123

## **SET Command**

#### **Description**

This form of the SET command allows you to change the default value of a command qualifier. Most qualifiers are initially assigned reasonable defaults by NetEx/eFT so novice users can issue commands without being concerned about extra parameters on the command line. Once a user becomes more familiar with NetEx/eFT and wants to perform more complex tasks, he can set up commands with defaults of his own choosing. This is done with the SET command.

The value assigned to a command qualifier with SET becomes the new default for the command. The value of a qualifier is the remainder of the SET command line following the qualifier parameter. If a value is not specified on the SET command line, the qualifier is defined to be nothing (assigned a null value). The qualifier specified must be valid for the command. Use the SHOW QUALIFIER command to see which qualifiers are valid for a given command.

The *value* parameter is taken literally unless it is enclosed in double quotes ("value"). If the value is enclosed in double quotes, NetEx/eFT expects any embedded quotes (that is, within the value) to be "escaped" (two consecutive double quotes). This special processing allows *value* to include leading and/or trailing spaces.

**Note:** The SET command is the only way to change the DIRECTORY qualifier for the LOCAL and REMOTE commands.

The commands SET VARIABLE and SET GLOBAL are detailed in later sections.

#### **Format**

| Command | Qualifiers | Parameters                |
|---------|------------|---------------------------|
| SET     |            | command qualifier [value] |

Where:

**SET** (required) the verb for this command.

**command** (required) name of a NetEx/eFT command that supports the use of command qualifiers

(e.g. CONNECT, REMOTE, etc.)

**qualifier** (required with command) name of a valid qualifier for the command specified.

**value** (optional) the new default value you are assigning to this qualifier.

# **Examples**

To change the default INPUT prompt string to >>, type:

```
NTXeFT> set input prompt >>
>> show input prompt
NTXeFT: PROMpt ...... >>
```

To change the current REMOTE default directory to DRA2: [TEMP] (assuming the remote host is a VAX running VMS), you would type:

```
>> set remote directory DRA2:[TEMP]
>> show remote directory
NTXeFT: DIRectory ...... DRA2: [TEMP]
```

# **Related Topics**

SHOW command SHOW QUALIFIER

MAN-REF-EFT143-02 Command Descriptions Page 125

## **SET ALIAS Command**

## Description

The SET ALIAS command allows you to define your own alias commands. By creating aliases you can tailor your own command language, making things very simple for both beginning and advanced NetEx/eFT users.

You can define three kinds of aliases - NetEx/eFT, local, and remote. NetEx/eFT alias definitions are made up of other NetEx/eFT commands and are invoked simply by typing the alias command name in response to the NetEx/eFT prompt. Local alias definitions are commands understood by your local host's command line interpreter and are invoked by typing *LOCAL* followed by the alias command name. Remote alias definitions are commands understood by the remote host's command line interpreter and are invoked by typing REMOTE followed by the alias command name. A remote connection is required to create a remote alias.

The definition of the alias is the remainder of the line following the alias command name. You redefine an existing alias by using SET ALIAS to overwrite the previous definition with the new definition. If you do not supply the definition parameter, the alias becomes undefined. Use the SHOW ALIAS comment to see which aliases are defined.

You can also create multicommand NetEx/eFT aliases using the NetEx/eFT escape character! at the end of the line. Multicommand aliases are discussed further in the "Creating Multicommand Aliases" on page 79.

#### **Format**

| Command                       | Qualifiers | Parameters             |
|-------------------------------|------------|------------------------|
| SET [ LOCal  ] Alias   REMote |            | alias [definition] [!] |

Where:

**SET** (required) the verb for this command.

**LOCal or REMote** (optional) entering either LOCAL or REMOTE tells NetEx/eFT to create a lo-

cal or remote alias command instead of a NetEx/eFT alias. The minimum

spellings are LOC and REM.

**ALias** (required) the subject for this command. The minimum spelling is AL.

alias (required) name of the new or existing alias you are defining. If a portion of

this is capitalized, that portion will be the minimum required spelling for the

alias.

**definition** (optional) the string definition of the alias command you are defining.

! (optional) indicates the alias definition continues on the next line.

# **Host Dependencies**

LOCAL and REMOTE aliases should translate to host dependent commands on the local or remote host respectively.

Page 126 Command Descriptions MAN-REF-EFT143-02

## **Examples**

To define a NetEx/eFT alias called he to be the NetEx/eFT command HELP COMMANDS, you would type:

```
NTXeFT> set alias hc help commands
```

Now, to display the NetEx/eFT command summary, you would just type hc:

```
NTXeFT> hc
```

which is equivalent to typing:

```
NTXeFT> help commands
```

If your local host supports the command "whoami", which displays your local username, you can create a local alias command that displays your local username:

```
NTXeFT> set local alias ? whoami
```

To invoke your new alias, all you need to do is type:

```
NTXeFT> local ?
```

which is equivalent to typing:

```
NTXeFT> local whoami
```

To create a multicommand NetEx/eFT alias named STAtus that displays the current LOCAL and RE-MOTE qualifier defaults, you would type:

```
NTXeFT> set alias STAtus show local !
More>> show remote
```

To execute your new alias command you would type:

```
NTXeFT> status
```

which would result in the list of LOCAL qualifier defaults followed by the list of REMOTE qualifier defaults.

# **Related Topics**

LOCAL command SHOW ALIAS command REMOTE command

## **SET GLOBAL Command**

#### Description

The SET GLOBAL command assigns a value to a global variable name. The scope of the variable within NetEx/eFT scripts is not limited to the input level on which it was defined (global in scope). Refer to the SET VARIABLE command if the scope of the variable needs to be limited to the current input level. If the value parameter does not exist the variable becomes undefined.

The *value* parameter is taken literally unless it is enclosed in double quotes ("value"). If the value is enclosed in double quotes, NetEx/eFT expects any embedded quotes (that is, within the value) to be "escaped" (two consecutive double quotes). This special processing allows value to include leading and/or trailing spaces.

Global variables may be referenced by placing the variable name between braces, in one of two ways. Assume a global variable by the name of *num* exists. The global variable *num* can be referenced by either "{num}" if a local variable by the same name does not exist, or by "{num:global}" to explicitly request the global definition.

If a global variable is referenced and does not exist the variable is replaced by a NULL string. If the global variable *num* is not defined the string "{num:global}" is equivalent to "". Also the number of global variables that can be defined at one time is limited.

#### **Format**

| Command    | Qualifiers | Parameters   |
|------------|------------|--------------|
| SET GLOBal |            | name [value] |

Where:

**SET** (required) the verb for this command.

**GLOBal** (required) the keyword for this command. The minimum spelling is GLOB.

name (required) global variable name. NetEx/eFT variable names must be alphanumeric and

no longer than 20 characters.

value (optional) variable value. The value assigned to the variable name is the remainder of

the line starting with the first non-blank character.

# **Example**

The following sample script assigns a numeric value to the global "num":

Page 128 Command Descriptions MAN-REF-EFT143-02

# **Related Topics**

SHOW GLOBAL SET VARIABLE SHOW VARIABLE

MAN-REF-EFT143-02 Command Descriptions Page 129

## **SET HOST Command**

#### **Description**

The SET HOST command allows you to select a host as the current "active" host. SET HOST is typically used following a DISCONNECT command in order to activate some other remote connection that is currently idle.

You can either specify a host name or host number on the command line. The host number is obtained from the SHOW HOST command.

#### **Format**

| Command  | Qualifiers | Parameters |
|----------|------------|------------|
| SET HOst |            | hostname   |

#### Where:

or

**SET** (required) the verb for this command.

**HOst** (required) the subject for this command. The minimum spelling is HO.

**hostname** (required) host name or host number of a previously established connection.

#### **Examples**

Assume the following connections have already been made:

```
NTXeFT> connect vaxa scott john
NTXeFT> connect sun01 meyers ed
```

Typing the SHOW HOST command then would result in:

```
NTXeFT> show host
NTXeFT: (1) Host=vaxa User=scott
NTXeFT: active --> (2) Host=sun01 User=meyers
```

We can use SET HOST here to "re-activate" the first connection (to host vaxa) in one of two ways:

```
NTXeFT> set host 1

NTXeFT> set host vaxa
```

The result would be the same:

```
NTXeFT> show host
NTXeFT: active --> (1) Host=vaxa User=scott
NTXeFT: (2) Host=sun01 User=meyers
```

Now any NetEx/eFT command that requires a remote connection (e.g. SEND and RECEIVE), would communicate with host *vaxa*.

## **Related Topics**

CONNECT command DISCONNECT command SHOW HOST command

MAN-REF-EFT143-02 Command Descriptions Page 131

### **SET VARIABLE Command**

#### Description

The SET VARIABLE command assigns a value to a local variable name. The scope of the variable is limited to the current input level (local in scope). If the variable needs to be visible outside the current input level refer to the SET GLOBAL command. If the value parameter does not exist the variable becomes undefined. A variable may also be set using the ASK command.

The *value* parameter is taken literally unless it is enclosed in double quotes ("value"). If the value is enclosed in double quotes, NetEx/eFT expects any embedded quotes (that is, within the value) to be "escaped" (two consecutive double quotes). This special processing allows value to include leading and/or trailing spaces.

Variables are referenced by placing the variable name between braces. Assume a variable by the name of *num* exists. The variable *num* can be referenced by "{num}".

If a variable is referenced and does not exist the variable is replaced by a NULL string. If the variable *num* is not defined the string "{num}" is equivalent to "".

#### **Format**

| Command      | Qualifiers | Parameters   |
|--------------|------------|--------------|
| SET VARiable |            | name [value] |

Where:

**SET** (required) the verb for this command.

**VARiable** (required) the keyword for this command. The minimum spelling is VAR.

name (required) variable name. NetEx/eFT variable names must be alphanumeric and no

longer than 20 characters.

value (optional) variable value. The value assigned to the variable name is the remainder of

the line starting with the first non-blank character.

### **Examples**

The following sample script assigns a numeric value to the variable 'num':

Page 132 Command Descriptions

## **Related Topics**

ASK SHOW VARIABLE SET GLOBAL SHOW GLOBAL

MAN-REF-EFT143-02 Command Descriptions Page 133

#### **SHOW Command**

#### **Description**

SHOW allows you to display the current default for any command qualifier. You can display the current defaults for all qualifiers of a particular command by leaving the qualifier parameter off the command line.

Note that some commands require a remote connection to show a complete list of qualifiers with the SHOW command. These commands, for example RECEIVE, gather information from the remote host and may display only a partial list without a connection. They also may just return an error message.

The commands SHOW GLOBAL and SHOW VARIABLE are described later in this document.

#### **Format**

| Command | Qualifiers | Parameters          |
|---------|------------|---------------------|
| SHow    |            | command [qualifier] |

Where:

**SHow** (required) the verb for this command. The minimum spelling is SH.

**command** (required) the name of a NetEx/eFT command that supports the use of command quali-

fiers (e.g. CONNECT, LOCAL, etc.).

**qualifier** (optional) name of a valid qualifier for the given command.

### **Examples**

To display the current default values for all INPUT qualifiers, you would type:

```
NTXeFT> show input
NTXeFT: CONTinue ... on
NTXeFT: ECHO ... off
NTXeFT: PROMpt ... NTXeFT>
NTXeFT: PROMPT2 ... More>>
User. SEARCH ... off
```

If you are only interested in the default value of qualifier PROMPT2, you would type:

```
NTXeFT> show input prompt2
NTXeFT: PROMPT2 ...... More>>
```

### **Related Topics**

SET command ASK command

#### SHOW ALIAS Command

#### **Description**

SHOW ALIAS allows you to display the alias command definitions for any aliases previously defined. To display local host aliases, you need to type *show local alias*. To display remote host aliases, you need to type *show remote alias*. If you do not specify either local or remote, NetEx/eFT aliases will be displayed. The *alias* parameter is optional.

#### **Format**

| Command                        | Qualifiers | Parameters |
|--------------------------------|------------|------------|
| SHow [ LOCal  ] Alias   REMote |            |            |

Where:

SHow (required) the verb for this command. The minimum spelling is SH.

ALias (required) the subject for this command. The minimum spelling is AL.

**LOCal or REMote** (Optional) entering either LOCAL or REMOTE here tells NetEx/eFT to display

a local or remote alias definition rather than a NetEx/eFT alias definition. The

minimum spellings are LOC and REM.

**alias** (optional) the name of a previously defined alias command.

#### **Examples**

Suppose the remote alias 'WHO' is defined by the remote command "whoami". To display the definition for the remote alias, you should type:

```
NTXeFT> show remote alias who
NTXeFT: WHO ..... whoami
```

To see all NetEx/eFT alias command definitions you would type:

```
NTXeFT> show alias
NTXeFT: VAX ...... connect vax meyers ed
NTXeFT: SL ...... show local
NTXeFT: ? ...... remote who
```

### **Related Topics**

SET ALIAS command

#### **SHOW GLOBAL Command**

#### **Description**

The SHOW GLOBAL command displays the currently assigned value of the global variable specified. If none is specified, then all global variables and their values are displayed.

#### **Format**

| Command     | Qualifiers | Parameters |
|-------------|------------|------------|
| SHow GLOBal |            | [name]     |

Where:

**SHow** (required) the verb for this command. The minimum spelling is SH.

**GLOBal** (required) the keyword for this command. The minimum spelling is GLOB.

name (optional) global variable name. NetEx/eFT variable names must be alphanumeric and

no longer than 20 characters.

#### **Examples**

The following commands define two variables, "first" and "last":

```
NTXeFT> set global first john
NTXeFT> set global last doe
```

The following SHOW GLOBAL command displays the values of the global variables "first" and "last":

```
NTXeFT> show global first
NTXeFT:
NTXeFT: FIRST ..... john
NTXeFT:
NTXeFT> show global
NTXeFT:
NTXeFT: FIRST ..... john
NTXeFT: LAST .... doe
NTXeFT:
```

### **Related Topics**

SET GLOBAL SET VARIABLE SHOW VARIABLE

Page 136 Command Descriptions MAN-REF-EFT143-02

#### **SHOW HOST Command**

#### **Description**

SHOW HOST displays all remote hosts currently connected to the local host in this NetEx/eFT session. Connections are established with the CONNECT command. The list displayed by SHOW HOST includes a host connection number, the host name, logged in user name, and which host (if any) is the current "active" remote host. The host number that is displayed can be used as input to the SET HOST command.

#### **Format**

| Command   | Qualifiers | Parameters |
|-----------|------------|------------|
| SHow HOst |            |            |

Where:

**SHow** (required) the verb for this command. The minimum spelling is SH.

**HOst** (required) the subject for this command. The minimum spelling is HO

#### **Examples**

Assume the following connections have already been made:

```
NTXeFT> connect vaxa scott john
NTXeFT> connect sun01 meyers ed
```

Typing the SHOW HOST command then would result in:

```
NTXeFT> show host
NTXeFT: (1) Host=vaxa User=scott
NTXeFT: active --> (2) Host=sun01 User=meyers
```

### **Related Topics**

CONNECT command
DISCONNECT command
SET HOST command

## **SHOW QUALIFIER Command**

#### Description

SHOW QUALIFIER lists all of the valid qualifiers for the specified NetEx/eFT command and gives a brief definition of each. Note that some commands require a remote connection to show a complete list of qualifiers with the SHOW QUALIFIER command. These commands, for example RECEIVE, gather information from the remote host and may display only a partial list without a connection. They also may just return an error message.

#### **Format**

| Command        | Qualifiers | Parameters |
|----------------|------------|------------|
| SHow QUAlifier |            | command    |

Where:

**SHow** (required) the verb for this command. The minimum spelling is SH.

**QUAlifier** (required) the subject for this command. The minimum spelling is QUA.

**command** (required) the name of a NetEx/eFT command that supports the use of command quali-

fiers (e.g. SEND, LOCAL, etc.).

#### **Examples**

To list all of the valid qualifiers for the INPUT command you would type:

```
NTXeFT> show qualifier input
NTXeFT: CONTinue .. continue on error
NTXeFT: ECHO ..... echo input to screen
NTXeFT: PROMpt .... prompt for NetEx/eFT input
NTXeFT: PROMPT2 ... NetEx/eFT continuation prompt
NTXeFT: SEARCH .... search path for default INPUT
NTXeFT: VERify .... verify string substitution
```

### **Related Topics**

SHOW command SET command

Page 138 Command Descriptions MAN-REF-EFT143-02

#### SHOW VARIABLE Command

#### **Description**

The SHOW VARIABLE command displays the currently assigned value of the variable specified. If none is specified then all variables and their values are displayed.

#### **Format**

| Command       | Qualifiers | Parameters |
|---------------|------------|------------|
| SHow VARiable |            | name       |

Where:

**SHow** (required) the verb for this command. The minimum spelling is SH.

**VARiable** (required) the keyword for this command. The minimum spelling is VAR.

name (optional) variable name. NetEx/eFT variable names must be alphanumeric and no

longer than 20 characters.

#### **Examples**

Example #1: The following commands define two variables, "first" and "last":

```
NTXeFT> set variable first john
NTXeFT> set variable last doe
```

The following SHOW VARIABLE commands display the values of the variables "first" and "last":

```
NTXeFT> show variable first
NTXeFT:
NTXeFT: FIRST ..... john
NTXeFT:
NTXeFT> show variable
NTXeFT:
NTXeFT: FIRST ..... john
NTXeFT: LAST .... doe
NTXeFT:
```

### **Related Topics**

SET VARIABLE SET GLOBAL SHOW GLOBAL

#### **TEXT Command**

#### **Description**

Command TEXT writes a string of text to the user's terminal and/or output file. TEXT is usually used within NetEx/eFT input files for interaction with a user. The string parameter may contain string substitution syntax.

#### **Format**

| Command | Qualifiers | Parameters |
|---------|------------|------------|
| TEXt    |            | [string]   |

Where:

**TEXt** (required) the verb for, this command. The minimum spelling is TEX.

**string** (optional) a string of text to be written out to the terminal or output file. The string may contain string substitution syntax such as string functions and references to variables.

#### **Examples**

To display a simple line of text on the screen:

```
NTXeFT> text this is a line of text to echo NTXeFT: this is a line of text to echo
```

You can use TEXT with a string containing string substitution syntax. For example, assuming you have a NetEx/eFT variable called *NAME* defined to be *Paul*, you can display its value within a text string as:

```
NTXeFT> text Is your name {NAME}?
NTXeFT: Is your name Paul?
```

### **Related Topics**

ASK command INPUT command

Page 140 Command Descriptions MAN-REF-EFT143-02

### **TRANSLATE Command**

#### **Description**

The TRANSLATE command is used to specify and display NetEx/eFT code conversion tables, to enable and disable NetEx/eFT code conversion, and to indicate whether or not NetEx/eFT code conversion is currently enabled.

The TRANSLATE command followed by an action lets the user display and control the use of the NetEx/eFT translation tables. By default NETEX code conversion is done unless the user explicitly turns on NetEx/eFT translation with the TRANSLATE ON command. NetEx/eFT translation can be turned off (i.e. NETEX code conversion is enabled) with the command TRANSLATE OFF. The NetEx/eFT translation tables can be displayed using the TRANSLATE command followed by the actions DISPLAY or FULL. The RESET action reinitializes the NetEx/eFT translation tables.

The TRANSLATE command is also used to tailor the default NetEx/eFT translation tables. The initial NetEx/eFT translation tables are identical to the NETEX translation tables until modifications are made to the NetEx/eFT tables by using the TRANSLATE command followed by a native character code and a remote character code.

The initial invocation of TRANSLATE (that is, any TRANSLATE command) loads the NetEx/eFT tables with the NETEX defaults and then uses the SEARCH qualifier to make changes to the NetEx/eFT translation tables. The TRANSLATE RESET command reinitializes the NetEx/eFT tables with the NETEX defaults and uses the SEARCH qualifier again, to make changes to the NetEx/eFT tables.

When NetEx/eFT translation is enabled with the command TRANSLATE ON, the NetEx/eFT tables are used to convert native character codes into remote character codes, and remote character codes into native character codes.

The qualifiers IN\_only and OUT\_only allow the tables to be modified in one direction. By default, modifications are made to both the incoming and outgoing tables. For example, if the user requests that an incoming EBCDIC cent sign be converted to an ASCII7 left bracket, then an outgoing ASCII7 left bracket is converted into an EBCDIC cent sign. By specifying either IN\_only or OUT\_only, only the incoming or outgoing table is modified.

The TRANSLATE command without any arguments displays the status of NetEx/eFT translation, either enabled or disabled.

The TRANSLATE command does not allow the user to change the following native characters since these characters are required for NetEx/eFT protocol:

upper case alphabetic (A-Z) digits (0-9) space equal sign null

#### **Format**

| Command   | Qualifiers        | Parameters                  |
|-----------|-------------------|-----------------------------|
| TRanslate | [-IN_only  OFF ]  | [action]                    |
|           | ON                | [native] [remote] [comment] |
|           | [-OUT_only  OFF ] |                             |
|           | ON                |                             |
|           | [SEArch string]   |                             |

Where:

(required) is the keyword for this command. The minimum spelling is TR. **TRanslate** 

-IN only (optional) is used to modify only the Incoming NetEx/eFT code conversion table. The

default is OFF. The minimum spelling is -IN.

(optional) is used to modify only the outgoing NetEx/eFT code conversion table. The **-OUT only** 

default is OFF. The minimum spelling is -OUT.

-SEArch (optional) the TRANSLATE SEARCH path is used to find default translation tables for

> the different HOSTCODES. On a Windows NT or Windows 2000 system the default search path is "(SITE)". Each time a translate command is issued NetEx/eFT looks in the (SITE) directory for the file "{HOSTCODE:remote}.ua". For additional information, refer to "SEARCH Keywords (SITE), (USER), and (NONE)" on page 87. The

minimum spelling is -SEA.

(optional) describes the action TRANSLATE takes. The action can be one of the folaction

lowing:

**DIsplay** display differences from NETEX tables

**FUII** display entire translate table disable NetEx/eFT translation **OFF** ON enable NetEx/eFT translation reset table and process search path **REset** 

native (optional) the native character code (in octal, decimal, or hexadecimal format).

remote (optional) the remote character code (in octal, decimal, or hexadecimal format).

comment (optional) descriptive comment.

### **Examples**

Example #1: Suppose the native character set is ASCII7 and the remote host has a HOSTCODE value of EBCDIC. A translation table is setup to convert the EBCDIC cent sign (0x4A) and solid bar (0x4F) (which are invalid ASCII7 characters) to the ASCII7 left bracket (0x5B) and right bracket (0x5D), with the following NetEx/eFT commands:

```
NTXeFT> translate 0x5B 0x4A (left bracket <--> cent sign)
NTXeFT> translate 0x5D 0x4D (right bracket <--> solid bar)
```

NetEx/eFT translation is enabled with the following command:

NTXeFT> translate on

This translation effects both the incoming and outgoing tables. The EBCDIC cent sign (0x4A) is converted into a ASCII7 left bracket (0x5B) on its way in, and the ASCII7 left bracket (0x5B) is converted into and EBCDIC cent sign (0x4A) on its way out.

Example #2: Suppose the native character set is ASCII7 and the remote host has a HOSTCODE value of EBCDIC.

```
NTXeFT> connect MVS user pw -quiet
```

The current TRANSLATE SEARCH path is:

```
NTXeFT> show translate search
NTXeFT:
NTXeFT: SEArch ...... (SITE)
NTXeFT:
```

NetEx/eFT translation is turned on with the following command:

```
NTXeFT> translate on
```

At this point NetEx/eFT uses the SEARCH path to look for a NetEx/eFT script file using the remote HOSTCODE, in this case EBCDIC. For a Windows NT or Windows 2000 system the SEARCH path tells NetEx/eFT to look for the file "EBCDIC.UA" in the (SITE) directory. The file "EBCDIC.UA" could contain the lines from the above example:

```
* Sample EBCDIC translation table for

* an ASCII7 host

* translate 0x5B 0x4A (left bracket <--> cent sign)

translate 0x5D 0x4F (right bracket <--> solid bar)
```

Now every time a connection is active to an EBCDIC host and the NetEx/eFT translation tables are initialized, the table is automatically loaded.

The translate table can be displayed with the command:

```
NTXeFT> translate full
```

Example #3: The TRANSLATE search path allows the user to select optional files for input when the TRANSLATE command is issued. Suppose instead of loading the default tables for the active host, "{HOSTCODE:REMOTE).UA" in the (SITE) directory, the user would rather load a table from the user's login directory. The current search path is:

```
NTXeFT> show translate search
NTXeFT:
NTXeFT: SEArch ...... (SITE)
NTXeFT:
```

The search path can be changed with the command:

```
NTXeFT> set translate search (USER)translate.ua
NTXeFT> show translate search
NTXeFT:
NTXeFT: SEArch ................... (USER)translate.ua
NTXeFT:
```

As the search path for the TRANSLATE command now implies, look for the file "TRANSLATE.UA" in the user's login directory. The following command turns on translation and initializes the translate tables by reading the file "TRANSLATE.UA" in the user's login directory:

```
NTXeFT> translate on
```

Example #4: Suppose a Swedish Windows NT host (ASCII7) is connected to a PC-DOS host (ASCII8). The Swedish national characters represented by the ASCII7 characters []\{}| can be converted to the actual PC-DOS ASCII8 representations. The Windows NT default HOSTCODE file "ASCII8.UA" in the (SITE) directory contains the following commands:

```
* NetEx/eFT TRANSLATE code conversion defaults

* Native: ASCII7

* Remote: ASCII8

*

TRANS 0x5D 0x8F & to upper case A with ring
TRANS 0x5B 0x8E & to upper case A with umlaut
TRANS 0x5C 0x99 / to upper case O with umlaut
TRANS 0x7D 0x86 } to lower case a with ring
TRANS 0x7B 0x84 { to lower case a with umlaut
TRANS 0x7C 0x94 | to lower case o with umlaut
TEXT Loaded the SWEDISH translation tables.
```

Once connected to PC-DOS the NetEx/eFT translation tables are initialized with the first invocation of TRANSLATE:

```
NTXeFT> translate
NTXeFT:
NTXeFT: NetEx/eFT translation is currently disabled.
NTXeFT:
NTXeFT: Loaded the SWEDISH translation tables.
```

Translation is turned on with the following command:

```
NTXeFT> translate on
```

All file transfers and remote command executions that follow will perform translations as defined by the NetEx/eFT tables.

Page 144 Command Descriptions MAN-REF-EFT143-02

# **Host Independent Commands**

This section contains descriptions of the built-in host independent commands. In Table 4, the first column lists the NT host-independent command (defined as a local alias command), and the second column lists the corresponding NT system command that gets executed whenever the NT local alias command is issued.

Refer to the "Issuing Local Host-Independent Commands" section on page 26 for a description of the command that is executed.

| NT Host-Independent Command | NT System Command |
|-----------------------------|-------------------|
| CANcel                      | PRINT /C          |
| COPY                        | COPY              |
| DELete                      | DEL               |
| DIFference                  | COMP              |
| DIRectory                   | DIR               |
| HELP                        | HELP              |
| PRInt                       | PRINT             |
| QUEue                       | PRINT {""}        |
| REName                      | RENAME            |
| STAtus                      | CHKDSK            |
| SUBmit                      | START             |
| TYPe                        | ТҮРЕ              |
| WHO                         | VER               |

**Table 4. NT Host-Independent Commands** 

# **General Alias Commands**

This section contains descriptions of the following general alias commands:

ASsign

**EDit** 

**ENCrypt** 

LDir

**LEDit** 

LOgin

RDir

SET LOgin

SHow LOgin

 $\operatorname{SLD}$ 

SRD

**TESt** 

Page 146 General Alias Commands MAN-REF-EFT143-02

### **ASSIGN Alias Command**

#### **Description**

Assign the results of a string function to the named variable. Function parameters are separated by blanks. Enclose string literal parameters in double quotes.

#### **Format**

| Command | Qualifiers | Parameters                     |
|---------|------------|--------------------------------|
| ASsign  |            | variable function [parameters] |

Where:

**ASsign** (required) the verb for this command. The minimum spelling is AS.

variable (required) the name of a variable.

**function** (required) the string function to be applied.

**parameters** (optional) additional parameters for the string function.

#### **Examples**

### **Related Topics**

MAN-REF-EFT143-02 General Alias Commands Page 147

### **Edit Alias Command**

#### **Description**

Edit a remote file with the user's local full screen editor.

First receive the remote file to a local temporary file 'edit.tmp' file. Invoke the local full screen editor (using the LEDIT alias). When the user exits the editor, issue an "Update remote? " prompt to determine if the remote file should be updated with the edit changes. If the response is 'yes' (the default), send the temporary file back to the remote host replacing the original file. Then delete the 'edit.tmp' file

#### **Format**

| Command | Qualifiers | Parameters      |
|---------|------------|-----------------|
| EDit    |            | remote_filename |

Where:

**EDit** (required) the verb for this command. The minimum spelling is ED.

**remote\_filename** (required) the name of the remote file to be edited.

#### **Examples**

NTXeFT> edit test.txt

### **Related Topics**

Page 148 General Alias Commands MAN-REF-EFT143-02

#### **ENCRYPT Alias Command**

#### **Description**

The ENCRYPT alias command can be used to encrypt a user's password so users can avoid using clear-text passwords in NetEx/eFT scripts and jobs.

#### **Format**

| Command | Qualifiers | Parameters            |
|---------|------------|-----------------------|
| ENCrypt |            | [password] [username] |

#### Where:

**ENCrypt** (required) the verb for this command. The minimum spelling is ENC.

**password** (required) the password to encrypt.

**username** (optional) the name of the associated user. The username is used as an additional key to improve password encryption.

#### **Examples**

#### Example 1

For example, the ENCRYPT alias could be used to encrypt the same password 'COBRA' with the same secondary key 'myers' shown previously:

```
NTXeFT> encrypt
Enter password? COBRA (password does not display)
Enter optional username (or '*')? myers
NTXeFT: The encrypted password is *249eece8e4203b189
```

Note the following items regarding the ENCRYPT alias:

The password is prompted in -SECURE mode to avoid displaying on the terminal.

The ENCRYPT alias can be invoke with 'password' and optional 'username' passed as alias parameters to avoid prompting. However, the password will display.

The optional 'username' is forced to uppercase using the UPPER string function.

The resulting encrypted password is stored in a global variable PW for later reference.

#### **Example 2**

#### Encrypting Passwords Stored in a NetEx/eFT Input Script File

Suppose a job running under the local UNIX username 'nscjones' inputs the NetEx/eFT script 'mvs1.ua' during program execution, and the script 'mvs1.ua' contains the following line:

```
CONNECT mvs1 admin7 secret
```

To avoid storing the password 'secret' in readable form in the script file, the password is encrypted by invoking the NetEx/eFT client and using the ENCRYPT alias:

MAN-REF-EFT143-02 General Alias Commands Page 149

```
User> encrypt secret nscjones
User: The encrypted password is *26f17e2a4c9c65c56
```

Username 'nscjones' is specified because that is the local UNIX username under which the NetEx/eFT job that uses the connect/login information will run. Using a local text editor, modify the input script 'mvs1.ua' to look like:

```
CONNECT mvs1 admin7 *26f17e2a4c9c65c56
```

#### Example 3

#### Using NetEx/eFT to Generate the Input Script File

As you can see in the ENCRYPT alias definition, the global variable 'pw' is set to the encrypted password value. This value can be used to generate an input file containing the NetEx/eFT CONNECT command to be later referenced by a NetEx/eFT script. We can use the NetEx/eFT OUTPUT command to generate the script file 'mvs1.ua' to connect to the host 'mvs1' as user 'admin7' with the password 'secret' (as shown in example #1):

```
User> encrypt secret nscjones
User: The encrypted password is *26f17e2a4c9c65c56
User> set output prefix
User> output mvs1.ua
User> text CONNECT mvs1 admin7 {pw}
User> output
```

The resulting file mvs1.ua will contain the following line:

```
CONNECT mvs1 admin7 *26f17e2a4c9c65c56
```

### Related Topics

**ENCRYPT** string function

Page 150 General Alias Commands MAN-REF-EFT143-02

#### **LDir Alias Command**

#### **Description**

Shorthand alias for LOCAL DIRECTORY.

#### **Format**

| Command | Qualifiers | Parameters  |
|---------|------------|-------------|
| LDir    |            | [directory] |

Where:

**LDir** (required) the verb for this command. The minimum spelling is LD.

**directory** (optional) the name of the local directory. If this argument does not exist the currently

local directory is used.

#### **Examples**

```
NTXeFT> ldir
NT: Volume in drive C has no label.
NT: Volume Serial Number is FC6C-2987
NT:
NT: Directory of C:\
NT:
NT: 11/01/00 11:14
                                  12,037 aoedoppl.txt
NT: 11/01/00 11:15
                                  1,480 aoeWVlog.txt
NT: 07/08/99 11:19
                                      0 AUTOEXEC.BAT
NT: 04/02/01 15:42
                                    291 badhand.txt
NT: 10/13/00 09:27
                                    288 BOOT.PQB
                        <DIR>
NT: 07/08/99 10:41
                                        I386
NT: 07/08/99 11:22
                          <DIR>
                                        IBM
NT: 05/23/01 12:34
                         <DIR>
                                        TEMP
NT: 07/08/99 10:41
                         <DIR>
                                        THINKPAD
NT: 07/08/99 11:22
                        <DIR>
                                        ThinkPad 390E User's Guide
NT: 05/08/00 13:45
                        <DIR>
                                        WINDOWS
                      <DIR>
NT: 11/22/00 10:03
                                        Windows Update Setup Files
NT: 05/18/01 08:21
                                        WINNT
NT: 05/22/01 15:03
                                46,565 winzip.log
                 5 File(s)
NT:
                                3,225,410 bytes
NT:
                            1,031,121,920 bytes free
NTXeFT>
```

### **Related Topics**

MAN-REF-EFT143-02 General Alias Commands Page 151

## **LEDit Alias Command**

### **Description**

Invoke the local full screen editor for the specified 'local file'.

#### **Format**

| Command | Qualifiers | Parameters |
|---------|------------|------------|
| LEDit   |            | local_file |

Where:

**LEDit** (required) the verb for this command. The minimum spelling is LED.

**local\_file** (required) the name of the local file to be edited.

### **Examples**

NTXeFT> ledit test.txt

### **Related Topics**

Page 152 General Alias Commands MAN-REF-EFT143-02

## **Login Alias Command**

#### **Description**

The LOGIN alias command is used to establish a connection to a remote host on the network. The host name specified must exist in the local network hosts database (either in the local hosts file, accessible through DNS, or NETEX NCT file). The LOGIN alias command issues the NETEX/eFT CONNECT command to establish the connection.

The LOGIN alias prompts for login information and issues a connect command to the specified host. Any missing parameters are prompted for. The password is captured in 'secure' mode so it doesn't display on the user's terminal.

#### **Format**

| Command | Qualifiers | Parameters                                |
|---------|------------|-------------------------------------------|
| LOGin   |            | [host] [username] [password] [qualifiers] |

Where:

**LOGIN** (required) the verb for this command. The minimum spelling is LOG.

**host** (prompt) the name of the remote host computer to which the connection should be es-

tablished

**username** (prompt) the name of the user to use for the login on the remote host computer. If this

parameter is not specified, the login alias will prompt the user to enter a username.

password (prompt) the password to use for the username login sequence on the remote host com-

puter. If this parameter is not specified, the login alias will prompt the user to enter the

password.

**qualifiers** (prompt) additional qualifiers for the CONNECT command.

### **Examples**

To establish a NETEX/eFT session using the LOGIN alias command, issue the following commands:

NTXeFT> login
Hostname? ultra5
Username? smith
Password? \*\*\*\*\*\*\*
Qualifiers?
ultra5>

### **Related Topics**

FTP Alias Command OPEN Alias Command CONNECT Command

MAN-REF-EFT143-02 General Alias Commands Page 153

### **RDir Alias Command**

### **Description**

Shorthand alias for REMOTE DIRECTORY.

#### **Format**

| Command | Qualifiers | Parameters  |
|---------|------------|-------------|
| RDir    |            | [directory] |

Where:

**RDir** (required) the verb for this command. The minimum spelling is RD.

**directory** (optional) the name of the remote directory. If this argument does not exist, the current

remote directory is used.

#### **Examples**

## **Related Topics**

Page 154 General Alias Commands MAN-REF-EFT143-02

## **SET Login Alias Command**

#### **Description**

An alias of the SET CONNECT command.

#### **Format**

| Command   | Qualifiers | Parameters        |
|-----------|------------|-------------------|
| SEt Login |            | qualifier [value] |

Where:

**SEt LOgin** (required) the verb for this command. The minimum spelling is SE LO.

**qualifier** (required) the CONNECT command qualifier to modify.

value (optional) the value for the CONNECT qualifier, if necessary.

#### **Examples**

```
NTXeFT> show login
NTXeFT:
NTXeFT: ACCount .....
NTXeFT: APPlication ......
NTXeFT: BLOCKsize ...... 16384
NTXeFT: COMmand ......
NTXeFT: FULL ..... off
NTXeFT: INTerval ..... 5
NTXeFT: NODE .....
NTXeFT: PASSword .....
NTXeFT: PROFile .....
NTXeFT: PROJect .....
NTXeFT: QUIet ..... on
NTXeFT: SCRIpt .....
NTXeFT: SEArch ..... (SITE) (USER)
NTXeFT: SECondary ......
NTXeFT: SERvice ..... USER
NTXeFT: SITE .....
      TIMeout ..... 120
NTXeFT:
NTXeFT: USERname .....
NTXeFT: VERBose ..... on
NTXeFT:
NTXeFT> set login quiet off
NTXeFT> show login
NTXeFT:
NTXeFT: ACCount .....
NTXeFT: APPlication ......
NTXeFT: BLOCKsize ..... 16384
NTXeFT: COMmand .....
NTXeFT: FULL ..... off
NTXeFT: INTerval ..... 5
NTXeFT: NODE .....
      PASSword .....
NTXeFT:
      PROFile .....
NTXeFT:
```

MAN-REF-EFT143-02 General Alias Commands Page 155

| NTXeFT: | PROJect     | off    |        |
|---------|-------------|--------|--------|
|         | <del></del> | OII    |        |
| NTXeFT: | SCRIpt      |        |        |
| NTXeFT: | SEArch      | (SITE) | (USER) |
| NTXeFT: | SECondary   |        |        |
| NTXeFT: | SERvice     | USER   |        |
| NTXeFT: | SITE        |        |        |
| NTXeFT: | TIMeout     | 120    |        |
| NTXeFT: | USERname    |        |        |
| NTXeFT: | VERBose     | on     |        |
| NTXeFT: |             |        |        |
| ultra5> |             |        |        |

## **Related Topics**

CONNECT command SET command

Page 156 General Alias Commands MAN-REF-EFT143-02

### **SHOW LOGIN Alias Command**

#### **Description**

An alias for the SHOW CONNECT command.

#### **Format**

| Command    | Qualifiers | Parameters |
|------------|------------|------------|
| SHow LOgin |            |            |

Where:

**SHow LOgin** (required) the verb for this command. The minimum spelling is SH LO.

#### **Examples**

```
NTXeFT> show login
NTXeFT:
NTXeFT: ACCount .....
NTXeFT: APPlication .....
NTXeFT: BLOCKsize ..... 16384
NTXeFT: COMmand .....
NTXeFT: FULL ..... off
NTXeFT: INTerval ..... 5
NTXeFT: NODE .....
NTXeFT: PASSword .....
NTXeFT: PROFile .....
NTXeFT: PROJect ..... off
NTXeFT: QUIet .... off
NTXeFT: SCRIpt .....
NTXeFT: SEArch ..... (SITE) (USER)
NTXeFT: SECondary .....
NTXeFT: SERvice ..... NTXeFT
NTXeFT: SITE ......
NTXeFT: TIMeout ..... 120
NTXeFT: USERname ......
       VERBose ..... on
NTXeFT:
NTXeFT:
NTXeFT>
```

### **Related Topics**

CONNECT command SHOW command

MAN-REF-EFT143-02 General Alias Commands Page 157

### **SLD Alias Command**

### **Description**

A shorthand alias for the SET LOCAL DIRECTORY command.

#### **Format**

| Command | Qualifiers | Parameters  |
|---------|------------|-------------|
| SLD     |            | [directory] |

Where:

**SLD** (required) the verb for this command. The minimum spelling is SLD.

**directory** (optional) the name of the local directory.

#### **Examples**

```
NTXeFT> show local dir
NTXeFT: DIRectory ..... C:\
NTXeFT> sld \temp
NTXeFT> show local dir
NTXeFT: DIRectory .... C:\TEMP
NTXeFT>
```

## **Related Topics**

SET ALIAS command SHOW ALIAS command

Page 158 General Alias Commands MAN-REF-EFT143-02

### **SRD Alias Command**

### **Description**

A shorthand alias for SET REMOTE DIRECTORY.

#### **Format**

| Command | Qualifiers | Parameters  |
|---------|------------|-------------|
| SRD     |            | [directory] |

Where:

**SRD** (required) the verb for this command. The minimum spelling is SRD.

**directory** (optional) the name of the remote directory.

#### **Examples**

```
ultra5> show remote directory
NTXeFT: DIRectory ...... /etc
ultra5> srd /dev
ultra5> show remote directory
NTXeFT: DIRectory ..... /dev
ultra5>
```

### **Related Topics**

SET ALIAS command SHOW ALIAS command

MAN-REF-EFT143-02 General Alias Commands Page 159

## **TESt Alias Command**

### **Description**

The TEST alias can be used with any of the numeric compare functions (EQ, NE, LE, LT, GE, GT) and the string compare functions (EQS, NES, CMP). All of these functions require two parameters. Function parameters CANNOT contain embedded blanks. String literal parameters are enclosed in double quotes.

#### **Format**

| Command | Qualifiers | Parameters                    |
|---------|------------|-------------------------------|
| TESt    |            | param1 function param2 action |

Where:

**TESt** (required) the verb for this command. The minimum spelling is TES.

**param1** (required) a string function, string variable, or string literal.

**function** (required) the string function to be performed.

**param2** (required) a string function, string variable, or string literal.

action (required) the action to be taken. A NetEx/eFT command or alias.

#### **Examples**

If the current year is 89, print a text message:

NTXeFT> TEST EXT(DATE(1),1,2) EQ 89 TEXT Welcome to 1989.

### **Related Topics**

Page 160 General Alias Commands MAN-REF-EFT143-02

# **FTP Alias Commands**

This section contains descriptions of the following FTP alias commands:

ACCOUNT

**APPEND** 

**ASCII** 

BIN

BYE

CD

**CLOSE** 

**DELETE** 

DIR

FTP

**GET** 

LCD

LS

LSMem

**MKDIR** 

**OPEN** 

**PUT** 

**PWD** 

**RENAME** 

RM

**RMDIR** 

MAN-REF-EFT143-02 FTP Alias Commands Page 161

### **ACCOUNT Alias Command**

#### **Description**

The ACCOUNT alias command issues ACCOUNT as a system command on the remote host computer to which there is an active connection. Command availability dependent on remote host type.

#### **Format**

| Command | Qualifiers | Parameters |
|---------|------------|------------|
| ACCOUNT |            | [string]   |

Where:

**ACCOUNT** (required) the verb for this command. The minimum spelling is ACCOUNT.

string (optional) a string of text to be passed as input to the remote ACCOUNT system com-

mand. The format of the parameters for this command is dependent on the type of the remote host system. Refer to the remote user's guide section of the NetEx/eFT manual

for the remote system to which the command is being issued.

### **Examples**

To issue the ACCOUNT command on the remote system:

NTXeFT> account

### **Related Topics**

FTP Alias Command LOGIN Alias Command CONNECT Command

Page 162 FTP Alias Commands MAN-REF-EFT143-02

### **APPEND Alias Command**

#### **Description**

The APPEND alias command sends the source file from the local host to the current active remote host and appends it to the destination file. If no path to the file is specified on either the source or destination file (i.e. if a file name is given without a directory or device specification), the default local and remote directories are used respectively. That is, the source file is assumed to exist in the local default directory, and the appended file is assumed to exist in the remote default directory. If the destination parameter is not specified, a file by the same name as the source file name will be appended to in the remote default directory. If the remote file does not exist, the command will return an error.

The source file name may include the NetEx/eFT wildcard characters \* and ? as well as host specific wildcard characters where the two do not conflict. See "Source Wildcard Support for File Transfers" on page 40 and "Windows NT and Windows 2000 File Handling" on page 35 for more details.

#### **Format**

| Command | Qualifiers | Parameters           |
|---------|------------|----------------------|
| APPEND  |            | source [destination] |

Where:

**APPEND** (required) the verb for this command. The minimum spelling is APPEND.

source (required) the file specification for the file on the local host that you intend to send to

the remote host.

**destination** (optional) the file specification for the file that is being appended to on the remote host.

### **Examples**

To append the file *alpha.txt* from the current default local directory (C:\GUEST\SMITH\) to a file on the remote host, issue the following command:

| NTXeFT>                          | append alpha.txt |             |       |
|----------------------------------|------------------|-------------|-------|
| NTXeFT:                          | SOURCE           | DESTINATION | SIZE  |
| NTXeFT:                          |                  |             |       |
| NTXeFT: C:\GUEST\SMITH\ALPHA.TXT |                  | ALPHA.TXT   | 54909 |

Notice the entire source filename is displayed. The resulting destination file specification depends on the remote host to which the connection is made. If no destination name is specified, the source name is used to construct the destination name of a file in the current default remote directory. The size indicated in the display represents an approximation of the number of bytes from the source file transferred.

### **Related Topics**

FTP Alias Command SEND Command

MAN-REF-EFT143-02 FTP Alias Commands Page 163

#### **ASCII Alias Command**

### **Description**

The ASCII alias command sets the default SEND and RECEIVE transfer mode to CHARACTER.

#### **Format**

| Command | Qualifiers | Parameters |
|---------|------------|------------|
| ASCII   |            |            |

Where:

**ASCII** (required) the v

(required) the verb for this command. The minimum spelling is ASCII.

There are no qualifiers or parameters with this command.

#### **Examples**

To receive the ASCII file *alpha.txt* from host NT2 using the FTP aliases, issue the following commands:

### **Related Topics**

FTP Alias Command GET Alias Command PUT Alias Command APPEND Alias Command SEND Command RECEIVE Command

Page 164 FTP Alias Commands MAN-REF-EFT143-02

## **BIN Alias Command**

#### **Description**

The BIN alias command sets the default SEND and RECEIVE transfer mode to STREAM.

#### **Format**

| Command | Qualifiers | Parameters |
|---------|------------|------------|
| BIN     |            |            |

Where:

BIN

(required) the verb for this command. The minimum spelling is BIN.

There are no qualifiers or parameters with this command.

#### **Examples**

To send the BINARY file *test.exe* to host NT3 using the FTP aliases, issue the following commands:

## **Related Topics**

FTP Alias Command GET Alias Command PUT Alias Command APPEND Alias Command SEND Command RECEIVE Command

MAN-REF-EFT143-02 FTP Alias Commands Page 165

## **BYE Alias Command**

### **Description**

The BYE alias command causes NetEx/eFT to terminate.

#### **Format**

| Command | Qualifiers | Parameters |
|---------|------------|------------|
| BYE     |            |            |

Where:

**BYE** (required) the

(required) the verb for this command. The minimum spelling is BYE.

There are no qualifiers or parameters with this command.

### **Examples**

To terminate NetEx/eFT by using the FTP aliases, issue the *bye* command:

```
NTXeFT> ftp nt3
User: smith
Password: *******
NTXeFT> bye
```

### **Related Topics**

FTP Alias Command EXIT Command

Page 166 FTP Alias Commands MAN-REF-EFT143-02

## **CD Alias Command**

## **Description**

The CD alias command sets the default remote directory on the remote host computer to which there is an active connection, to the directory name specified by the command.

### **Format**

| Command | Qualifiers | Parameters  |
|---------|------------|-------------|
| CD      |            | [directory] |

Where:

**CD** (required) the verb for this command. The minimum spelling is CD.

**directory** (optional) the name of the remote directory to set as the default.

Note: the exact format of the CD command is dependent on the type of the remote host computer (e.g. MVS, Unix, NT, etc).

## **Examples**

During a NetEx/eFT session to host NT3, to set the default remote directory to C:\JONES\TEST, issue the following FTP alias commands:

NTXeFT> ftp nt3
User: smith
Password: \*\*\*\*\*\*\*
NTXeFT> cd C:\JONES\TEST

## **Related Topics**

FTP Alias Command LCD Alias Command

## **CLOSE Alias Command**

## **Description**

The CLOSE alias command terminates the connection from the remote host computer to which there is an active connection.

### **Format**

| Command | Qualifiers | Parameters |
|---------|------------|------------|
| CLOSE   |            |            |

Where:

**CLOSE** (required) the verb for this command. The minimum spelling is CLOSE.

There are no qualifiers or parameters with this command.

## **Examples**

To terminate a NetEx/eFT session using the FTP aliases, issue the *close* command:

```
NTXeFT> ftp nt3
User: smith
Password: *******
NTXeFT> ftp nt4
User: smith
Password: ******
NTXeFT> close (note: terminates connection to nt4)
NTXeFT> set host 1 (sets host connection back to first)
NTXeFT> close (note: terminates connection to nt3)
```

## **Related Topics**

FTP Alias Command DISCONNECT Command

Page 168 FTP Alias Commands MAN-REF-EFT143-02

## **DELETE Alias Command**

## **Description**

The DELETE alias command issues the system DELETE command on the remote host to which there is an active connection. The filename specified by the command is deleted.

### **Format**

| Command | Qualifiers | Parameters |
|---------|------------|------------|
| DELETE  |            | filename   |

#### Where:

**DELETE** (required) the verb for this command. The minimum spelling is DELETE.

**filename** (required) the name of the file on the remote host computer to delete.

Note: the exact format of the DELETE command is dependent on the type of the remote host computer (e.g. MVS, Unix, NT, etc).

### **Examples**

During a NetEx/eFT session to host NT3, to delete the file *test.exe* in directory C:\JONES, issue the following FTP alias commands:

```
NTXeFT> ftp nt3
User: smith
Password: *******
NTXeFT> cd C:\JONES
NTXeFT> delete test.exe
NTXeFT> bye
```

## **Related Topics**

FTP Alias Command CD Alias Command

## **DIR Alias Command**

## **Description**

The DIR alias command issues DIRECTORY as a system command on the remote host computer to which there is an active connection. The contents of the directory specified by the command are displayed.

### **Format**

| Command | Qualifiers | Parameters  |
|---------|------------|-------------|
| DIR     |            | [directory] |

Where:

**DIR** (required) the verb for this command. The minimum spelling is DIR.

directory (optional) the name of the directory to display. If not specified, the current working

directory is displayed.

Note: the exact format of the DIR command is dependent on the type of the remote host computer (e.g. MVS, Unix, NT, etc).

## **Examples**

During a NetEx/eFT session to host NT3, to display the contents of directory C:\JONES, issue the following FTP alias commands:

```
NTXeFT> ftp nt3
User: smith
Password: *******
NTXeFT> dir c:\jones
NTXeFT> bye
```

## **Related Topics**

FTP Alias Command CD Alias Command

Page 170 FTP Alias Commands MAN-REF-EFT143-02

## **FTP Alias Command**

## **Description**

The FTP alias command is used to establish a connection to a remote host on the network. The host name specified must exist in the local TCP/IP "hosts" database (either in the local hosts file, or accessible through DNS). The FTP alias command issues the NetEx/eFT CONNECT command to establish the connection. Refer to the "CONNECT Command" on page 98 for a description of CONNECT processing.

### **Format**

| Command | Qualifiers | Parameters                 |
|---------|------------|----------------------------|
| FTP     |            | host [username] [password] |

Where:

**FTP** (required) the verb for this command. The minimum spelling is FTP.

**host** (required) the name of the remote host computer to which the connection should be es-

tablished

**username** (required) the name of the user to use for the login on the remote host computer. If this

parameter is not specified, the ftp alias will prompt the user to enter a username.

password (required) the password to use for the username login sequence on the remote host

computer. If this parameter is not specified, the ftp alias will prompt the user to enter

the password.

## **Examples**

To establish a NetEx/eFT session using the FTP alias commands, issue the following commands:

NTXeFT> ftp nt2
User: smith
Password: \*\*\*\*\*\*\*
NTXeFT>

## Related Topics

LOGIN Alias Command OPEN Alias Command CONNECT Command

## **GET Alias Command**

## Description

The GET alias command receives the source file from the current active remote host and saves it as a destination file on the local host. If no path to the file is specified on either the source or destination file (i.e. if a file name is given without a directory or device specification), the default remote and local directories are used respectively. That is, the source file is assumed to exist in the remote default directory, and the newly received file will be created in the local default directory. If the destination parameter is not specified at all, a file by the same name as the source file name will be created in the local default directory.

The source file name may include the NetEx/eFT wildcard characters \* and ? as well as host specific wildcard characters where the two do not conflict. See the discussion on NetEx/eFT wildcarding in "Source Wildcard Support for File Transfers" on page 40 for further details.

### **Format**

| Command | Qualifiers | Parameters           |
|---------|------------|----------------------|
| GET     |            | source [destination] |

Where:

**GET** (required) the verb for this command. The minimum spelling is GET.

**source** (required) the file specification for the file on the remote host that you intend to receive. **destination** (optional) the file specification for the new file that is to be created on the local host.

## **Examples**

To receive the file *alpha.txt* from host NT2 using the FTP aliases, issue the following commands:

NTXeFT> ftp nt2
User: smith
Password: \*\*\*\*\*\*
NTXeFT> get alpha.txt
NTXeFT. SOURCE

NTXeFT> bye

## **Related Topics**

FTP Alias Command PUT Alias Command RECEIVE Command

Page 172 FTP Alias Commands MAN-REF-EFT143-02

## **LCD Alias Command**

## **Description**

The LCD alias command sets the default local directory on the local host computer to the name specified by the command.

### **Format**

| Command | Qualifiers | Parameters |
|---------|------------|------------|
| LCD     |            | directory  |

Where:

**LCD** (required) the verb for this command. The minimum spelling is LCD.

**directory** (required) the name of the local directory to set as the default.

## **Examples**

During a NetEx/eFT session to host NT4, to set the default local directory to C:\SMITH\TEST, issue the following FTP alias commands:

NTXeFT> ftp nt4
User: smith
Password: \*\*\*\*\*\*\*
NTXeFT> lcd C:\SMITH\TEST

## **Related Topic**

FTP Alias Command CD Alias Command

## **LS Alias Command**

## **Description**

The LS alias command issues DIRECTORY as a system command on the remote host computer to which there is an active connection. The contents of the directory specified by the command are displayed.

### **Format**

| Command | Qualifiers | Parameters  |
|---------|------------|-------------|
| LS      |            | [directory] |

Where:

**LS** (required) the verb for this command. The minimum spelling is LS.

**directory** (optional) the name of the directory to list.

Note: the exact format of the LS command is dependent on the type of the remote host computer (e.g. MVS, Unix, NT, etc).

## **Examples**

During a NetEx/eFT session to host NT3, to list the contents of directory C:\JONES, issue the following FTP alias commands:

```
NTXeFT> ftp nt3
User: smith
Password: *******
NTXeFT> cd c:\jones
NTXeFT> ls
NTXeFT> bye
```

## **Related Topics**

DIR Alias Command CD Alias Command LCD Alias Command

Page 174 FTP Alias Commands MAN-REF-EFT143-02

## **LSMem Alias Command**

## **Description**

The LSMem alias command issues a remote directory command on the remote host computer to which there is an active connection. The contents of the directory specified by the command are displayed.

### **Format**

| Command | Qualifiers | Parameters  |
|---------|------------|-------------|
| LSMem   |            | [directory] |

#### Where:

**LSMem** (required) the verb for this command. The minimum spelling is LSM.

**directory** (optional) the name of the directory to display.

Note: the exact format of the LSMEM command is dependent on the type of the remote host computer (e.g. MVS, Unix, NT, etc).

## **Examples**

During a NetEx/eFT session to host NT3, to list the contents of directory C:\JONES\TEST, issue the following FTP alias commands:

```
NTXeFT> ftp nt3
User: smith
Password: *******
NTXeFT> lsm c:\jones\test
NTXeFT> bye
```

## **Related Topics**

DIR Alias Command CD Alias Command LCD Alias Command

## **MKDIR Alias Command**

## **Description**

The MKDIR alias command issues the mkdir command on the remote host computer to which there is an active connection. A new directory is created in the current working directory, having a name specified by the command.

### **Format**

| Command | Qualifiers | Parameters |
|---------|------------|------------|
| MKDIR   |            | directory  |

Where:

**MKDIR** (required) the verb for this command. The minimum spelling is MKDIR.

**directory** (required) the name of the directory to create.

Note: the exact format of the MKDIR command is dependent on the type of the remote host computer (e.g. MVS, Unix, NT, etc).

## **Examples**

During a NetEx/eFT session to host NT3, create a new directory in C:\JONES, called TEST, by issueing the following FTP alias commands:

```
NTXeFT> ftp nt3
User: smith
Password: *******
NTXeFT> cd C:\JONES
NTXeFT> mkdir test
NTXeFT> bye
```

## **Related Topics**

DIR Alias Command CD Alias Command LCD Alias Command

Page 176 FTP Alias Commands MAN-REF-EFT143-02

### **OPEN Alias Command**

### **Description**

The OPEN alias command is used to establish a connection to a remote host on the network. The host name specified must exist in the local TCP/IP "hosts" database (either in the local hosts file, or accessible through DNS). The OPEN alias command issues the NetEx/eFT CONNECT command to establish the connection. Refer to the "CONNECT Command" on page 98 for a description of CONNECT processing.

### **Format**

| Command | Qualifiers | Parameters                   |
|---------|------------|------------------------------|
| OPEN    |            | [host] [username] [password] |

Where:

**OPEN** (required) the verb for this command. The minimum spelling is OPEN.

**host** (required) the name of the remote host computer to which the connection should be es-

tablished

**username** (required) the name of the user to use for the login on the remote host computer. If this

parameter is not specified, the ftp alias will prompt the user to enter a username.

password (required) the password to use for the username login sequence on the remote host

computer. If this parameter is not specified, the ftp alias will prompt the user to enter

the password.

## **Examples**

To establish a NetEx/eFT session using the FTP alias commands, issue the following commands:

```
NTXeFT> ftp
NTXeFT> open
Hostname: nt3
User: smith
Password: *******
```

To specify parameters on the "open" command line, issue the following commands:

```
NTXeFT> ftp
NTXeFT> open nt3 smith
Password: *******
NTXeFT>
```

## **Related Topics**

LOGIN Alias Command FTP Alias Command Connect Command

## **PUT Alias Command**

## **Description**

The PUT alias command sends the source file from the local host to the current active remote host and saves it as a destination file. If no path to the file is specified on either the source or destination file (i.e. if a file name is given without a directory or device specification), the default local and remote directories are used respectively. That is, the source file is assumed to exist in the local default directory, and the new file is created in the remote default directory. If the destination parameter is not specified at all, a file by the same name as the source file name will be created in the remote default directory.

The source file name may include the NetEx/eFT wildcard characters \* and ? as well as host specific wildcard characters where the two do not conflict. See "Source Wildcard Support for File Transfers" on page 40 and "Windows NT and Windows 2000 File Handling" on page 35 for more details.

### **Format**

| Command | Qualifiers | Parameters           |
|---------|------------|----------------------|
| PUT     |            | source [destination] |

Where:

**PUT** (required) the verb for this command. The minimum spelling is PUT.

**source** (required) the file specification for the file on the local host that you intend to send.

**destination** (optional) the file specification for the file on the remote host.

## **Examples**

To send the file *alpha.txt* from host NT2 to host NT3 using the FTP aliases, issue the following commands:

NTXeFT> ftp nt3 User: smith Password: \*\*\*\*\*\* NTXeFT> put alpha.txt

NTXeFT> bye

## **Related Topics**

FTP Alias Command GET Alias Command SEND Command

Page 178 FTP Alias Commands MAN-REF-EFT143-02

## **PWD Alias Command**

## **Description**

The PWD alias command issues the SHOW REMOTE DIRECTORY command on the remote host computer to which there is an active connection. On remote hosts that support this command, the path to the current working directory is displayed.

### **Format**

| Command | Qualifiers | Parameters |
|---------|------------|------------|
| PWD     |            |            |

Where:

**PWD** (required) the verb for this command. The minimum spelling is PWD.

There are no qualifiers or parameters with this command.

## **Examples**

To establish a connection to remote host NT3, and display the current path information, issue the following FTP alias commands:

```
NTXeFT> ftp nt3
User: smith
Password: *******
NTXeFT> pwd
NTXeFT>
```

## **Related Topics**

FTP Alias Command CD Alias Command

## **RENAME Alias Command**

## **Description**

The RENAME alias command issues the RENAME system command on the remote host computer to which there is an active connection. The file specified by "file1" is renamed to "file2".

### **Format**

| Command | Qualifiers | Parameters  |
|---------|------------|-------------|
| RENAME  |            | file1 file2 |

Where:

**RENAME** (required) the verb for this command. The minimum spelling is RENAME.

**file1** (required) the name of an existing file to rename.

file2 (required) the new name for the file.

Note: the exact format of the REName command is dependent on the type of the remote host computer (e.g. MVS, Unix, NT, etc).

### **Examples**

To establish a connection to remote host NT3, and rename *alpha.txt* to *test.txt*, issue the following FTP alias commands:

```
NTXeFT> ftp nt3
User: smith
Password: *******
NTXeFT> rename alpha.txt test.txt
NTXeFT>
```

## **Related Topics**

FTP Alias Command

Page 180 FTP Alias Commands MAN-REF-EFT143-02

## **RM Alias Command**

## **Description**

The RM alias command issues the DELETE system command on the remote host computer to which there is an active connection. The filename specified by the command is deleted.

### **Format**

| Command | Qualifiers | Parameters |
|---------|------------|------------|
| RM      |            | filename   |

Where:

**RM** (required) the verb for this command. The minimum spelling is RM.

**filename** (required) the name of the file to delete.

Note: the exact format of the RM command is dependent on the type of the remote host computer (e.g. MVS, Unix, NT, etc).

## **Examples**

To establish a connection to remote host NT3, and delete *test.txt*, issue the following FTP alias commands:

NTXeFT> ftp nt3
User: smith
Password: \*\*\*\*\*\*
NTXeFT> rm test.txt
NTXeFT>

## **Related Topics**

FTP Alias Command

## **RMDIR Alias Command**

## **Description**

The RMDIR alias command issues the RMDIR system command on the remote host computer to which there is an active connection. The directory specified by the command is deleted.

### **Format**

| Command | Qualifiers | Parameters  |
|---------|------------|-------------|
| RMDIR   |            | [directory] |

Where:

**RMDIR** (required) the verb for this command. The minimum spelling is RMD.

**directory** (required) the name of the directory to delete.

Note: the exact format of the RM command is dependent on the type of the remote host computer (e.g. MVS, Unix, NT, etc).

## **Examples**

To establish a connection to remote host NT3, and delete the *alpha* directory, issue the following FTP alias commands:

```
NTXeFT> ftp nt3
User: smith
Password: *******
NTXeFT> rmdir alpha
NTXeFT>
```

## **Related Topics**

FTP Alias Command MKDIR Alias Command

Page 182 FTP Alias Commands MAN-REF-EFT143-02

# Appendix A. Error Messages

This appendix is intended to give users more information about NetEx/eFT messages that may be seen during a session. All of the NetEx/eFT messages have been listed along with details describing them. Many of the messages are self explanatory (e.g. "Invalid command") and require no further discussion. At the end of this message table is a list and description of the messages that require further explanation.

It should be noted that the NetEx/eFT messaging scheme is designed to generate various levels of messages which is why a single erroneous condition may result in two, three, or even four messages. Each level of message that is displayed (from first to last), is designed to be slightly more specific than the message preceding it. All of the messages that are displayed should be considered when attempting to diagnose an error condition.

Below is a break down of each column of the message table alone, with a description of the entries that may appear under it.

**FAC** 

The FACility or subsystem name that generated the message. This will be UA (NetEx/eFT host independent Message), EFT143 (NetEx/eFT EFT143 Windows NT or Windows 2000 host dependent message), SI (NETEX-eFT Service Initiator), or SI143 (NetEx/eFT EFT143 Windows NT or Windows 2000 Service Initiator). If a message contains a EFT143, SI143, or some facility other than these (e.g., UA213 or MUX), this message must be looked up in the appropriate NetEx/eFT manual for that host (e.g. EFT143 NetEx/eFT).

**CODE** The unique error or message code.

**SEV** 

A single character severity level indicator. The possible values are S (Success), I (Information), W (Warning), E (Error), or F (Fatal).

#### **COMMENT**

A comma separated list of zero to five special characters giving more details about the message. If no COMMENT characters are given, the message (along with accompanying messages), is intended to be self-explanatory. The possible COMMENT characters are:

- A An additional description of the message is given at the end of the message table.
- Diagnostic or Internal error. These errors are very unlikely to occur and may indicate a more severe problem is at hand or that some unexpected internal condition occurred. The user should refer to accompanying messages if displayed, for a further explanation of the problem. These messages should be logged and reported to the system administrator.
- H Host specific messages will accompany these messages. The host specific messages should provide additional information as to the cause of the condition.
- N Network related message. The user should refer to the accompanying NETEX message that is displayed for a further explanation of the problem. These messages should be logged and reported to the system administrator unless it is ob-

\_

<sup>&</sup>lt;sup>7</sup> NETEX/eFT identifies a host by its facility number.

vious that the NETEX condition is temporary and for a known reason. These messages could possibly be a sign of a network interruption of some kind.

**R** Re-tryable error condition. The command used to generate this error can be retried at some later time without fear of a fatal condition occurring.

**TEXT** The message text.

| Table 5. | Table 5. Error Messages |     |         |                                                              |  |  |  |
|----------|-------------------------|-----|---------|--------------------------------------------------------------|--|--|--|
| FAC      | Code                    | SEV | Comment | Text                                                         |  |  |  |
| UA       | 201                     | Е   |         | Invalid positional parameter 'p1'                            |  |  |  |
| UA       | 202                     | Е   |         | Invalid command line switch 'p1'                             |  |  |  |
| UA       | 203                     | Е   |         | Missing value for switch 'p1'                                |  |  |  |
| UA       | 204                     | Е   | A       | Invalid numeric 'p1' for switch 'p2'                         |  |  |  |
| UA       | 302                     | Е   | A       | Overflow of p1 byte environment buffer                       |  |  |  |
| UA       | 303                     | Е   | A       | Failed to add 'p1=p2'                                        |  |  |  |
| UA       | 304                     | Е   |         | Environment concatenate failure                              |  |  |  |
| UA       | 413                     | W   |         | Invalid numeric parameter for function 'SSS'                 |  |  |  |
| UA       | 501                     | Е   | A,D,N   | Protocol error – expected 'p1p2' – got 'p3p4'                |  |  |  |
| UA       | 503                     | Е   | N       | Failed to receive INFORMATIVE messages                       |  |  |  |
| UA       | 518                     | I   | A       | RNT - Restarting failed file transfer, timeout = p1 seconds. |  |  |  |
| UA       | 519                     | I   | A       | RNT – Retransmitting p1 bytes.                               |  |  |  |
| UA       | 520                     | I   | A       | RNT - Restart complete.                                      |  |  |  |
| UA       | 701                     | Е   |         | Protocol buffer size NNN is less than minimum NNN            |  |  |  |
| UA       | 704                     | Е   | D       | Failed to get protocol keyword value for SSS                 |  |  |  |
| UA       | 706                     | Е   |         | Protocol record (NNN) is larger than buffer size (NNN)       |  |  |  |
| UA       | 712                     | Е   | D       | Failed to read STDIN                                         |  |  |  |
| UA       | 713                     | Е   | D,N     | Invalid protocol Record flag [S]                             |  |  |  |
| UA       | 714                     | Е   | D       | Protocol buffer (NNN) is too small for record (NNN)          |  |  |  |
| UA       | 717                     | Е   | D,N     | Invalid protocol Block/Record flag [S]                       |  |  |  |
| UA       | 801                     | Е   | D       | Missing HOST name                                            |  |  |  |
| UA       | 802                     | Е   | D       | Missing SERVICE name                                         |  |  |  |
| UA       | 803                     | Е   | R       | Service 'SSS' is not offered on host 'SSS'                   |  |  |  |
| UA       | 804                     | Е   |         | Host 'SSS' does not exist in configuration                   |  |  |  |

| Table 5. Error Messages |      |     |         |                                                    |  |  |
|-------------------------|------|-----|---------|----------------------------------------------------|--|--|
| FAC                     | Code | SEV | Comment | Text                                               |  |  |
| UA                      | 805  | Е   | N,R     | Error connecting to service 'SSS' on host 'SSS'    |  |  |
| UA                      | 806  | Е   | N,R     | CONFIRM timed out after NNN seconds                |  |  |
| UA                      | 807  | Е   | N,R     | Error on CONFIRM from service 'SSS'                |  |  |
| UA                      | 808  | Е   | N,R     | Error on WRITE to service 'SSS                     |  |  |
| UA                      | 809  | Е   | N,R     | READ timed out after NNN                           |  |  |
| UA                      | 810  | Е   | N,R     | Error on READ from service 'SSS'                   |  |  |
| UA                      | 811  | Е   | D,N,R   | Bad data length NNN on READ                        |  |  |
| UA                      | 812  | Е   | D,R     | Bad DATAMODE 'NNN' on exchange                     |  |  |
| UA                      | 813  | Е   | D,N     | Failed to open protocol connection                 |  |  |
| UA                      | 814  | Е   | D,N     | Failed to send CONNECT environment                 |  |  |
| UA                      | 815  | Е   | D,N     | Failed to receive CONNECT response                 |  |  |
| UA                      | 816  | Е   | D,N     | Failed to close protocol connection                |  |  |
| UA                      | 817  | Е   | D       | Missing SERVICE name                               |  |  |
| UA                      | 818  | Е   |         | Offer of service 'SSS' exceeded NNN second timeout |  |  |
| UA                      | 819  | Е   | N,R     | Failed to OFFER service 'SSS'                      |  |  |
| UA                      | 820  | Е   | N,R     | CONFIRM of offer failed                            |  |  |
| UA                      | 821  | Е   | N,R     | READ timed out after NNN seconds                   |  |  |
| UA                      | 822  | Е   | N,R     | Error on READ of datamode                          |  |  |
| UA                      | 823  | Е   | D,N,R   | Bad data length NNN on READ                        |  |  |
| UA                      | 824  | Е   | D,R     | Bad DATAMODE 'NNN'on exchange                      |  |  |
| UA                      | 825  | Е   | N,R     | Error on WRITE of datamode                         |  |  |
| UA                      | 826  | Е   | D,N     | Failed to open protocol connection                 |  |  |
| UA                      | 827  | Е   | D,N     | Failed to receive CONNECT environment              |  |  |
| UA                      | 828  | Е   | R       | Invalid process identifier (PIFD) on reconnect     |  |  |
| UA                      | 829  | Е   | D,N     | Failed to send CONNECT response                    |  |  |
| UA                      | 830  | Е   | D,N     | Failed to close protocol connection                |  |  |
| UA                      | 831  | Е   |         | NETEX blocksize negotiation failed (NNN)           |  |  |
| UA                      | 4003 | W   |         | Alias 'SSS' is not defined                         |  |  |
| UA                      | 4102 | Е   |         | BLOCKSIZE of NNN is out of range (NNN-NNN0         |  |  |
| UA                      | 4103 | W   |         | Cannot have more than NNN active connections       |  |  |

| Table 5. | Table 5. Error Messages |     |         |                                                         |  |  |  |
|----------|-------------------------|-----|---------|---------------------------------------------------------|--|--|--|
| FAC      | Code                    | SEV | Comment | Text                                                    |  |  |  |
| UA       | 4104                    | Е   | D       | Missing connect SERVICE                                 |  |  |  |
| UA       | 4105                    | Е   |         | Failed to connect service 'SSS; on host 'SSS'           |  |  |  |
| UA       | 4106                    | Ι   | A       | The requested blocksize NNN was reduced to NNN          |  |  |  |
| UA       | 4107                    | Е   | D       | Failed to open CLIENT protocol connection               |  |  |  |
| UA       | 4108                    | Е   | D,N     | Failed to receive connect information                   |  |  |  |
| UA       | 4109                    | I   | A       | There were NNN CONNECT records ignored                  |  |  |  |
| UA       | 4110                    | Е   | M       | Failed to DISCONNECT                                    |  |  |  |
| UA       | 4112                    | W   |         | Remote host required for remote help request.           |  |  |  |
| UA       | 4113                    | Е   | N       | Failed to request remote RECEIVE                        |  |  |  |
| UA       | 4114                    | Е   | N       | Failed to get SEND acknowledge                          |  |  |  |
| UA       | 4116                    | Е   | N       | Failed to request remote SEND                           |  |  |  |
| UA       | 4117                    | Е   | N       | Failed to get RECEIVE acknowledge                       |  |  |  |
| UA       | 4118                    | Е   | N       | Failed to send SOURCE/DEST environments                 |  |  |  |
| UA       | 4121                    | W   |         | Missing remote command                                  |  |  |  |
| UA       | 4123                    | Е   | N       | Failed to receive an ABORT acknowledge                  |  |  |  |
| UA       | 4124                    | Е   |         | Remote SSS failed                                       |  |  |  |
| UA       | 4126                    | W   | D       | Command 'SSS' is not implemented                        |  |  |  |
| UA       | 4127                    | Е   | A,D     | The MESSAGE stack is empty                              |  |  |  |
| UA       | 4128                    | Е   | N       | Failed to send error message to remote server           |  |  |  |
| UA       | 4129                    | Е   | N       | Failed to communicate with remote server                |  |  |  |
| UA       | 4131                    | Е   | A,N     | Failed to establish secondary NETEX connection          |  |  |  |
| UA       | 4132                    | Е   | A       | Restricted command in server startup file               |  |  |  |
| UA       | 4201                    | Е   |         | Missing SSS parameter                                   |  |  |  |
| UA       | 4202                    | Е   |         | Invalid SSS parameter 'SSS'                             |  |  |  |
| UA       | 4203                    | W   |         | There is no active remote host                          |  |  |  |
| UA       | 4301                    | Е   |         | Help is not available for 'SSS'                         |  |  |  |
| UA       | 4302                    | Е   |         | Help line is longer than NNN characters                 |  |  |  |
| UA       | 4501                    | Е   | A       | Nested (or recursive) input/alias limit of NNN exceeded |  |  |  |
| UA       | 4502                    | F   | D       | Can't open STDOUT                                       |  |  |  |

| Table 5. | Table 5. Error Messages |     |         |                                                    |  |  |  |
|----------|-------------------------|-----|---------|----------------------------------------------------|--|--|--|
| FAC      | Code                    | SEV | Comment | Text                                               |  |  |  |
| UA       | 4503                    | Е   |         | Output PREFIX (NNN) exceeds COLUMNS (NNN)          |  |  |  |
| UA       | 4504                    | Е   | A       | Bad output FORMAT definition –reset to default     |  |  |  |
| UA       | 4505                    | Е   | A       | Input request (NNN byte maximum) failed            |  |  |  |
| UA       | 4601                    | W   | A       | Variable 'SSS' contains invalid characters         |  |  |  |
| UA       | 4602                    | W   |         | Variable 'SSS' is longer than NNN characters       |  |  |  |
| UA       | 4603                    | W   |         | Qualifier SSS cannot be modified                   |  |  |  |
| UA       | 4604                    | W   |         | A value is required for qualifier SSS              |  |  |  |
| UA       | 4605                    | W   |         | Invalid SSS numeric value 'SSS'                    |  |  |  |
| UA       | 4606                    | W   |         | SSS value SSS is out of range (SSS)                |  |  |  |
| UA       | 4607                    | W   |         | Invalid SSS Boolean value 'SSS'                    |  |  |  |
| UA       | 4610                    | W   |         | Invalid SSS option 'SSS'                           |  |  |  |
| UA       | 4701                    | W   | A       | Recursive alias 'SSS'                              |  |  |  |
| UA       | 4702                    | W   |         | There is no active remote host                     |  |  |  |
| UA       | 4703                    | W   |         | Invalid SSS qualifier 'SSS'                        |  |  |  |
| UA       | 4704                    | W   | A       | Use SET LOCAL/REMOTE to modify SSS qualifier 'SSS' |  |  |  |
| UA       | 4705                    | W   |         | Missing value for SSS qualifier 'SSS'              |  |  |  |
| UA       | 4706                    | W   |         | Too many parameters for SSS                        |  |  |  |
| UA       | 4707                    | W   |         | SSS requires additional parameters                 |  |  |  |
| UA       | 4708                    | W   |         | Invalid command 'SSS'                              |  |  |  |
| UA       | 4709                    | W   | A       | Command token is greater than NNN characters       |  |  |  |
| UA       | 4710                    | Е   |         | Command not supported for full screen emulation    |  |  |  |
| UA       | 4802                    | Е   | D       | Missing MAXRECORD specification                    |  |  |  |
| UA       | 4803                    | Е   | D       | MAXRECORD (NNN) greater than maximum (NNN)         |  |  |  |
| UA       | 4804                    | Е   | A       | MAXRECORD (NNN+NNN) too large for BLOCKSIZE (NNN)  |  |  |  |
| UA       | 4807                    | Е   | D       | Invalid datamore (NNN) in record RECEIVE           |  |  |  |
| UA       | 4808                    | Е   | D,N     | Bad header flag (NNN) in record RECEIVE            |  |  |  |
| UA       | 4809                    | Е   | A,D,N   | Sequence error (NNN vs NNN) in record RE-CEIVE     |  |  |  |

| Table 5. | Table 5. Error Messages |     |         |                                                    |  |  |  |
|----------|-------------------------|-----|---------|----------------------------------------------------|--|--|--|
| FAC      | Code                    | SEV | Comment | Text                                               |  |  |  |
| UA       | 4812                    | Е   | D       | Missing MIN_BYTE_COUNT specifier                   |  |  |  |
| UA       | 4901                    | Е   |         | Failure during SSS mode receive                    |  |  |  |
| UA       | 4903                    | Е   |         | Failure during RECEIVE file setup                  |  |  |  |
| UA       | 5001                    | Е   |         | Failure during SSS mode send                       |  |  |  |
| UA       | 5003                    | Е   |         | Failure during SEND file setup                     |  |  |  |
| UA       | 5050                    | Е   |         | Invalid transfer mode for AUTO data generation     |  |  |  |
| UA       | 5107                    | F   | N       | Failed to receive next CLIENT request              |  |  |  |
| UA       | 5109                    | Е   |         | Server SSS failed                                  |  |  |  |
| UA       | 5111                    | Е   |         | Keyboard interrupt                                 |  |  |  |
| UA       | 5112                    | Е   |         | Keyboard interrupt                                 |  |  |  |
| UA       | 5115                    | Е   | D       | Missing VALIDATE qualifier                         |  |  |  |
| UA       | 5116                    | Е   | D       | Invalid VALIDATE qualifier 'SSS'                   |  |  |  |
| UA       | 5118                    | Е   | D,N     | Invalid code table length NNN                      |  |  |  |
| UA       | 5119                    | Е   | D       | Unsupported request code 'S' – no action taken     |  |  |  |
| UA       | 5120                    | Е   | A,D     | The MESSAGE stack is empty                         |  |  |  |
| UA       | 5121                    | F   | N       | Failed to send error message to CLIENT             |  |  |  |
| UA       | 5122                    | F   | N       | Failed to offer service 'SSS'                      |  |  |  |
| UA       | 5123                    | F   | D       | Failed to open SERVER protocol connection          |  |  |  |
| UA       | 5124                    | F   |         | Missing or invalid password                        |  |  |  |
| UA       | 5201                    | W   |         | Missing HOST specifier                             |  |  |  |
| UA       | 5202                    | W   |         | Invalid HOST index 'NNN'                           |  |  |  |
| UA       | 5203                    | W   |         | Host 'SSS' is not active                           |  |  |  |
| UA       | 5204                    | W   |         | Missing SSS qualifier                              |  |  |  |
| UA       | 5205                    | W   |         | Invalid SSS qualifier 'SSS'                        |  |  |  |
| UA       | 5206                    | W   | A       | Use SET LOCAL/REMOTE to modify SSS qualifier 'SSS' |  |  |  |
| UA       | 5207                    | W   |         | Invalid SSS qualifier 'SSS'                        |  |  |  |
| UA       | 5208                    | W   |         | There are no remote host connections               |  |  |  |
| UA       | 5301                    | Е   | A       | Invalid allocation Parameters (NNN + NNN > NNN)    |  |  |  |
| UA       | 5304                    | Е   | A       | Invalid ARCHIVE file format [SSS]                  |  |  |  |
| UA       | 5305                    | Е   | A       | Invalid ARCHIVE block length (NNN)                 |  |  |  |

| Table 5. | Table 5. Error Messages |     |         |                                                          |  |  |  |
|----------|-------------------------|-----|---------|----------------------------------------------------------|--|--|--|
| FAC      | Code                    | SEV | Comment | Text                                                     |  |  |  |
| UA       | 5401                    | W   | A       | More than NNN levels of nested strings                   |  |  |  |
| UA       | 5402                    | W   |         | Unmatched string delimiter 'S'                           |  |  |  |
| UA       | 5403                    | W   |         | Invalid string format                                    |  |  |  |
| UA       | 5404                    | W   |         | Unmatched string delimiter 'S'                           |  |  |  |
| UA       | 5405                    | W   |         | No closing quote on string literal                       |  |  |  |
| UA       | 5406                    | W   | A       | Empty string substitution                                |  |  |  |
| UA       | 5407                    | W   |         | String variable 'SSS:SSS;is invalid                      |  |  |  |
| UA       | 5408                    | W   |         | Invalid SSS qualifier 'SSS'                              |  |  |  |
| UA       | 5410                    | W   |         | Invalid string function 'SSS'                            |  |  |  |
| UA       | 5411                    | W   |         | Invalid parameter for function 'SSS'                     |  |  |  |
| UA       | 5412                    | W   |         | Too many parameters for function 'SSS'                   |  |  |  |
| UA       | 5414                    | W   |         | Missing parameters for function 'SSS'                    |  |  |  |
| UA       | 5415                    | W   | D       | String function 'SSS' is not supported                   |  |  |  |
| UA       | 5501                    | Е   | N       | Failed to send DEBUG information                         |  |  |  |
| UA       | 5601                    | Е   | D       | TRANSLATE trouble – invalid sequence                     |  |  |  |
| UA       | 5602                    | Е   |         | TRANSLATE (code conversion not supported by remote host) |  |  |  |
| UA       | 5603                    | W   | A       | Character code cannot be translated                      |  |  |  |
| UA       | 5604                    | Е   | D,N     | Failed to capture NETEX code conversion table            |  |  |  |
| UA       | 5605                    | Е   | D,N     | Invalid translate code table length NNN                  |  |  |  |
| UA       | 5306                    | Е   | A       | Incomplete ARCHIVE file – missing end-of-file            |  |  |  |
| UA       | 5606                    | Е   | N       | Failed on binary read of NETEX code table (NNN)          |  |  |  |
| UA       | 5607                    | Е   | N       | Failed to exchange TRANSLATE information                 |  |  |  |
| UA       | 5608                    | Q   |         | Invalid TRANSLATE value 'SSS'                            |  |  |  |
| UA       | 5609                    | W   |         | TRANSLATE value SSS is out of range (0-NNN)              |  |  |  |
| UA       | 5610                    | W   |         | Translate IN_ONLY and OUT_ONLY are both on               |  |  |  |
| UA       | 5701                    | Е   |         | Duplicate label 'SSS'                                    |  |  |  |
| UA       | 5702                    | Е   |         | Label 'SSS' is not 1-NNN characters in length            |  |  |  |
| UA       | 5703                    | Е   |         | Label 'SSS' contains invalid characters                  |  |  |  |

| Table 5. E | Table 5. Error Messages |     |         |                                                   |  |  |  |
|------------|-------------------------|-----|---------|---------------------------------------------------|--|--|--|
| FAC        | Code                    | SEV | Comment | Text                                              |  |  |  |
| UA         | 5704                    | Е   |         | Missing label 'SSS'                               |  |  |  |
| EFT143     | 2002                    | Е   | A,N,R   | Data checksum (CRC) error at block NNN            |  |  |  |
| EFT143     | 2004                    | Е   | R       | Sequence number error at block NNN                |  |  |  |
| EFT143     | 2101                    | Е   | A       | Failed to allocate NNN bytes of dynamic memory    |  |  |  |
| EFT143     | 8001                    | Е   |         | Keyboard interrupt                                |  |  |  |
| EFT143     | 8002                    | Е   | A       | File size limit exceeded                          |  |  |  |
| EFT143     | 8201                    | Е   | D       | Missing execute SHELL                             |  |  |  |
| EFT143     | 8202                    | Е   | Н       | Failed to create execute pipe                     |  |  |  |
| EFT143     | 8203                    | Е   | Н       | Failed to fork a child process                    |  |  |  |
| EFT143     | 8204                    | Е   |         | Command output line is longer                     |  |  |  |
| EFT143     | 8205                    | Е   | Н       | Failed to get execute output line                 |  |  |  |
| EFT143     | 8301                    | Е   | D       | Missing SOURCE                                    |  |  |  |
| EFT143     | 8302                    | Е   | Н       | Failed to access file 'SSS'                       |  |  |  |
| EFT143     | 8303                    | Е   | Н       | Failed to get status for file 'SSS'               |  |  |  |
| EFT143     | 8304                    | Е   |         | File 'SSS' is a directory                         |  |  |  |
| EFT143     | 8307                    | Е   |         | Missing SOURCE file name                          |  |  |  |
| EFT143     | 8303                    | Е   |         | File 'SSS' already exists with -CREATE NEW option |  |  |  |
| EFT143     | 8309                    | Е   | Н       | Failed to delete BACKUP file 'SSS'                |  |  |  |
| EFT143     | 8310                    | Е   | Н       | Failed to link 'SSS' to 'SSS'                     |  |  |  |
| EFT143     | 8311                    | Е   | Н       | Failed to delete file 'SSS'                       |  |  |  |
| EFT143     | 8312                    | Е   | Н       | Failed to create file 'SSS'                       |  |  |  |
| EFT143     | 8318                    | Е   | Н       | Failed to CLOSE SSS                               |  |  |  |
| EFT143     | 8319                    | Е   | A       | Bad CHARACTER data                                |  |  |  |
| EFT143     | 8320                    | Е   |         | Character record longer than NNN bytes            |  |  |  |
| EFT143     | 8321                    | Е   | Н       | Failed to get input from terminal                 |  |  |  |
| EFT143     | 8322                    | Е   | Н       | File read of NNN bytes failed                     |  |  |  |
| EFT143     | 8324                    | Е   | Н       | File write of NNN bytes failed                    |  |  |  |
| EFT143     | 8329                    | Е   | A       | Invalid RECORD file format                        |  |  |  |
| EFT143     | 8330                    | Е   |         | RECORD length NNN exceeds MAXRECORD of NNN        |  |  |  |

| Table 5. Error Messages |      |     |         |                                                 |  |  |
|-------------------------|------|-----|---------|-------------------------------------------------|--|--|
| FAC                     | Code | SEV | Comment | Text                                            |  |  |
| EFT143                  | 8331 | Е   |         | Bad RECORD read – requested NNN bytes – got NNN |  |  |
| EFT143                  | 8334 | Е   | D       | Transfer mode 'NNN' is not supported            |  |  |
| EFT143                  | 8336 | Е   | A       | Unknown archive mode tag field fflSSS"          |  |  |
| EFT143                  | 8337 | Е   | A       | Invalid wildcard specified 'SSS'                |  |  |
| EFT143                  | 8338 | Е   |         | Bad ARCHIVE record length NNN                   |  |  |
| EFT143                  | 8339 | Е   |         | Invalid ARCHIVE tag field [SSS]                 |  |  |
| EFT143                  | 8603 | Е   | Н       | Invalid directory 'SSS'                         |  |  |
| EFT143                  | 8604 | Е   |         | Failed to get working directory – SSS           |  |  |
| EFT143                  | 8701 | Е   |         | Missing DESTINATION specifier                   |  |  |
| EFT143                  | 8702 | I   |         | Piped command failed with an exit status of SSS |  |  |
| EFT143                  | 8703 | Е   | Н       | Failed to create named pipe 'SSS'               |  |  |
| EFT143                  | 8704 | Е   | Н       | Failed to open named pipe 'SSS'                 |  |  |
| EFT143                  | 8903 | Е   |         | Remote BATCH is not supported                   |  |  |
| SI                      | 4001 | W   | A       | Invalid OPERATOR password                       |  |  |
| SI                      | 4002 | W   |         | Service Initiator stopped                       |  |  |
| SI                      | 4003 | W   |         | Trace flag settings: SSS                        |  |  |
| SI                      | 4004 | W   |         | INFO not implemented                            |  |  |
| SI                      | 4005 | W   |         | Invalid CONTROL request 'SSS'                   |  |  |
| SI143                   | 8001 | Е   |         | Missing USERNAME                                |  |  |
| SI143                   | 8002 | Е   |         | Login failed – invalid user name                |  |  |
| SI143                   | 8003 | Е   |         | Login failed – invalid password                 |  |  |
| SI143                   | 8005 | Е   | Н       | Failed to create pipes                          |  |  |
| SI143                   | 8006 | Е   | Н       | Login failed – can't fork child process         |  |  |
| SI143                   | 8007 | Е   |         | Server 'SSS' failed to respond                  |  |  |
| SI143                   | 8008 | Е   | A       | Login exceeded NNN second timeout               |  |  |
| SI143                   | 8009 | E   | Н       | Read from child process failed                  |  |  |

# **Additional Descriptions**

This list provides additional descriptions for some NetEx/eFT messages. These messages are marked in the preceding table with an "A" in the comment column. The descriptions below expand on the information in the table.

### UA-302 Overflow of NNN byte environment buffer

Severity: Error

**Explanation:** User data is stored in fixed length environment buffers and the string that was to be added caused the environment buffer to overflow.

#### UA-303 Failed to add 'SSS = SSS...'

**Severity:** Error

**Explanation:** The variable name and its definition (truncated to 15 characters) will be displayed. SSS=SSS represents the variable addition to the environment that would not fit. To remedy this problem reduce the length of the name or the size of the description or if attempting to add to the GLOBAL environment, use the -GLOBAL switch when invoking NetEx/eFT to increase the GLOBAL environment.

### UA-501 Protocol error - expected [SS] - got [SS]

**Severity:** Error

**Explanation:** The protocol type in NetEx/eFT did not match the protocol type of the remote host. The probable cause is either a network interruption or a revision-level incompatibility between the Initiator and the Responder.

### UA-4106 The requested blocksize NNN was reduced to NNN

**Severity:** Informational

**Explanation:** The reduction (and resultant message) will only occur during the connect process. First, the local NETEX and remote NETEX perform a blocksize negotiation, and then there is a secondary blocksize negotiation between the NETEX-eFT Responder and Initiator. During negotiation the requested blocksize gets sent to the remote host and a negotiated blocksize gets returned. The negotiated blocksize is always the smaller of the two hosts.

### **UA-4109** There were NNN CONNECT records ignored

**Severity:** Warning

**Explanation:** The records that are ignored are typically records coming from a newer release of the Responder than the Initiator. In this case the Responder sends more CONNECT information than the Initiator knows how to use. The message provides a warning that the connection may not support all of the functions offered by the Responder.

### **UA-4127** The MESSAGE stack is empty

**Severity:** Error

**Explanation:** An error has occurred, but there is no message associated with the error.

### **UA-4131** Failed to establish secondary NETEX connection

**Severity:** Error

**Explanation:** Some NETEX Responders need a second connection to perform file transfers. There is likely to be a NETEX error (e.g. too many sessions); check the NETEX message if one is provided and retry. This error could occur as a result of a timeout or because of a revision-level incompatibility between the Initiator and the Responder

### **UA-4132** Restricted command in server startup file

**Severity:** Error

**Explanation:** For security reasons, NetEx/eFT server startup files may not contain any of the following commands: CONNECT, DISCONNECT, LOCAL, RECEIVE, REMOTE, or SEND. These commands also may not be embedded within NetEx/eFT aliases.

### UA-4501 Nested (or recursive) input/alias limit of NNN exceeded

Severity: Error

**Explanation:** NetEx/eFT restricts the number of times an input script or alias can call itself or another script/alias; the current limit is ten levels. This error can also be a result of a user fail-

ing to escape alias processing (using the '!' escape character) when redefining a NetEx/eFT command as an alias within a multicommand alias.

### UA-4504 Bad output FORMAT definition - reset to default

**Severity:** Error

**Explanation:** A user can redefine the format of error messages by using the SET OUTPUT FORMAT command. This message results when the new definition does not begin with '{}' to disable string substitution.

### UA-4505 Input request (NNN byte maximum) failed

**Severity:** Error

**Explanation:** NetEx/eFT provides a buffer for holding a multiline command or alias; this error occurs when that buffer is exceeded. If a large command or alias is required, it should be defined as an Input Script.

### **UA-4601 Variable 'SSS' contains invalid characters**

**Severity:** Warning

**Explanation:** A variable name was created that contains invalid characters; SSS represents the variable name. Valid characters are alphanumeric 'A'..'Z', '0'..'9'. It is recommended for future compatibility that variable names and alias names begin with an alpha character 'A'..'Z'.

#### **UA-4701 Recursive alias 'SSS'**

Severity: Warning

**Explanation:** A warning message resulted when NetEx/eFT attempted to execute a single line alias that was recursive (it calls itself). A common cause of this error is executing an alias that calls an alias that calls the first alias back again.

### UA-4704 Use SET LOCAL/REMOTE to modify SSS qualifier 'SSS'

**Severity:** Warning

**Explanation:** Some LOCAL and REMOTE qualifiers cannot be modified with some NetEx/eFT commands. This error occurs if a user attempts to modify either current directory by means of a -DIR switch on a SEND, RECEIVE, LOCAL, or REMOTE command line.

### **UA-4709** Command token is greater than NNN characters

Severity: Warning

**Explanation:** A token is a sequence of characters separated by either blanks, tabs, end-of-line, or any combination thereof. The token cannot exceed NNN length. Note that a token, enclosed in quotes, can include spaces.

### UA-4804 MAXRECORD (NNN + NNN) too large for BLOCKSIZE (NNN)

**Severity:** Error

**Explanation:** MAXRECORD plus the record header size must be less than or equal to the BLOCKSIZE negotiated at connect time. To correct the error, reduce the MAXRECORD qualifier, reconnect with a larger BLOCKSIZE, or enable the PARTial record qualifier.

### UA-4809 Sequence error (NNN vs. NNN) in record RECEIVE

**Severity:** Error

**Explanation:** NetEx/eFT has a sequence number associated with each record in a RECORD MODE file transfer. A sequence error is probably caused by a network interruption.

#### **UA-5120** The MESSAGE stack is empty

**Severity:** Error

**Explanation:** Refer to previous identical message: UA-4127

### UA-5206 Use SET LOCAL/REMOTE to modify SSS qualifier 'SSS'

**Severity:** Warning

Explanation: Refer to previous identical message: UA-4704

### **UA-5304** Invalid ARCHIVE file format [SSS]

Severity: Error

**Explanation:** This error results from trying to use the RESTORE MODE to SEND or RECEIVE a file that was not created by a BACKUP MODE transfer, or to use COPY MODE to SEND or RECEIVE a file to or from a host that is a different type from the local host (i.e. not peer-to-peer).

#### **UA-5305** Invalid ARCHIVE block length (NNN)

Severity: Error

Explanation: This error results from trying a RESTORE or COPY MODE file transfer on an

incompatible HOSTTYPE or ARCHIVE file.

### UA-5306 Incomplete ARCHIVE file - missing end-of-file.

**Severity:** Error

**Explanation:** This error results from trying a RESTORE MODE file transfer on a container file that for unknown reasons is not complete. The most likely reason is that the BACKUP MODE transfer that created the file was aborted, leaving a partial file with missing data and no Archive end-of-file mark.

### **UA-5401** SSS more than NNN levels of nested strings

Severity: Warning

**Explanation:** This warning occurs with string substitution. If the nesting level is more than NNN, this warning results. (i.e., if NNN is 8, then {{{{{qassword}}}}}}}}}} } } } causes a warning)

### **UA-5406** Empty string substitution

**Severity:** Warning

**Explanation:** This warning results when NetEx/eFT is unable to find an alphanumeric string (string variable or function) where one was expected. This is generally due to a syntax problem caused by a missing parameter to a string function or a missing function name itself. Make sure that a string substitution does not result in a null string. For example, placing too many, or unnecessary brackets '{' '}' around a variable or argument will cause this warning condition.

### **UA-5603** Character code cannot be translated

Severity: Warning

**Explanation:** This warning results from the TRANSLATE command to define character translations. Characters that cannot be redefined are Uppercase alpha ("A".."Z"), digits ("0".."9"), space(""), equal ("="), and null ("").

### EFT143-2002 Data checksum (CRC) error at block NNN

**Severity:** Error

**Explanation:** When the CRC qualifier is enabled for a SEND or RECEIVE operation, a 32-bit CRC is calculated by the sender and verified by the receiver. The verification has failed due to some network interruption. Retry the transfer.

### EFT143-2004 Sequence number error at block NNN

Severity: Error

**Explanation:** When the CRC qualifier is enabled for SEND or RECEIVE, a block sequence number is assigned by the sender and verified by the receiver. The verification has failed usually indicating lost data. Retry the transfer.

### EFT143-2101 Failed to allocate NNN bytes of dynamic memory.

Severity: Error

**Explanation:** This error indicates that the host (or user process) exceeded virtual memory limits. To remedy the problem, one could take action to increase virtual memory or reduce the number of open connections.

#### EFT143-8002 File size limit exceeded

**Severity:** Error

**Explanation:** This error indicates that there is not enough room for the file to fit on the current Windows NT or Windows 2000 partition. The file size limit is the amount of free space on the destination partition.

#### EFT143-8319 Bad CHARACTER data detected

**Severity:** Error

**Explanation:** This error indicates the transfer is using CHARACTER MODE and the data contains imbedded null bytes. Null bytes typically indicate non-CHARACTER data (binary). This file cannot be sent in CHARACTER MODE. Use a different mode of transfer (e.g., STREAM).

#### EFT143-8329 Invalid RECORD file format

**Severity:** Error

**Explanation:** The format of the record file is not native to NetEx/eFT. A file to be read by NetEx/eFT in RECORD MODE must have been previously written by NetEx/eFT in RECORD MODE also.

### EFT143-8336 Unknown archive mode tag field 'SSS'

**Severity:** Error

**Explanation:** When restoring an archive file using mode RESTORE or COPY, the indicated prefix field is not supported. This error indicates an incompatible host type (i.e. not a peer) or an incompatible NetEx/eFT version.

### EFT143-8337 Invalid wildcard specifier 'SSS'

Severity: Error

**Explanation:** The first asterisk found in the DESTINATION wildcarding specifier indicates the NAME portion of the filename. The second asterisk indicates the EXTENSION portion of the filename. An invalid wildcard specifier would be caused by any additional asterisk characters in the DESTINATION wildcarding specification on a SEND or RECEIVE command line.

### EFT143-8351 Record length NNN exceeds buffer length NNN

**Severity:** Error

**Explanation:** This message indicates the transfer is being performed on a RECORD oriented file and the length of the RECORD exceeds the internal buffer length allocated. To remedy this problem increase the MAXRECORD value to allocate a larger internal buffer.

### SI-4001 Invalid OPERATOR password

**Severity:** Warning

**Explanation:** This warning is issued from the CONTROL program for the Service Initiator. The password was not specified or it was invalid.

### SI143-8008 Login exceeded NNN second timeout.

**Severity:** Error

**Explanation:** The cause of this error is that either LOGIN (CONNECT) failed to successfully login and activate the NETEX-eFT Responder, or the system is extremely busy (cannot get logged in during allotted time interval). To remedy the error either try again, or if it is due to a busy system, have the remote site administrator increase the LOGTIMEOUT value in the Service Initiator startup file and stop and restart the Service Initiator.

# Index

| 4                          |     | SET ALIAS                     |        |
|----------------------------|-----|-------------------------------|--------|
| A                          |     | SET GLOBAL                    |        |
| abbreviating alias names   | 80  | SET HOST                      | 129    |
| accepting input            |     | SET VARIABLE                  |        |
| ADD function               |     | SHOW                          |        |
| advanced transfer modes    | 92  | SHOW ALIAS                    | 134    |
| advanced user guide        | 41  | SHOW GLOBAL                   |        |
| alias                      | 16  | SHOW HOST                     |        |
| alias definition           | 76  | SHOW QUALIFIER                |        |
| alias input                | 79  | SHOW VARIABLE                 |        |
| alias name abbreviation    | 80  | TEXT                          | 139    |
| alias names                | 80  | TRANSLATE                     |        |
| alias parameters           | 78  | command interruption          | 28     |
| alias types                |     | command status                |        |
| alternative invocation     | 8   | command termination           |        |
| arithmetic operations      | 49  | COMPRESS                      |        |
| ASK command                | 95  | CONNECT command               |        |
| asterisk                   | 41  | connecting to a remote host   | 17     |
| В                          |     | connecting to NT host         | 29     |
| D                          |     | CONTINUE command              |        |
| BACKUP mode                | 93  | controlling input             |        |
| braces                     | 42  | controlling output            |        |
| C                          |     | COPY mode                     |        |
| $\boldsymbol{c}$           |     | CRC                           | 34, 83 |
| CHARACTER mode             | 40  | CREATE                        | 34     |
| CHARACTER mode             | 92  | creating aliases              | 76     |
| character mode compression | 85  | D                             |        |
| checking status            | 76  | _                             |        |
| CHECKSUM                   | 34  | dash                          |        |
| CHR function               | 50  | data compression              |        |
| client.exe                 | 8   | data verification             |        |
| CMP function               | 51  | DATE function                 |        |
| code conversion            | 83  | debugging aliases             |        |
| command description        | 94  | debugging input scripts       |        |
| command format             |     | DEC function                  |        |
| ASK                        | 95  | default directory             |        |
| CONNECT                    | 97  | DELETE_ON_ERROR               |        |
| CONTINUE                   | 101 | developing scripts            | 69     |
| DISCONNECT                 | 102 | DFN function                  |        |
| EXIT                       | 103 | disable string substitution   | 68     |
| GOTO                       | 105 | DISCONNECT command            |        |
| HELP                       | 106 | disconnecting from host       |        |
| INPUT                      | 108 | displaying command qualifiers | 10     |
| LOCAL                      | 111 | displaying output             |        |
| ON                         |     | displaying qualifier value    |        |
| OUTPUT                     | 116 | DIV function                  |        |
| QUIT                       | 118 | double quote                  | 42     |
| RECEIVE                    | 119 | E                             |        |
| REMOTE                     | 120 | £                             |        |
| SEND                       | 122 | echoing input scripts         |        |
| SET                        | 123 | edit remote files             | 2.7    |

MAN-REF-EFT143-02 Index Page 197

| ENCRYP1 function            |         | $\boldsymbol{G}$                |     |
|-----------------------------|---------|---------------------------------|-----|
| ENV function                |         | GE function                     | 61  |
| EQ function.                |         | GLOBAL keyword                  |     |
| EQS function                |         | GOTO command                    |     |
| error message format        |         | GT function                     |     |
| error messages              |         | OT function                     | 01  |
| exclamation point           |         | H                               |     |
| execute local commands      | 25      | HELP command                    | 100 |
| execute remote commands     | 24      |                                 |     |
| execute remote NT commands  | 30      | HOMEDIR keyword                 |     |
| EXIT command                | 17, 103 | host alias                      | //  |
| EXPAND                      | 35      | I                               |     |
| EXT function                | 58      | DIG 6                           | 5.0 |
| F                           |         | INC function                    |     |
| F                           |         | INDEX function                  |     |
| file specification examples | 37      | initiator                       |     |
| file transfer               | 21      | INPUT command                   |     |
| file transfer examples      |         | input files                     | 70  |
| file transfer qualifiers    |         | interrupting commands           |     |
| file transfer to NT         |         | invoking NetEx/eFT              |     |
| FLOW                        |         | issue host-independent commands | 26  |
| fonts                       |         | L                               |     |
| functions                   |         | _                               |     |
| ADD                         | 49      | LE function                     |     |
| CHR                         |         | LEN function                    |     |
| CMP                         |         | limit to number of hosts        |     |
| DATE                        |         | LOCAL command                   |     |
| DEC                         |         | local user guide                | 8   |
| DFN                         |         | logical operations              | 61  |
| DIV                         |         | LOGIN alias                     |     |
| ENCRYPT                     |         | LOWER function                  |     |
| ENV                         |         | LT function                     |     |
|                             |         | •                               |     |
| EQ                          |         | M                               |     |
| EQS<br>EXT                  |         | MAXRECORD                       | 35  |
|                             |         | METHOD                          |     |
| GE                          |         | MOD function                    |     |
| GT                          |         | MODE                            |     |
| INC                         |         | MSG function                    |     |
| INDEX                       |         | MUL function                    |     |
| LE                          |         | multicommand aliases            |     |
| LEN                         |         | multiple host connections       |     |
| LOWER                       |         | multiword alias                 |     |
| LT                          |         | matriword ands                  |     |
| MOD                         |         | N                               |     |
| MSG                         |         | NDF function                    | 5.4 |
| MUL                         |         | NE function                     |     |
| NDF                         |         |                                 |     |
| NE                          |         | NES function                    |     |
| NES                         |         | nested string substitution      |     |
| PARAMS                      |         | NetEx/eFT in batch              |     |
| SLEEP                       |         | NONE                            |     |
| STATUS                      | 66      | notice to the reader            |     |
| SUB                         |         | NT file handling                |     |
| TIME                        | 67      | NT file specification           | 37  |
| TIDDED                      | 62      |                                 |     |

Page 198 Index MAN-REF-EFT143-02

| 0                        | setting command qualifiers   |        |
|--------------------------|------------------------------|--------|
| ON command               | SHOW ALIAS command           |        |
| online help              | SHOW command                 |        |
| OUTPUT command 11        | 16 SHOW GLOBAL Collillatio   |        |
| OUTPUT keyword           | o show nost command          |        |
| overriding a qualifier   | SHOW QUALIFIER command       |        |
| overview                 |                              | 138    |
| Overview                 | SITE                         |        |
| P                        | SLEEP function               | 65     |
|                          | SPACE                        | 36     |
| parameter passing        |                              | 41     |
| PARAMS function          | Siand-alone server           | 90     |
| PARTIALRECORD            |                              |        |
| passing parameters       |                              | 9      |
| pound                    | remote                       |        |
| Q                        | STATUS function              |        |
|                          | STREAM mode                  | 40, 92 |
| qualifier default values | string function              |        |
| qualifiers               | string functions in scripts  |        |
| RECEIVE                  | string literal               |        |
| SEND                     | string substitution          | 42     |
| QUIET                    | string variables             | 44     |
| QUIT command             | SUB function                 |        |
| R                        | SOB Idiletion                |        |
| Λ                        | T                            |        |
| RECEIVE command          | TAB                          | 36     |
| RECEIVE qualifiers       | terminating commands         |        |
| receiving files          | terminating VetEx/eFT        |        |
| RECORD mode40, 9         | 72 TEXT command              | 17     |
| REMOTE command 12        | 20 TIME function             |        |
| remote startup files     |                              |        |
| remote user guide        |                              |        |
| responder                | 1 CHARACTER                  |        |
| RESTORE mode             | 201 1                        |        |
| RNT                      | KECOND                       |        |
| RNT BUFALLOC             | RESTURE                      |        |
| RNT INTERVAL             | STREAM                       |        |
| RNT TIMEOUT              | uansiening mes               | 21     |
| ROOTDIR keyword          | I N A I N S L A I E COHHHANG | 140    |
| KOOTDIK KEYWOIU          | U                            |        |
| S                        |                              |        |
| sample session           | 2 UPPER function             |        |
| SEARCH keyword           | OSEK                         |        |
|                          | user defined help            |        |
| SEARCH keywords          | using CONNECT                |        |
| SEND command 12          |                              | 74     |
| SEND qualifiers          |                              | 74     |
| sending files            | using LOGIN                  |        |
| SERVICE keyword          | .9                           |        |
| SET ALIAS command 12     |                              |        |
| SET command 12           |                              | 39     |
| SET GLOBAL command       | wildcard support             |        |
| SET HOST command 12      | destination                  | 39     |
| SET VARIABLE command     | source                       |        |
|                          | 50 at CC                     |        |

MAN-REF-EFT143-02 Index Page 199

Page 200 Index MAN-REF-EFT143-02